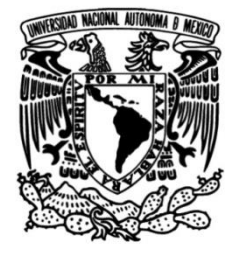

### **UNIVERSIDAD NACIONAL AUTÓNOMA DE MÉXICO**

### **FACULTAD DE INGENIERÍA**

# **telemetría de autotanques para Proyecto de georreferenciación y las compañías distribuidoras de gas L.P.**

Que para obtener el título de **TESIS Ingeniero en Computación**

### **P R E S E N T A**

Manuel Alejandro Saldaña de Fuentes

### **DIRECTO DE TESIS**

M.I. Antonio Salva Calleja

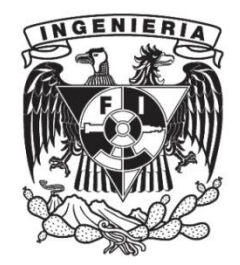

**Ciudad Universitaria, Cd. Mx., 2003**

# **Índice**

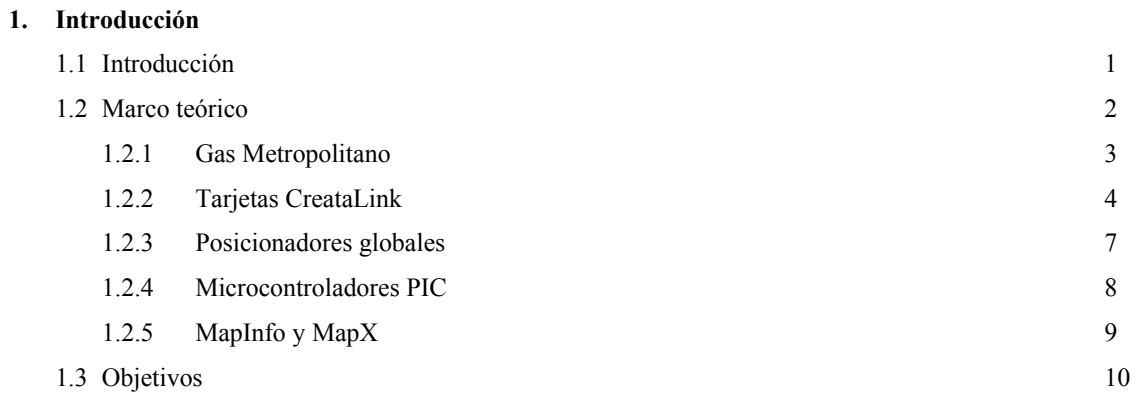

Pag.

#### **2. Análisis**

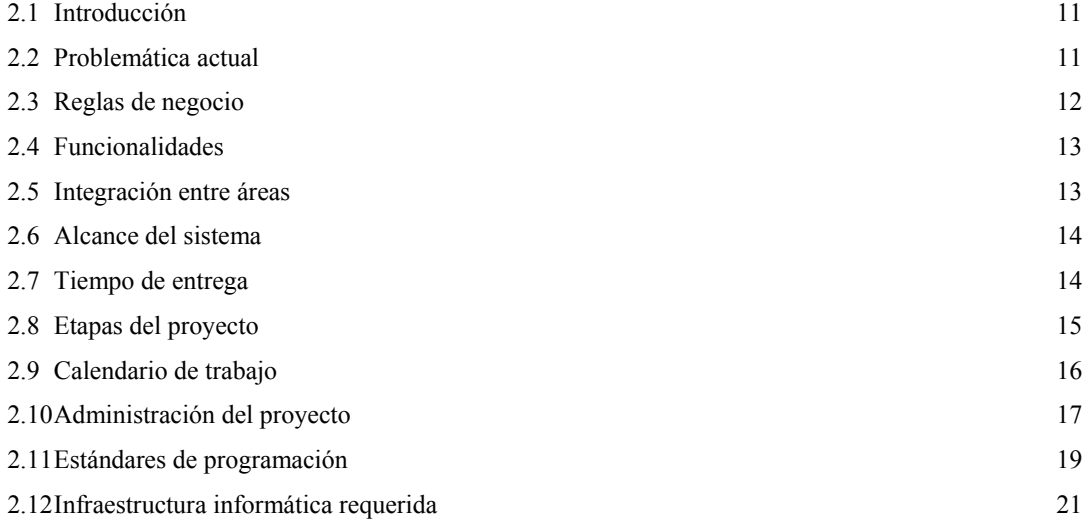

#### **3. Diseño**

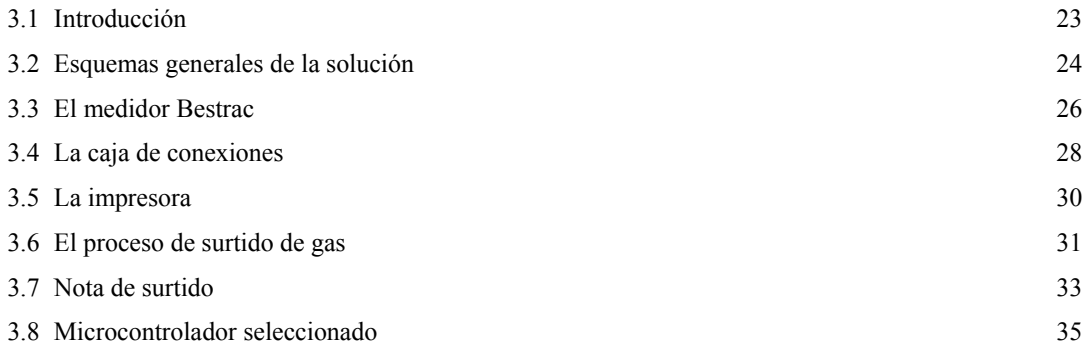

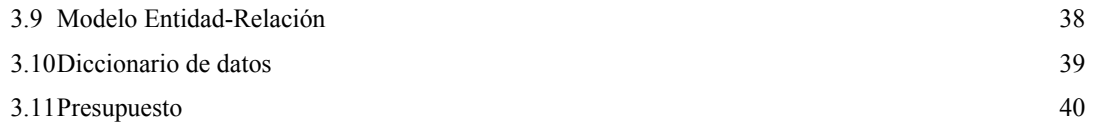

#### **4. Desarrollo**

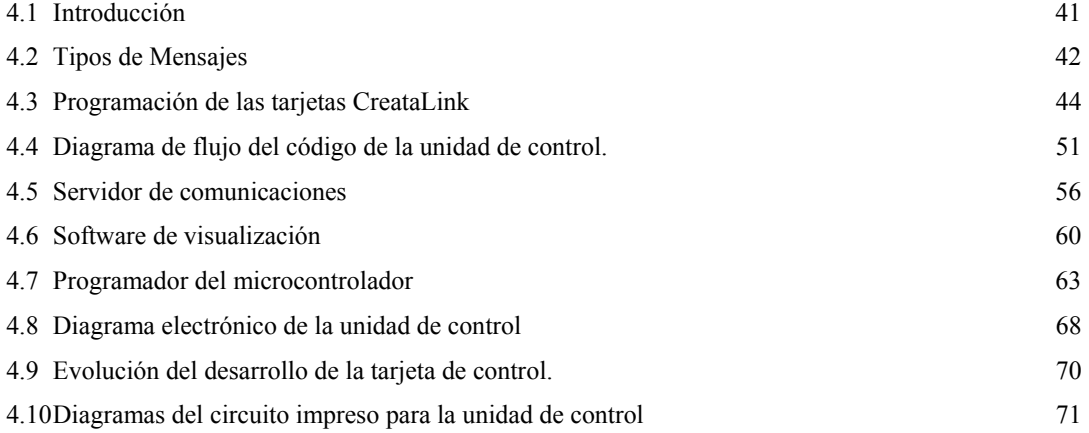

#### **5. Implantación y Pruebas**

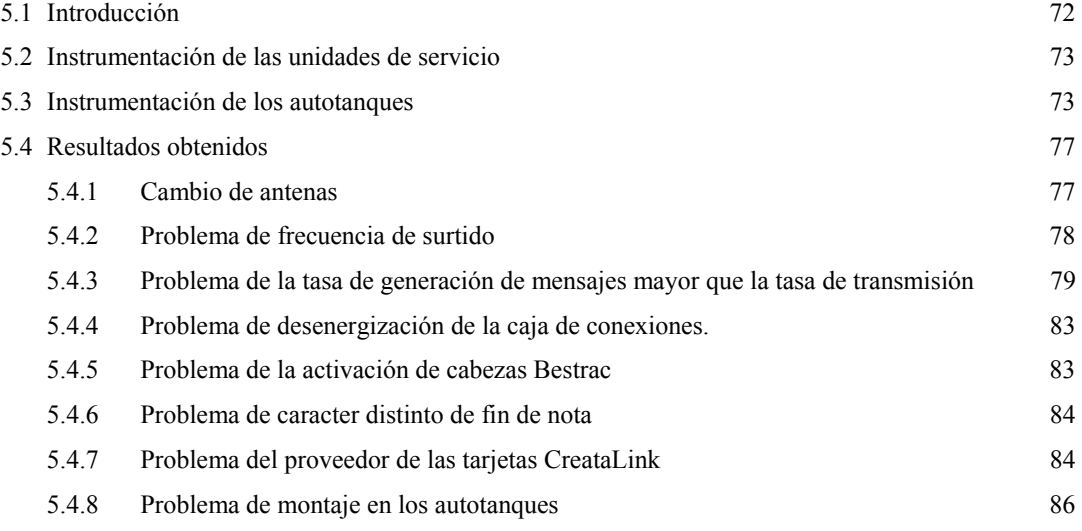

#### **6. Conclusiones**

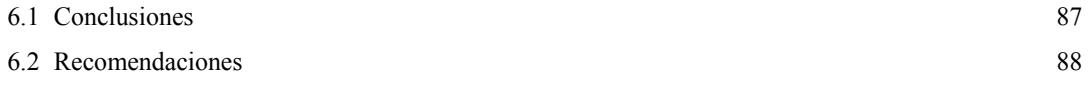

#### **Referencias** 89

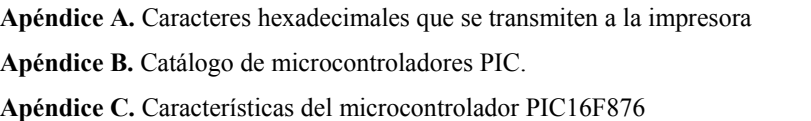

**Apéndice D.** Características de la tarjeta CreataLink

# **1. Introducción.**

#### *1.1. Introducción.*

Este trabajo presenta una solución al problema que significa para las empresas proveedoras de Gas L.P., el poder comprobar que se le está dando un buen servicio a sus clientes, que es un requisito para cualquier empresa que quiera obtener un certificado de calidad en el servicio. Con la solución que aquí se discute, se provee una herramienta que permita a los distribuidores de Gas L.P. comprobar que las unidades repartidoras visitaron a sus clientes en la fecha y hora acordada en el contrato, así como la verificación de la cantidad de litros de gas licuado especificado y el costo por litro establecido en sus respectivos contratos.

El proyecto describe como se pueden utilizar los sistemas de posicionamiento global (GPS de aquí en adelante, por sus siglas en inglés *General Positioning System)* para rastrear a las unidades de la compañía y georeferenciar a los clientes.

La implantación de esta solución se llevó a cabo para la compañía gasera Gas Metropolitano, quien solicitó y financió el desarrollo. Gas Metropolitano es la tercer compañía más importante en cuanto a su participación en el mercado y cuenta actualmente con 150 autotanques repartidores de gas aunado a las unidades de servicios técnicos. La meta a corto plazo es instrumentar 20 unidades repartidoras de gas y 5 de servicios técnicos. A mediano plazo, la meta es instrumentar toda la flota de unidades repartidoras de gas y de servicios técnicos. El presente trabajo describe la solución que se desarrolló, su análisis, su diseño, su construcción, su fase de pruebas y finalmente se discuten los resultados con la instrumentación de las unidades repartidoras de gas en las rutas "perdedoras" (aquellas que menos ventas registran) y el análisis de los resultados obtenidos.

Cabe mencionar que si los resultados del proyecto son positivos existe la posibilidad de implementar un desarrollo similar para otras compañías gaseras. Si esto sigue siendo positivo, entonces se podría estadarizar el desarrollo y proponer ante la Procuraduría Federal del Consumidor (PROFECO) esta solución como una Norma Oficial Mexicana (NOM) para todas las compañías distribuidoras de gas LP. Esto último resalta la importancia y magnitud del desarrollo que aquí a continuación se presenta.

En la figura 1 se muestra de manera general la solución que se plantea; el apartado 1.2 (marco teórico) presenta, de manera general, los elementos más importantes que intervienen en el diagrama y su función dentro del sistema.

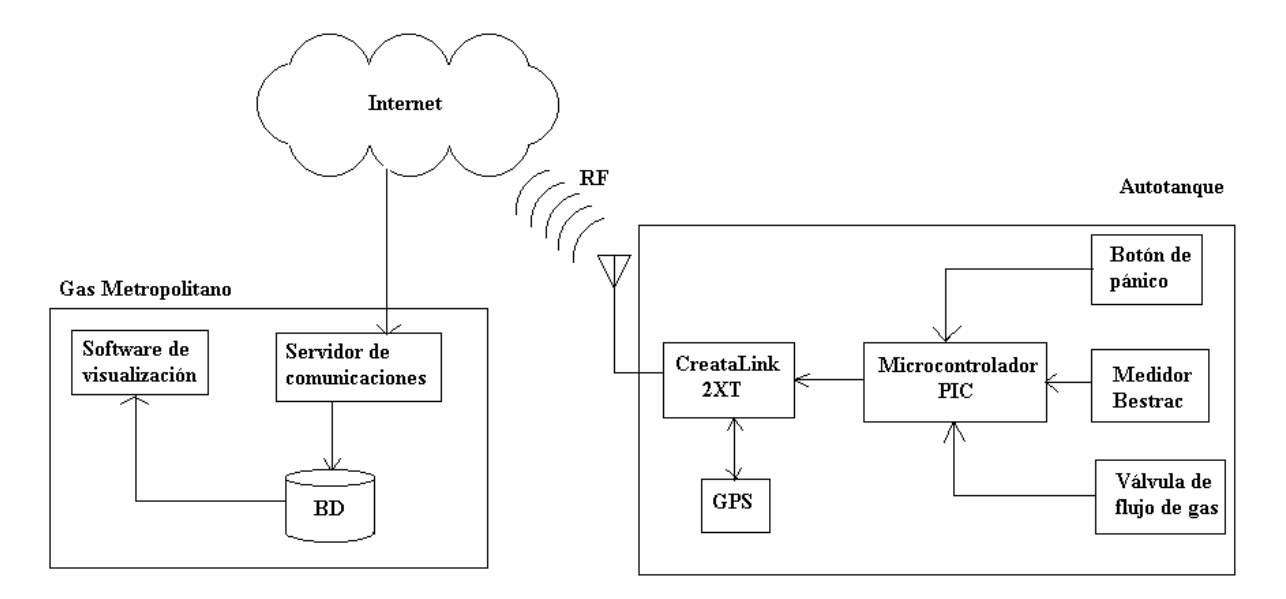

Figura 1. Esquema a bloques del sistema propuesto.

#### *1.2. Marco teórico.*

A continuación se presentan apartados en los que se describen por separado los elementos más importantes que están involucrados en este proyecto de forma que el lector se familiarice con estos conceptos.

#### *1.2.1. Gas Metropolitano.*

El objetivo de mencionar a la compañía para la cual se desarrolló la solución es debido a dos razones: una y la más importante, porque es la compañía que financió el desarrollo; y segunda, porque es aconsejable conocer el tamaño de la organización para la que se implementó el proyecto con el fin de dar al lector una idea acerca del tipo de empresas o industrias a las que se les puede ofrecer una solución similar según sus necesidades.

Como se mencionó anteriormente, Gas Metropolitano S.A. de C.V. (Gas Metropolitano de aquí en adelante) es la tercer gasera con mayor participación en el mercado. Se especializa en el suministro de gas a tanques estacionarios que almacenan gas l.p., destinado al consumo doméstico, industrial, agrícola, comercial y usado como carburante en motores de combustión interna; además, brinda servicio técnico y asesoría al cliente, cuando este lo solicita. Para que Gas Metropolitano pueda ofrecer sus servicios y llevar a cabo su administración, cuenta con diferentes instalaciones que pueden solucionar las necesidades del cliente de abastecimiento en tiempo, cantidad y calidad ubicadas de la siguiente forma:

*Domicilio fiscal.* Buen Tono No. 26, Col. Industrial Delegación Gustavo A. Madero C.P. 07300, México D.F.

*Planta de almacenamiento de gas carburante.* Una planta distribuidora, para abastecer de Gas Carburante a Vehículos de Combustión Interna, que emplean este limpio y económico combustible, ubicada en: Siderurgia No. 23, Fraccionamiento Industrial Xalostoc Municipio de Ecatepec de Morelos C.P. 55348, Estado de México

*Planta de almacenamiento de gas L.P..* Planta con capacidad de almacenamiento de dos y medio millones de litros de gas l.p., la cual es abastecida por gasoducto, con ello garantiza un servicio y suministro continuo y oportuno, con un tiempo de respuesta máximo de 24 horas (con el desarrollo de este proyecto se puede reducir al orden de minutos), ubicada en: Av. San José No. 8, Col. San Juan Ixhuatepec Municipio de Tlalnepantla de Baz C.P. 54180, Estado de México

*Instalación y Conversión.* Diseño y construcción de todo tipo de instalaciones para gas l.p., se llevan a cabo conversiones de calderas y motores de combustión interna que usan diesel o gasolina como combustible, a usar gas l.p. o gas carburante como una alternativa económica de combustible.

*Mantenimiento.* Técnicos especializados en gas, limpian y pintan tanques estacionarios y tuberías, cambian válvulas, revisan y modifican todo tipo de instalaciones de gas l.p., lo que permite ofrecer no sólo la venta de combustible, sino un servicio integral acorde a las necesidades del cliente.

*Suministro.* Más de cien vendedores capacitados en la venta y distribución de gas l.p., en autotanques con capacidades de almacenamiento que van desde los 5600 hasta los 17500 litros, se garantiza un suministro seguro y oportuno, respaldados en un sistema de radiocomunicación de alta tecnología, de una moderna planta de almacenamiento abastecida por gasoducto y de medidores volumétricos digitales que garantizan litros exactos.

#### *1.2.2. Tarjetas CreataLink.*

Las tarjetas CreataLink fueron desarrolladas por la compañía Motorola al igual que el protocolo que manejan. La familia de protocolos FLEX, que Motorola ha desarrollado para las comunicaciones inalámbricas, incluyen al propio FLEX (de una vía), ReFLEX (de dos vías) y el InFLEXion (de dos vías y alta velocidad, para voz y datos). Las tarjetas CreataLink manejan el protocolo ReFLEX, que existe en dos versiones: el ReFLEX 25 y el ReFLEX 50. La diferencia entre estos es principalmente la velocidad de transmisión y el ancho de banda requerido para su utilización.

Estas tarjetas son conocidas como transductoras de datos o dos-vías (*two-ways*) puesto que permite el flujo bidireccional de datos, es decir, permite tanto la transmisión como la recepción de estos. Otro tipo de dispositivos que utilizan este protocolo son el dos vías *Talkabout(MR)* modelo T900 y el *Timeport(MR)* intercomunicador interactivo modelo P935 así como el *pager* modelo PF1500, todos usando protocolos de la familia FLAX.

Este protocolo es ampliamente usado en los E.E.U.U., Canadá y México. Según Motorola se están haciendo pruebas en Japón, Argentina, Brasil, China y Ucrania. Las tarjetas CreataLink se comunican de manera inalámbrica mediante el uso de radiofrecuencia. En particular estas tarjetas transmiten a 950 MHz (ver apéndice D.). En México, la compañía Movilaccess es quien provee el canal de comunicaciones mediante el cual viajan los datos que se transmiten por estas tarjetas.

Más a detalle, estas tarjetas cuentas con un procesador Monarch de 64 bits, con 40KB de memoria FLASH y 32KB de memoria RAM, que permiten ser programadas mediante comandos binarios llamados comandos "Y" o bien mediante el uso de un compilador cruzado (*cross compiler*) que permite desarrollar código en C y traducirlo a dichos comandos.

Con Movilaccess como proveedor del canal de comunicación, la tarjeta CreataLink es usada para enviar mensajes de texto en forma de correo electrónico a cualquier dirección en Internet y otros dispositivos móviles, que manejan el protocolo REFLEX, como los arriba mencionados.

La comunicación, por radiofrecuencia, entre las unidades tanto de servicios técnicos como de las repartidoras de gas y la central de comunicaciones es mediante las tarjetas CreataLink. Movilaccess es la encargada de adquirir estas tarjetas, programarlas, registrarlas y darlas de alta en su sistema para que puedan ocupar el ancho de banda del canal de comunicaciones que posee. A cada tarjeta se le asigna un número único identificador (NIP) con el cual se puede reconocer que un mensaje corresponde a una determinada tarjeta. En las siguientes fotos se pueden observar a la tarjeta y al GPS.

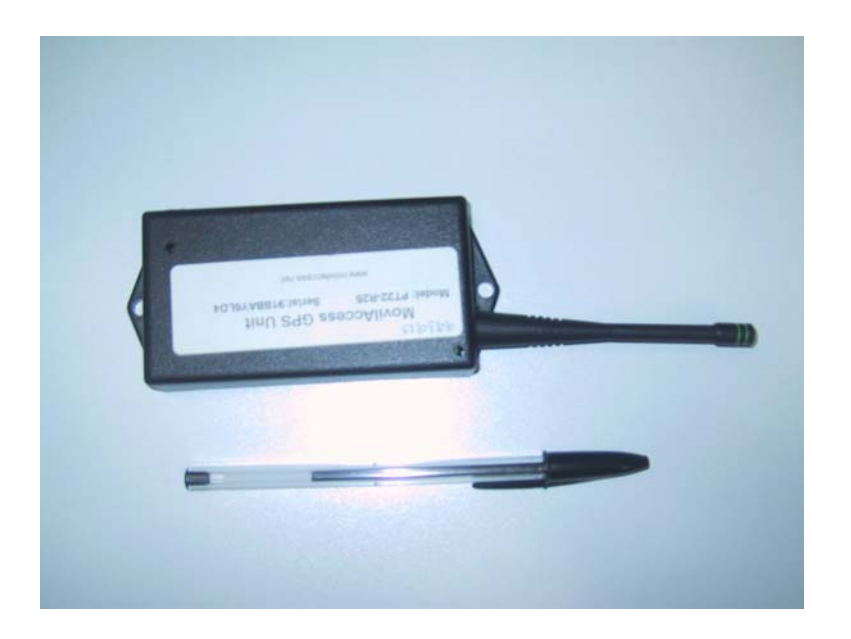

Figura 2. Comparación de las dimensiones de una tarjeta CreataLink.

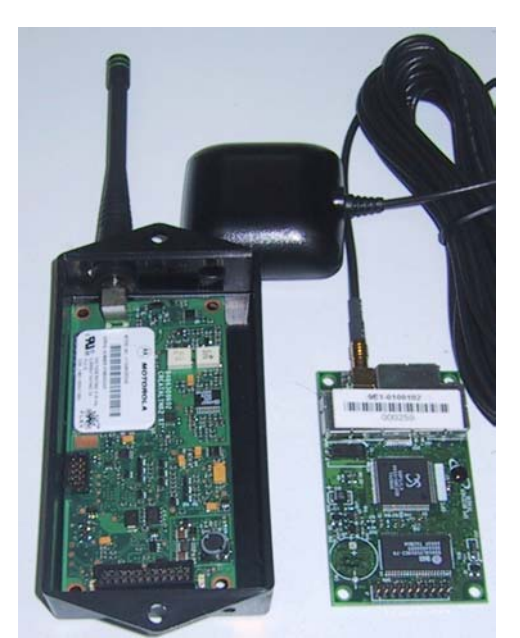

Figura 3. Paquete CreataLink (izquierda) y GPS (derecha).

La figura 2 nos muestra la tarjeta CreataLink en su encapsulado que la protege del exterior además de que la hace más portátil; la pluma da una indicación de sus dimensiones. La figura 3 muestra a la misma tarjeta CreataLink junto con el GPS y su correspondiente antena.

Para que la información que recolecta el microcontrolador llegue a su destino, se deben enviar a través de la tarjeta CreataLink, lo que implica una programación previa de la tarjeta que le permita comunicarse con el microcontrolador para que éste le pueda transmitir la información a través de comandos programados. Las características de esta programación se discuten en el capítulo 3 de desarrollo. Esta programación se hace en Movilaccess según los requisitos para la comunicación con el microcontrolador.

Además de recibir los datos filtrados provenientes del microcontrolador, la tarjeta CreataLink es responsable de solicitar al GPS la posición y de recibir los datos que éste le responda y después que lo envié a la central de comunicaciones.

Un mayor detalle acerca de las características técnicas de estas tarjetas se puede ver en el Apéndice D.

#### *1.2.3. Posicionadores globales*

Existen 24 satélites GPS orbitando la Tierra a una altitud de 20,000 km, el primer satélite GPS fue puesto en órbita en 1978 y fue llamado GPS Block I. Estos satélites fueron lanzados y son controlados por el Departamento de Defensa de los Estados Unidos de Norteamérica. Su posición orbital está organizada de tal forma que cualquier localización sobre la Tierra (sin obstrucción) tiene al menos a cinco de ellos en su línea de vista todo el tiempo. Estos satélites realizan una multidifusión (*Broadcast*) de señales, las cuales llevan consigo información sobre la posición exacta dentro de la órbita y la fecha y hora en que esta señal es generada. Los receptores de GPS captan estas señales, calculan la diferencia en el tiempo de llegada de la señal con respecto al tiempo en que fue emitida y calculan las tres coordenadas necesarias para ubicar su posición (x,y,z) y el tiempo del momento. Para calcular estos cuatro parámetros se requieren de la señal de cuatro satélites. Si por algún motivo sólo se tuvieran a tres de estos, entonces se podría obtener sólo la posición tridimensional pero no el tiempo del momento. Sin embargo, debido a la gran altitud de la órbita de los satélites GPS, es prácticamente imposible, salvo la descompostura u obstrucción física (por ejemplo edificios) de tres satélites, que no se podría obtener la posición en un punto sobre la Tierra. El error que se puede presentar entre la posición calculada y la posición real es de 25 a 100 metros.

Los receptores de GPS, (en el caso de este proyecto) fueron desarrollados por Motorola y transmiten sus datos mediante una interfaz serial (y un determinado protocolo) que les permite comunicarse con otros dispositivos que puedan hacer uso de la información que provee un GPS.

#### *1.2.4. Microcontroladores PIC*

Un microcontrolador, a diferencia de un microprocesador, incluye memoria RAM interna que le sirve como área de trabajo y una memoria no volátil de código que contiene las instrucciones a ejecutarse por la unidad de procesamiento. Así mismo, un microcontrolador incluye diversos dispositivos como convertidores analógico digitales, dispositivos de comunicación, temporizadores entre otros periféricos, todo en un mismo dispositivo integrado, lo cual hace muy compacto el diseño de aplicaciones específicas de hardware.

Los microcontroladores de la compañía Microchip se distinguen por su bajo costo, la facilidad de programación e interfaz con otros dispositivos. Estos microcontroladores utilizan un conjunto de instrucciones reducidas (35 instrucciones en comparación de las 170 instrucciones de otros microcontroladores), cada instrucción ocupa una palabra en la memoria de programa por lo que el código final es muy compacto y por ende veloz en ejecución. Además el PIC tiene una arquitectura *Harvard* que separa la memoria de código y la de datos, lo cual simplifica bastante el modelo de programación y acelera el proceso de desarrollo. Estos microcontroladores, como en su nombre lo indican, controlan a otros

dispositivos para que en su conjunto trabajen de manera coordinada y se cumpla un objetivo en común. En el caso de este proyecto el PIC controla el flujo de información que llega a la tarjeta CreataLink y es responsable tanto del sensado de la apertura de la válvula solenoide que permite el flujo de gas como del botón de auxilio que le permite al operador del autotanque solicitar ayuda.

Actualmente, hay un "*boom"* en el uso de los microcontroladores PIC debido a su reducido tamaño y bajo costo, lo que como consecuencia, hay mucha literatura al respecto.

#### *1.2.5. MapInfo y MapX.*

MapInfo es una compañía, que entre otras cosas, vende software que permite visualizar en una computadora personal la cartografía de una determinada ciudad. Un ejemplo de esto es MapX, que es un componente de programación, para que sea incluido mediante lenguajes visuales como Delphi, en aplicaciones particulares desarrolladas por terceros para fines específicos. Este componente provee de una serie de funcionalidades que permiten crear y visualizar mapas con algunos agregados como localización de puntos específicos en función de las calles y/o colonias de la ciudad que se esté visualizando, cálculo de distancias entre dos puntos o incluso se pueden agregar elementos visuales a los mapa, tales como: parques, estaciones de tren, hospitales, etc.

En función de una base de datos se pueden almacenar coordenadas en forma de pares ordenados: latitud y longitud, que determinan un punto dentro del mapa para que se visualice. Claro está que este punto se visualiza si y sólo si las coordenadas están dentro del rango que abarca a toda la región de la ciudad de la cual se tenga su cartografía.

#### *1.3. Objetivos:*

Son cuatro objetivos fundamentales que se proponen cumplir con el presente desarrollo.

- 1. Saber la localización en todo momento de las unidades repartidoras de gas y de servicios técnicos.
- 2. Identificación de una de las unidades repartidoras de gas y de servicios técnicos más cerca de un determinado cliente.
- 3. Obtención, en tiempo real (con una tolerancia de 10 minutos), de los datos de surtido (litros despachados, precio por litro, precio total, número de cliente, numero de autotanque, numero de contrato, forma de pago) de las unidades repartidoras de gas.
- 4. Identificar el lugar y la hora del surtido de gas a cada uno de los clientes (Georeferenciación de clientes).

Aunque estos son los objetivos principales, también hay efectos colaterales a la implantación del desarrollo, como por ejemplo: una vez que se visualicen las rutas que siguen los autotanques podrían reasignarse rutas de tal suerte que sea más eficiente la distribución del gas, se pueden detectar surtidos de gas no autorizados y tomar medidas al respecto. Sin embargo, estas medidas dependen únicamente de la compañía gasera puesto que son cuestiones operativas, por lo que no se consideran como objetivos por parte del grupo de desarrollo.

# **2. Análisis**

#### *2.1. Introducción*

El sistema anterior que tenía la compañía Gas Metropolitano era el SIGAES 2000, el cual tenía deficiencias en el análisis y en el diseño, así como una implementación apresurada; además de que la compañía gasera no posee los códigos de este sistema. Es por tal motivo que la compañía Saitosoft está desarrollando el sistema SIGAMET (SIstema de GAs METropolitano) que sustituirá al SIGAES 2000 que provoca una serie de errores que impactan a la integridad de los datos y la operación correcta del sistema en general, provocando ineficiencia en la operación de la empresa. El proyecto que se presenta en este trabajo se contempla como un apartado del SIGAMET. De ahora en adelante al desarrollo presentado en este trabajo se le denomina "Módulo de georeferenciación".

A continuación se presentan los apartados propios del análisis previo que se llevó a cabo para implementar el módulo de georeferenciación y su incorporación al sistema SIGAMET.

#### *2.2. Problemática Actual*

Como requisito para la certificación de calidad ISO9002, versión 2000, es indispensable garantizar que se está atendiendo al cliente conforme al contrato. Esto implica que la compañía debe de contar con mecanismos mediante los cuales asegure que a sus clientes se les está surtiendo la cantidad de litros de gas que ellos solicitaron en sus pedidos, que se les está cobrando lo que se estableció en el contrato, que el precio por litro cumple con los criterios establecidos por el órgano gubernamental rector del ramo, en este caso la Procuraduría Federal del Consumidor (PROFECO) y que se le haya surtido gas al cliente el día y la hora pactadas en el contrato. Además de esto, la empresa ha detectado que muchos de los operadores surten gas a clientes que no han hecho pedidos formalmente a través de los mecanismos que Gas Metropolitano establece como válidos. Incluso se ha detectado que debido a las situaciones adversas (pandillerismo, asaltos, inundaciones, terrenos de difícil acceso, manifestaciones sociales, etc.) que enfrentan los operadores en las distintas zonas de la ciudad es motivo para que los operadores decidan evitar clientes que se ven afectados por estas cuestiones. Sin embargo, es necesario especificar, en su momento, el porque no se atendió a esos clientes y tener la posibilidad de encontrar otra unidad cercana que sí pueda atender al cliente y no dejarlo sin gas.

#### *2.3. Reglas de negocio*

Las siguientes reglas de negocio son premisas operativas de la empresa bajo las cuales se desarrolló el módulo de georeferenciación:

- Cada unidad repartidora de gas hace un inicio de ruta antes de salir de la planta de abastecimiento para realizar surtidos
- Cada unidad repartidora de gas hace un fin de ruta al regresar a la planta después de hacer surtidos
- Una unidad repartidora puede entrar y salir más de una vez para recargar el gas y continuar con los surtidos
- Cada operador tiene la obligación de entregar una nota impresa al cliente que se le haya surtido gas
- Cada autotanque tiene un número único que lo identifica y está asociado a una célula de operación
- El operador tiene la obligación de visitar la dirección del cliente para surtir gas si es que tiene un pedido. Si se encuentra el cliente se hace el surtido
- Los operadores pueden surtir gas a petición de nuevos clientes que no hayan sido programados en las tarjetas RAMCARD cuando se hizo el inicio de ruta. Pero la información de este surtido se guarda en la RAMCARD y debe ser reportado.

#### *2.4. Funcionalidades*

- Se podrá visualizar la última posición de un autotanque determinado
- Se podrá visualizar la última posición de una unidad de servicios técnicos determinada
- Se podrá visualizar el itinerario de las unidades repartidoras de gas por día y por unidad
- Se podrá visualizar el itinerario de las unidades de servicios técnicos por día y por unidad
- Se podrán visualizar los datos de surtidos de gas que los autotanques realicen en cualquier lugar de la Ciudad de México y parte de la zona metropolitana
- Se podrá visualizar el autotanque o unidad de servicios técnicos más cercana a un cliente determinado
- Se podrá visualizar la unidad de servicios técnicos más cercana a un autotanque
- Se podrá hacer una exportación a Excel de los surtidos recibidos para cuestiones de empate con los archivos generados por la tarjeta RAMCARD y verificar la cantidad de litros de gas vendidos.

#### *2.5. Integración entre áreas*

El proyecto de GPS y georeferenciación de las unidades está ligado con el área de logística de Gas Metropolitano porque con base en los datos de posición de los autotanques se puede localizar a la unidad más cercana que pudiera atender un pedido que se haga de manera espontánea, lo cual requiere de la coordinación de las unidades.

El área de taller de gas también tiene relación con el proyecto puesto que es el área que se encargará de conectar y dar mantenimiento a la instrumentación que se implante a las unidades, tanto de servicios técnicos como autotanques.

Finalmente, los gerentes involucrados en Gas Metropolitano tendrán que manejar la parte visual del desarrollo, que es el software de localización en donde se mostrarán las posiciones de los autotanques y unidades de servicios técnicos.

#### *2.6. Alcance del sistema*

El diseño está orientado a la comunicación unilateral. Es decir, el flujo de la información es principalmente del autotanque hacia el servidor de comunicaciones que se encuentra en Gas Metropolitano. Las únicas dos formas de que se reciba información en las tarjetas es primero mediante comandos de configuración, denominados "comandos vía aire". Y segundo, mediante mensajes de error que los servidores de movilaccess envían a las tarjetas CreataLink. Estos mensajes se deben a problemas en la transmisión de los mensajes con los datos de las posiciones o datos de surtidos, por ejemplo: dirección de correo inválida, la bandeja de entrada de la dirección de correo destino está sobresaturada de mensajes, o bien, no hay servicio de transmisión de datos (fuera del área cobertura).

Los datos que se transmitan desde el autotanque hacia la central de comunicación serán exclusivamente aquellos que tengan que ver con los datos de surtimiento (notas impresas) y las posiciones de las unidades.

La información que se obtenga de cada surtido se almacena en la memoria del Bestrac por lo que no es necesario replicar la información. Ésta se almacena sólo temporalmente en el microcontrolador mientras se transmite la información a Gas Metropolitano; es el Bestrac quien lleva el registro histórico.

#### *2.7. Tiempo de entrega*

El proyecto inició el 1° de agosto de 2002 y fue concluido el primer prototipo en Enero de 2003, iniciando pruebas de implantación en febrero. A finales de marzo se inició la producción en serie y a principio de junio la implantación en los autotanques. Se tendrán las veinte unidades instrumentadas a finales de junio.

#### *2.8. Etapas del proyecto*

El proyecto se divide en cinco fases que son las siguientes:

#### **1. Análisis**

En esta fase se elabora un análisis extenso a los métodos de trabajo, flujo de información y requerimientos por parte de la empresa. Se definen las estructuras, métodos de conexión, seguridad, roles, casos de uso, requerimientos de información, reglas de negocio, funcionalidades, interfaces, diagramas de flujos de datos y estrategias. Al concluir se entrega y se firma una minuta de integración del análisis el cual indica los alcances del sistema. Igualmente define responsabilidades para el personal relacionado con el sistema.

#### **2. Diseño**

En esta fase se definen la base de datos, sus componentes y sus relaciones. También se plantean las opciones con las cuales se va a desarrollar el sistema. Se selecciona la mejor herramienta y se propone un diseño con base en los componentes seleccionados. Se analizan las relaciones entre los distintos subsistemas que integran la solución y se continua con el análisis de la información que se requiere entre subsistemas.

#### **3. Desarrollo**

El objetivo es desarrollar un primer prototipo. Esta versión alfa del sistema se utiliza para retroalimentar a los diseñadores acerca de los posibles problemas que se pueden presentar durante la fabricación o incluso durante la operación del mismo. De ser necesario se pueden hacer correcciones al diseño para eliminar algunas inconsistencias o pulir algunos detalles del sistema para derivar en una versión Beta. Cabe mencionar, que para probar esta primera versión, se cuenta con el equipo necesario (impresora, una caja de conexiones, el medidor Bestrac y mangueras de conexión) para simular el ambiente de trabajo del sistema y detectar posibles fallas.

#### **4. Pruebas**

Con la versión Beta terminada se procede a realizar pruebas reales del sistema. El dispositivo controlador se monta en una unidad repartidora de gas y se procede a realizar surtidos de gas, mismos que serán recibidos en el servidor de comunicaciones y visualizados en las estaciones de trabajo. En estas pruebas participa el usuario final ya que será este quien tenga que operar el sistema. En esta etapa pueden surtir algunos detalle menores que pueden corregirse y se hace una última revisión.

#### **5. Implantación y aceptación**

Los dispositivos se implantan primero en una unidad repartidoras de gas y sólo posicionadores globales en cuatro de las unidades de servicios técnicos. Si todo marcha de acuerdo a los esperado y con resultados positivos se procede a la implantación en las 20 unidades distribuidoras de gas.

#### *2.9. Calendario de trabajo*

El plan de trabajo se estableció originalmente de la siguiente manera:

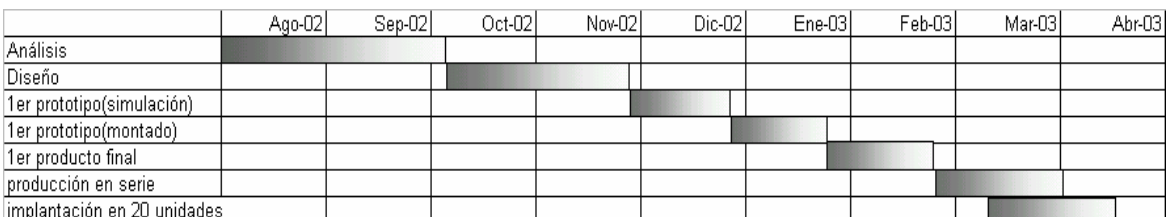

Tabla 1. Tiempos propuestos para el desarrollo del proyecto.

Cabe mencionar que muchos de los tiempos especificados en la tabla 1, no concuerdan con lo especificado en el apartado de tiempo de entrega (sección 2.7) . Los retrasos que se experimentaron fue debido a problemas con el proveedor de las tarjetas CreataLink y los GPS.

#### *2.10. Administración del proyecto*

El objetivo de la administración del proyecto es establecer un equipo de desarrollo e implementación del sistema que analice, diseñe, integre e implemente la aplicación de cómputo integral que es el módulo de georefernciación del sistema SIGAMET. En la figura 4, se muestran los distintos grupos de trabajo que conforman el proyecto. Cabe mencionar que el autor de esta tesis participó en el grupo B.

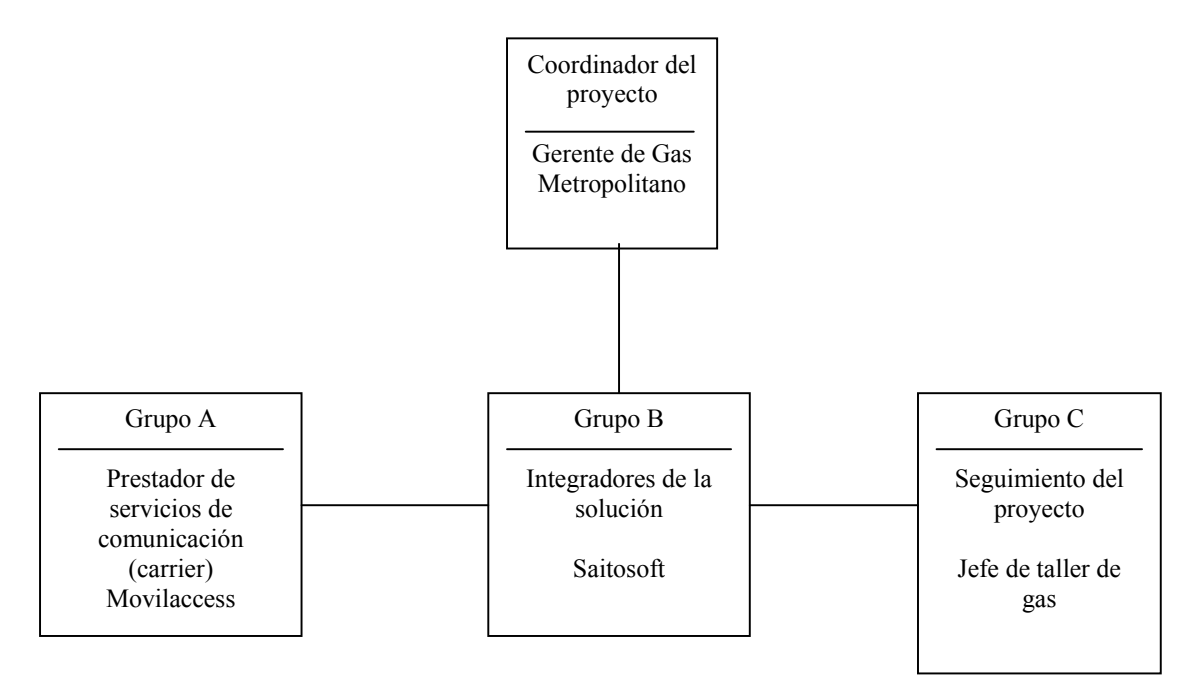

Figura 4. Esquema de los distintos grupos de trabajo que participan en el proyecto.

Los roles de cada uno de los grupos del equipo de trabajo son los siguientes:

#### *Coordinador del proyecto*

- Dicta requerimientos estratégicos integrales del proyecto y supervisa que se cumpla en tiempo y forma los reportes de avance emitidos por el grupo B.
- Toma decisiones sobre posibles ajustes que el proyecto pudiera tener en aspectos estratégicos de recursos y tiempo.

#### *Grupo A*

- Provee los dispositivos de comunicación necesarios
- Provee los dispositivos de posicionamiento global
- Provee el canal de comunicaciones y el enrutamiento de la información.

#### *Grupo B*

- Transmite hacia los grupos A y C los planes estratégicos del proyecto que el Gerente del proyecto decide.
- Organiza las juntas de seguimiento del proyecto que sean necesarias, decidiendo que grupos del proyecto asistirán
- Lleva a cabo el análisis y diseño en conjunto con los grupos A y C
- Establece el calendario de trabajo para cumplir en tiempo y forma con el proyecto, tomando decisiones con los grupos A y C.
- Integra los productos resultantes del proyecto
- Será el vínculo con posibles proveedores de los cuales dependa el proyecto y en conjunto con los grupos A y C decidir por la mejor opción.

#### *Grupo C*

- Es el encargado de asesorar en la implantación del primer prototipo para cuestiones de validación de dicho prototipo.
- Será el encargado de implantar el resto de las unidades una vez aprobado el funcionamiento de la primera unidad.
- Será el responsable de dar mantenimiento a las unidades una vez implantadas.
- Proveerá del material y ayuda necesaria a los grupos A y B para que puedan desarrollar el prototipo.

#### *2.11. Estándares de programación*

El objetivo de usar un estándar en la codificación es el de ser consistente y planear a futuro la forma de programar, de tal manera que a la hora del desarrollo y mantenimiento del sistema, sea más fácil adentrarse en el código para modificarlo, o bien, que sea fácil la ampliación de las características del sistema y que estas sean congruentes con lo que se tiene implementado.

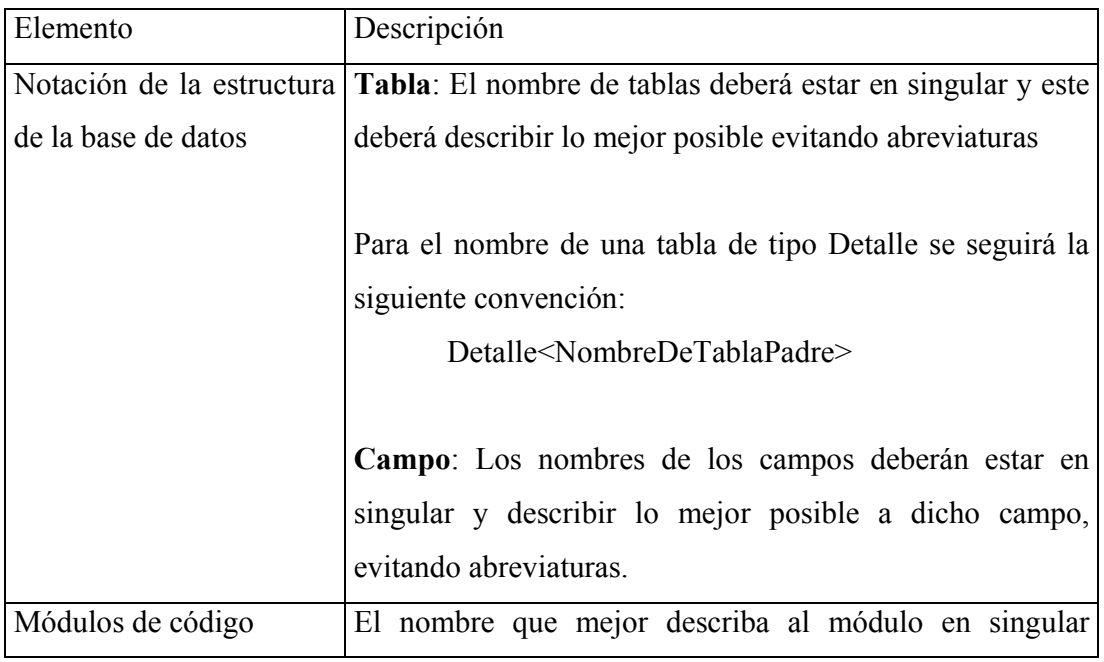

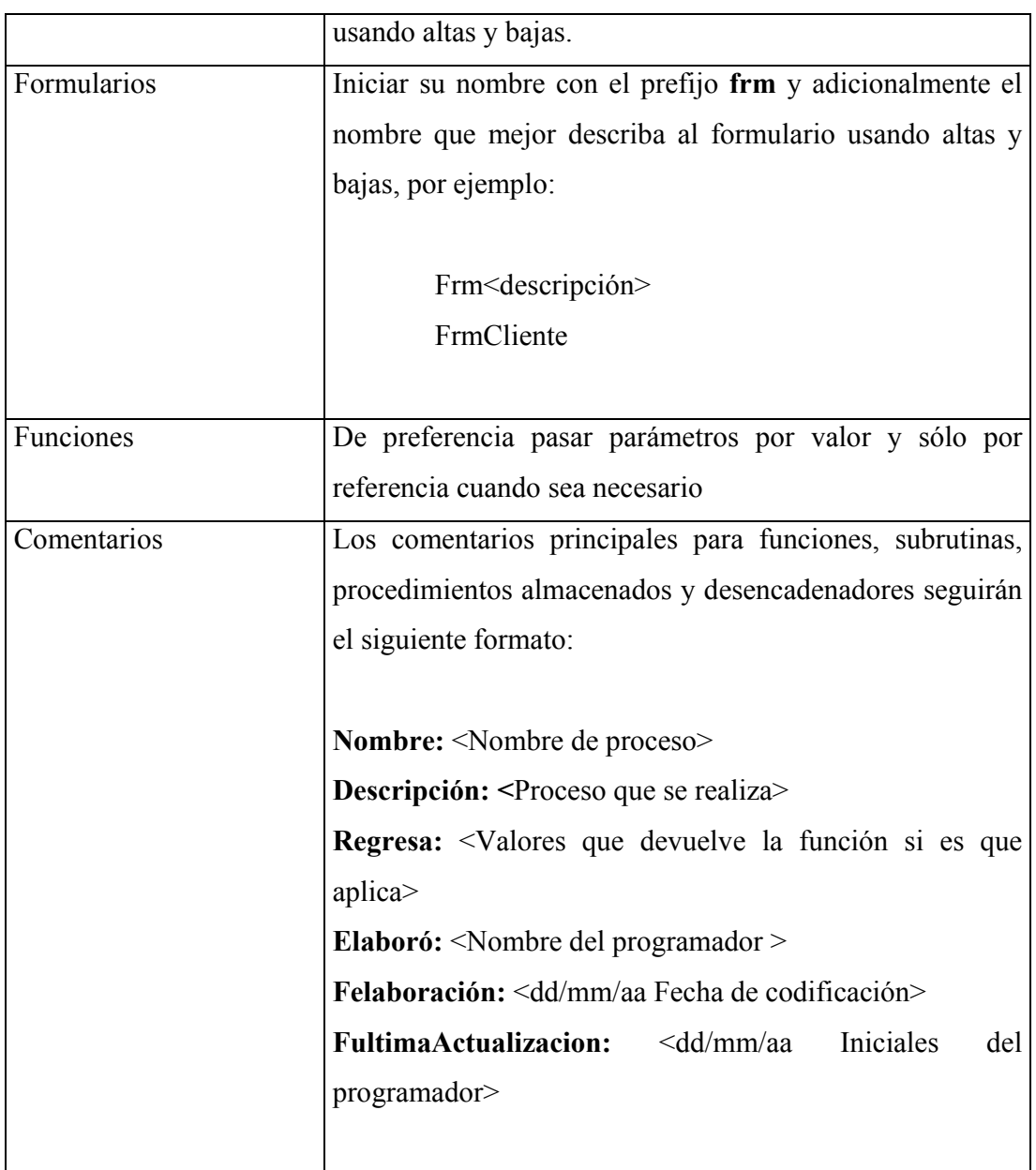

Tabla 2. Estándares de programación para el software de visualización.

#### *2.12. Infraestructura informática requerida*

#### • **Comunicaciones**

Conexión permanente a Internet vía módem 56Kbps (se recomienda xDSL 256Kbps o superior).

#### • **Servidor de comunicaciones**

Procesador Intel o Compatible de 600 MHz o superior Windows 98/Me/NT 4/XP/2000 Memoria RAM 128 Interfaz de red Ethernet 10/100Mbps Ratón Sistema de Alimentación Ininterrumpido (UPS ó no-break) Disco Duro 5 MB disponibles

#### • **Estación de trabajo de georeferenciación**

Procesador Intel o Compatible de 600 MHZ Windows 98/NT 4/XP/2000 Memoria RAM 128 Interfaz de red Ethernet 10/100Mbps Ratón Disco Duro 220 MB disponibles

• **Software** 

MapInfo

MapEx Delphi 5 o superior MPLabIDE Protel 99 SE SQL 2000 Picallw

# **3. Diseño**

#### *3.1. Introducción*

Para dar solución a la problemática planteada en el capítulo anterior, se presenta de manera general la solución que se propone para cumplir con los requerimientos establecidos. Se presentan diagramas explicativos de la solución general y se aclara que es cada elemento que interviene en la solución en su totalidad.

En este capítulo se muestran las opciones que se consideraron para llevar a cabo el desarrollo en cuanto al microcontrolador seleccionado.

De igual forma, se plantea el modelo de la base de datos que se propone para el sistema. Se anexa un diccionario de datos para aclarar los términos de la base de datos. Este modelo es importante porque a partir de estas tablas el proyecto se puede ligar con el sistema SIGAMET, por lo que es importante ser congruente con los estándares de programación de la base de datos del SIGAMET.

Es importante mencionar que el diseño que se presenta en este apartado es la versión final; producto de correcciones a sus predecesores. Estos cambios se comentarán en el capítulo de pruebas puesto que aspectos que no se contemplaron cuando se diseña el modelo, salen a relucir con la realidad en las pruebas provocando cambios en el mismo y una correspondiente etapa de pruebas. Así pues, al final de este proceso iterativo se obtiene un diseño final que muestra el cómo se hicieron las cosas y no tanto el por qué. Las razones de algunos cambios, presentado a manera de problemas o situaciones que se enfrentaron durante el diseño y desarrollo del proyecto se explican en el capítulo de pruebas.

#### *3.2. Esquemas generales de la solución*

Cada unidad repartidora de gas y de servicios técnicos llevarán a bordo una unidad receptora de señales GPS que le permitirá obtener su posición; latitud norte y su longitud oeste, fecha, hora, velocidad, entre otros parámetros. También llevarán a bordo una tarjeta CreataLink modelo 2XT. Cada tarjeta receptora tiene asociado un número único que las identifica (NIP) que permite conocer que tarjeta envía un determinado mensaje.

Una unidad de control que consta de un microcontrolador PIC16F876 es el encargado de la adquisición de datos y filtrarlo de los mismos. Así mismo, se encarga de enviar la información recolectada a la tarjeta transmisora para que esta a su vez los envíe a la central de comunicaciones de Movilaccess.

El microcontrolador también tiene a su cargo el sensado de la energización del solenoide que permite el flujo de gas a través de la manguera de suministro, con el fin de detectar que se está surtiendo gas. Otra responsabilidad del microcontrolador es el sensado del botón de pánico. Este botón le permitirá a los operadores enviar una señal y su posición a la central de comunicaciones indicando que una situación anómala y/o especial se ha presentado y que probablemente requieren de ayuda. A fin de cuentas, es Gas Metropolitano quién le dará un significado al botón de pánico. Por ejemplo: para un autotanque puede significar una fuga o una descompostura de la unidad, pero para la motocicleta de servicios técnicos puede significar la georeferenciación de un cliente determinado.

El esquema más general que se planteó para la solución es la figura 5:

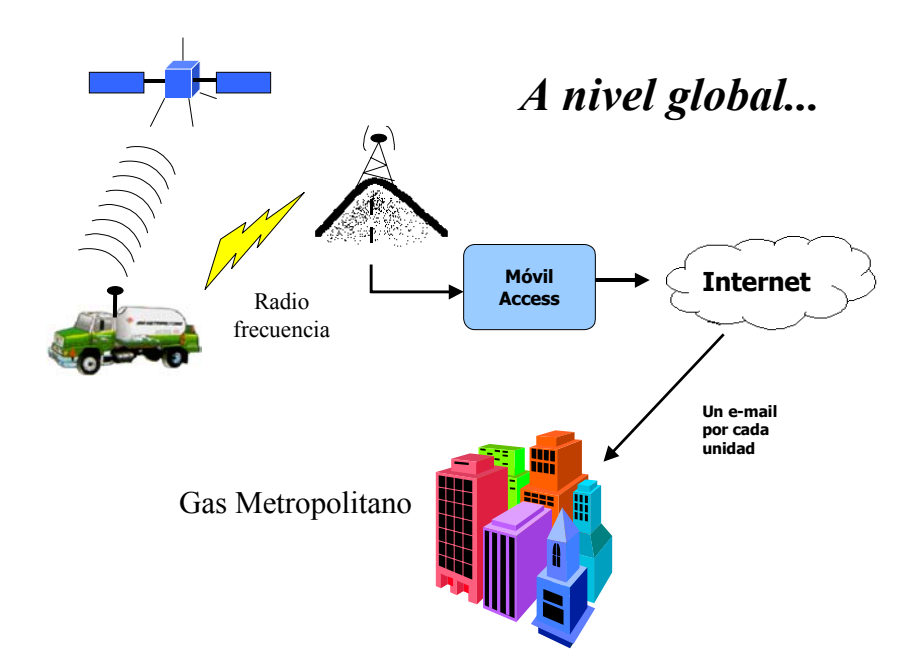

Figura 5. Esquema ilustrativo del proyecto a nivel global.

La compañía proveedora del canal de telecomunicaciones se encarga de mandar a través de Internet la información que las tarjetas transmiten. Es a través de Internet que Gas Metropolitano obtiene la información de los surtidos de sus autotanques. La información de cada tarjeta llega al servidor de comunicaciones en forma de correos electrónicos, que usando el protocolo POP3, se pueden extraer dichos correos con la información de cada unidad.

A un nivel más a detalle, dentro del autotanque, las conexiones entre el GPS, la tarjeta CreataLink, el microcontrolador y los instrumentos a bordo de cada unidad repartidora de gas se muestran en la siguiente figura:

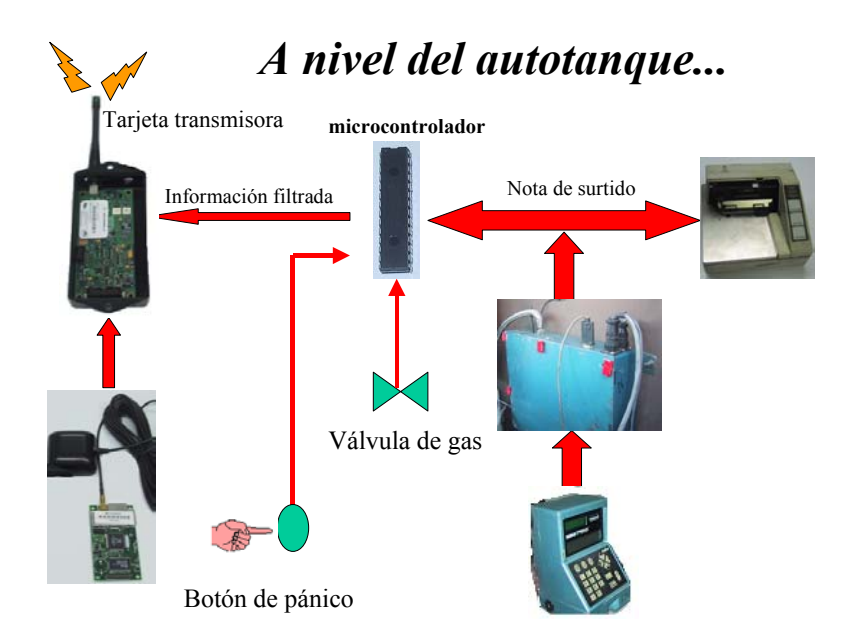

Figura 6. Flujo de la información dentro de los autotanques repartidores de gas l.p..

En este diagrama se muestra la conexión del GPS con la tarjeta CreataLink para que se obtenga la posición de las unidades cuando sea necesario, por ejemplo: la posición cada cinco minutos. Este intervalo de tiempo se encuentra programado en la tarjeta transmisora que al cumplirse el lapso de tiempo programado ésta solicita la posición al GPS.

#### *3.3. El medidor Bestrac*

El diseño está pensado para ser utilizado con el medidor Bestrac, desarrollado por la compañía Schlumberger Industries, Inc. El uso de cualquier otro medidor requeriría de adecuaciones a los patrones de impresión y formato que estas unidades puedan tener.

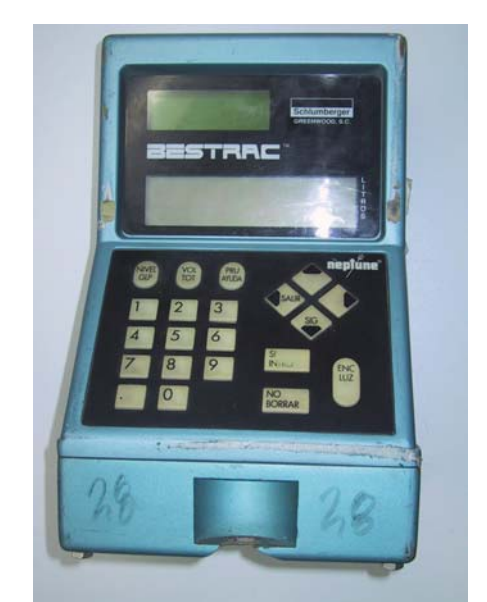

Figura 7. El medidor Bestrac que se utilizó para desarrollar el proyecto.

El Bestrac (figura 7) es un medidor electrónico de flujo para autotanques de reparto de gas l.p., el cual le permite hacer surtidos de gas y registrarlos en su módulo RAMPAC e imprime una nota al final de cada entrega. El Bestrac cuenta con una tarjeta electrónica removible: la RAMCARD, la cual almacena todos los clientes a ser surtidos, las operaciones del chofer durante el día y permite que estas sean descargadas en la oficina con una PC, con el fin de llevar un registro preciso de lo ocurrido en la ruta.

Otra característica del Bestrac, es la válvula solenoide, la cual controla el paso de gas a través de su medidor por medio del SMI 2000, el cerebro del equipo. El SMI 2000 se encarga de autorizar y registrar cualquier surtido de gas, abriendo la válvula solamente cuando el surtido puede ser registrado en la RAMPAC e impreso en su impresora.

#### *3.4. La caja de conexiones*

La caja de conexiones, también desarrollada por la compañía Schlumberger Industries, Inc. contiene una serie de dispositivos con una funcionalidad específica que se describen a continuación junto con la localización del microcontrolador y las tarjetas de GPS y CreataLink:

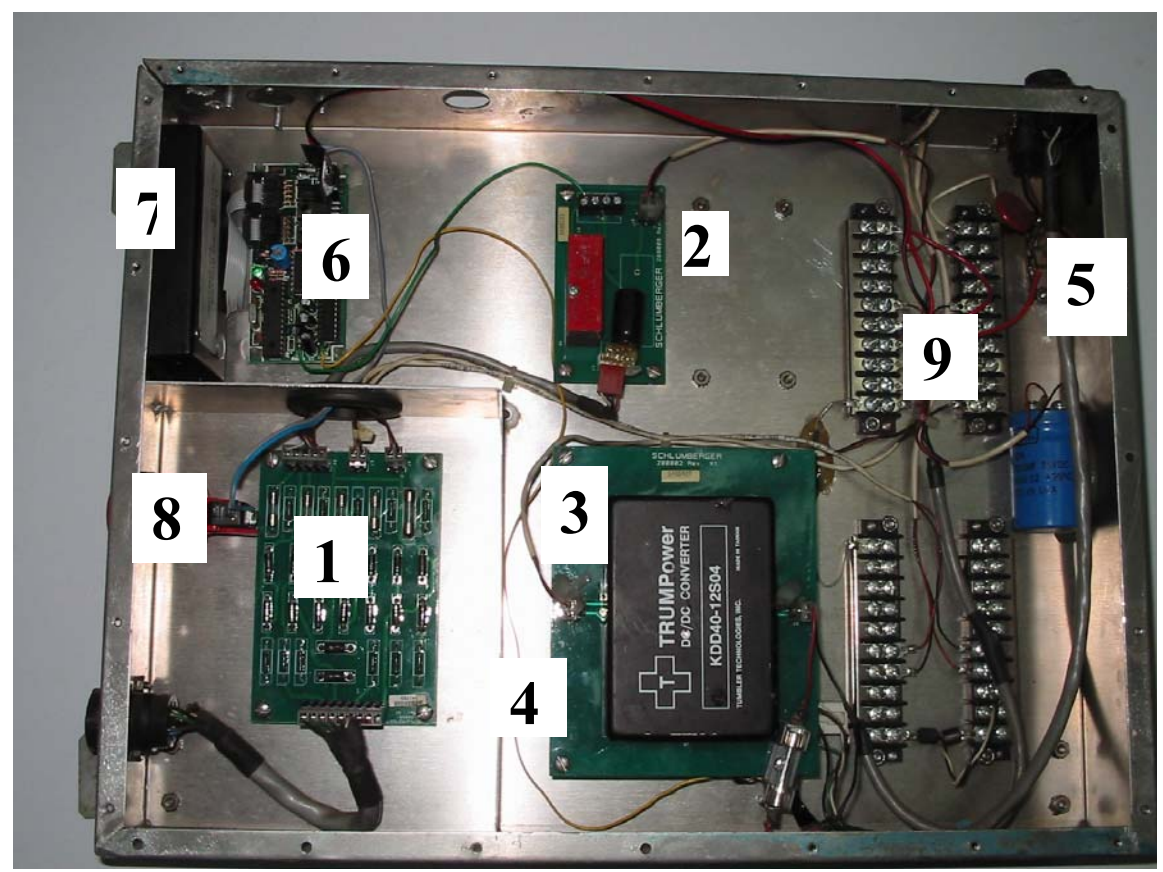

Figura 8. Caja de conexiones etiquetada y agrupada por bloques funcionales.

**1. Tarjeta de Barrera**: Esta tarjeta contiene fusibles, resistencias y diodos los cuales se encargan de proteger a cada una de las partes del equipo. Si existiera algún corto o sobre voltaje en la línea de alimentación sería necesario reponer la tarjeta. Esta tarjeta garantiza la seguridad nominal del equipo.

- **2. Tarjeta del Solenoide.** Esta tarjeta se comunica con el SMI 2000 y energiza la válvula solenoide cuando éste lo habilita (la señal es de 11 VCD cuando se energiza la válvula).
- **3. Tarjeta convertidora.** Esta tarjeta se alimenta con 12V de la batería del camión y los convierte a 24V para el impresor.
- **4. Tarjeta de Comunicaciones.** Esta tarjeta comunica al SMI 2000 (microcontrolador del Bestrac) con el impresor. En la imagen no se muestra pues se encuentra debajo de la tarjeta convertidora.
- **5. Supresor de transitorios.** Esta tarjeta protege el equipo contra cualquier pico o transitorio de voltaje que pueda dañar a la unidad.
- **6. Tarjeta del microcontrolador.** Esta contiene el microcontrolador que obtiene y filtra la información de la nota**.**
- **7. Tarjeta CreataLink y GPS:** el GPS que provee la posición del autotanque y la tarjeta CreataLink que transmite todo a la central de comunicaciones.
- **8. Botón de pánico.** Este botón le permite al operador enviar un mensaje a la central en Gas Metropolitano indicando que requiere de ayuda. Con esta señal se anexa su localización para su visualización en el mapa.
- **9. Barras de distribución de energía.** Estas barras son los polos positivo y negativo que proveen de 12 V aproximadamente a los distintos dispositivos de la caja de conexiones.

#### *3.5. La impresora*

Localizada en la cabina de los autotanques se encuentra la impresora deslizable, fue desarrollada por EPSON y se alimenta con 24 volts directamente de la caja de conexiones a través de un convertidor CD/CD de 12V de la batería a 24V. En ella se utilizan notas individuales preimpresas con información de la empresa y puede ser usada como nota foliada o factura. La impresora recibe los datos de la nota en formato ASCII, mediante su conector DB25 localizado en la parte posterior utilizando un protocolo 8n1 (8 bits de datos, sin paridad y 1 bit de parada). Cuando la impresora se queda sin papel, ésta avisa al Bestrac que a su vez muestra un mensaje de error en su pantalla. Si por este o algún otro motivo no se termina de imprimir la nota, el Bestrac después de enviar el mensaje de error, le pide al usuario que presione cualquier tecla y de inmediato se apaga. Al encenderlo de nuevo intenta volver a imprimir, desde el principio, la nota cuya impresión quedó inconclusa.

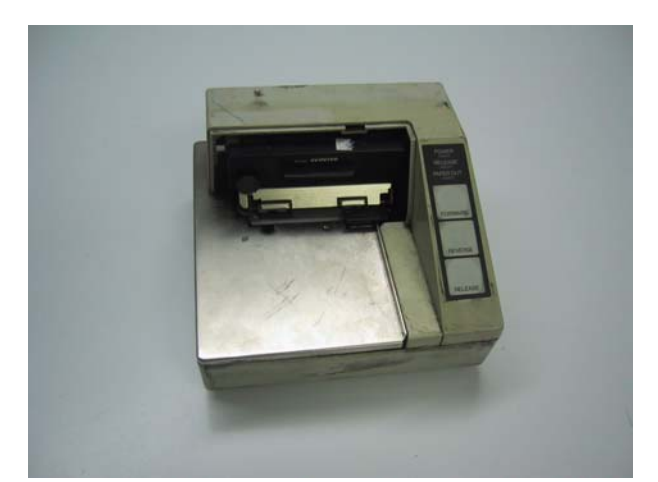

Figura 9. Impresora que tienen a bordo los autotanques para la impresión de las notas.

#### *3.6. El proceso de surtido*

Cuando se realiza un surtido de gas sucede lo siguiente:

- 1) Se utiliza el BESTRAC para introducir el número del cliente al que se le va a surtir y se activa la bomba para realizar el surtido e inicia el surtido de gas (el microcontrolador detecta el encendido de la bomba de gas).
- 2) Una vez terminado el surtido de gas, desde el BESTRAC se manda a imprimir la nota de surtido. El BESTRAC manda la información a la caja de conexiones y esta a su vez la manda a la impresora
- 3) El microcontrolador detecta que se le está enviando información a la impresora y que corresponde a una nota de surtido, lo que dispara el evento de filtrado de información en el microcontrolador.
- 4) El microcontrolador envía la información ya filtrada a la tarjeta transmisora y ésta a su vez la transmite a Movilaccess quien redirecciona la información por correo electrónico a Gas Metropolitano.
- 5) Una vez que en Gas Metropolitano se lee el correo electrónico, se analiza sintácticamente y la información se transfiere a la base de datos donde los programas de visualización y cartografía muestran en pantalla los datos recibidos.

Este ciclo se repite tantas veces como surtidos haga el autotanque en un día. Al finalizar el día se hace el fin de ruta y se apaga el autotanque. Al día siguiente se enciende el autotanque (la tarjeta CreataLink avisa que se ha encendido e inicia su proceso de registro en el sistema de Movilaccess) , se hace el inicio de ruta y se procede a realizar los surtidos del día que fueron programados en las tarjetas RAMCARD.

La nota que se imprime en la impresora, contiene datos que no son necesarios para su almacenamiento por lo que el microcontrolador elimina estos datos y deja pasar sólo aquellos que posean información relevante para su análisis, en esto consiste la rutina de filtrado. Los datos innecesarios son principalmente aquellos que le dan formato a la nota, como caracteres ":" o "-" para delimitar secciones de datos o caracteres en blanco para alinear el texto de la nota. Por otro lado, cuando la información llega a Gas Metropolitano el proceso que se lleva a cabo se visualiza en la figura 10:

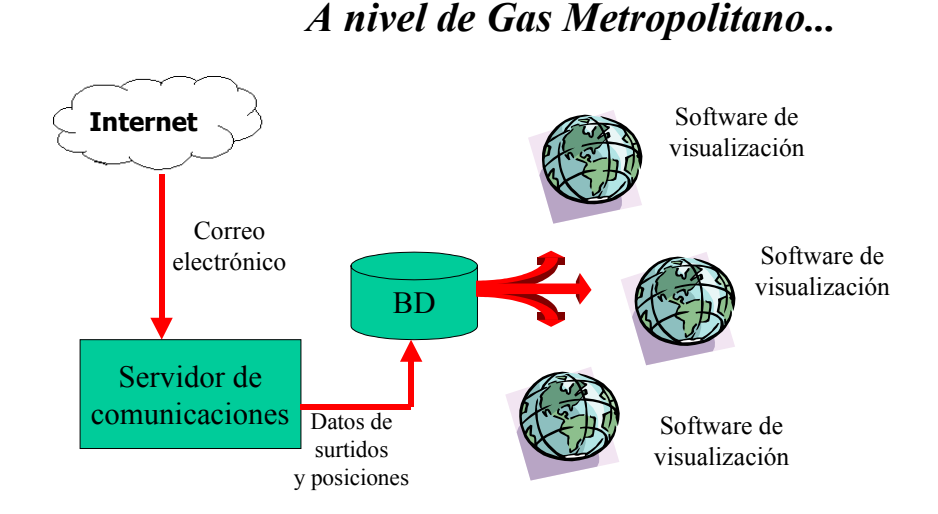

Figura 10. Esquema del flujo de información dentro de Gas Metropolitano.

Dentro del servidor de comunicaciones se encuentran un par de programas que se encargan de las siguientes tareas: 1) de la lectura de los correos electrónicos, provenientes de las tarjetas CreataLink, que llegan a la dirección de correo de Gas Metropolitano y 2) el análisis sintáctico de los datos, 3) la corrección de posibles errores que pueda contener la información y 4) el almacenamiento de la información en la base de datos de donde los programas de cartografía minan la información. En el esquema se muestran varias instancias del mismo programa de visualización. Esto permite visualizar en cada instancia distintos recorridos de determinadas unidades, por ejemplo, aquellas que pertenezcan a una determinada célula de operación en Gas Metropolitano.

#### *3.7. Nota de surtido*

La impresora recibe información que se genera en el BESTRAC en tres ocasiones: 1) cada vez que hay un surtido, 2) cuando se realiza un fin de ruta y 3) cuando se realiza una prueba de impresión.

Cuando se realiza una prueba de impresión o un fin de ruta, el microcontrolador reconoce que dicho evento e ignora los datos que la caja de conexiones envía a la impresora. Pero cuando se trata de un surtido el microcontrolador detecta que es una nota la que se está imprimiendo e inicia la rutina de filtrado.

En la figura 11 se muestra un ejemplo de nota de surtido y la figura 12 un fin de ruta que se imprimen en la impresora de los autotanques:

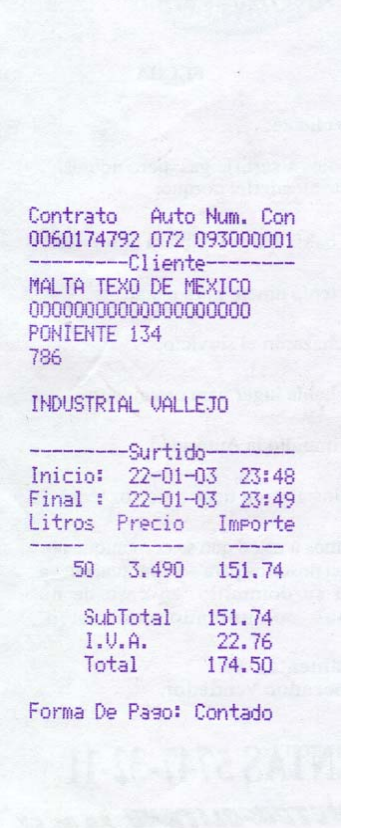

| No. Ruta<br>180<br>No. Operador : 50<br>No. Asistente: 51<br>No. Camion : 10                   |
|------------------------------------------------------------------------------------------------|
| Inicio Final<br>Fecha: 23-09-02 23-01-03<br>Hora: 14:51 17:05                                  |
| Forma De Paso Total<br>Contado: 46123.05<br>Credito: 1554.40<br>Varios : 3371.25               |
| Total : 51048.70                                                                               |
| --Totalizador-<br>Inicio: 110.0<br>Final: 35316.0<br>Tot Litros : 35206.0<br>Tot Entresas: 156 |
| -Nivel-<br>Inicio:<br>$\mathbf{D}$<br>Final :<br>$\mathbf{0}$                                  |
| Firma Del Operador                                                                             |

Figura 11. Nota de remisión debido a un surtido Figura 12. Impresión del fin de ruta.
Los caracteres que se imprimen se encuentran codificados en el estándar ASCII de 8 bits y se muestran notas de surtidos de 1, 10, 100 y 1000 litros en el Apéndice A.

La nota de surtimiento, se dividió en varias secciones de tal suerte que cada sección contiene varios bytes de datos continuos de información. Cada sección está delimitada por uno o varios caracteres que pertenecen a la nota pero que no poseen información del surtido. Sin embargo, estos delimitadores son utilizados por la rutina de filtrado del microcontrolador para la extracción de la información guardando en memoria temporal todo lo que se encuentre entre el(los) byte(s) de inicio y fin. Las secciones de datos quedaron divididos de la siguiente manera:

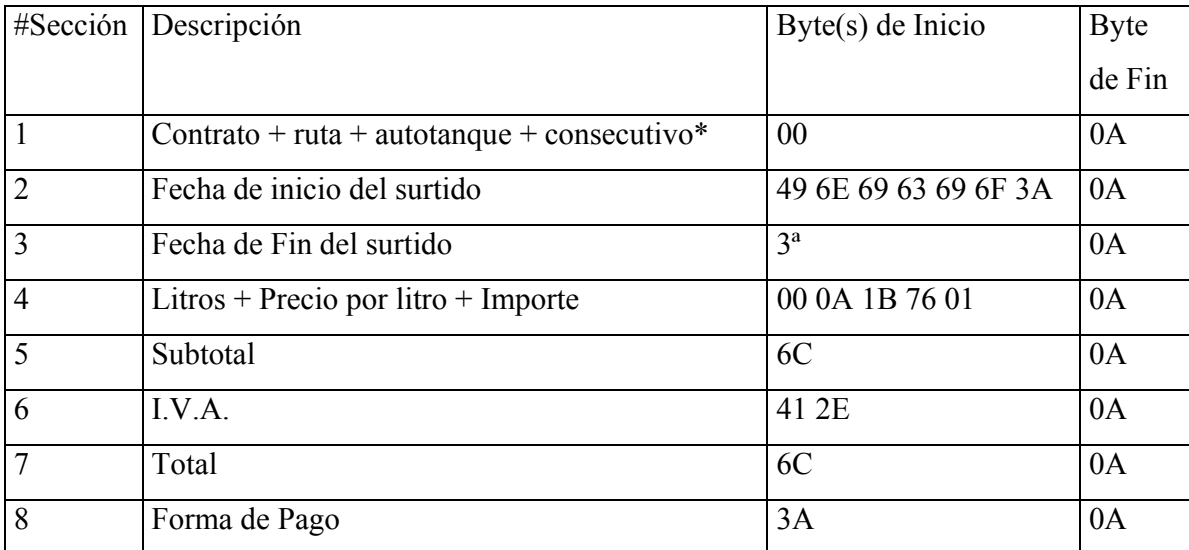

Tabla 3. Delimitadores de los bloques de datos que contienen información relevante. Los bytes que se encuentran entre el(los) byte(s) de inicio y fin son almacenados en memoria.

\* Este número consecutivo es el que maneja el Bestrac, no el microcontrolador. El consecutivo del Bestrac se reinicia cada vez que se hace un fin de ruta e inicia en 0. El del microcontrolador cada vez que cambia el día e inicia en 1.

El fin de nota se identifica mediante los caracteres "0A" ó "0C" dependiendo de la caja de conexiones. Esto es, cada caja de conexiones puede enviar uno u otro carácter por lo que el microcontrolador identifica a cualquiera de estos dos caracteres después del 8° bloque como el fin de la impresión de la nota y por ende el fin de la rutina de filtrado.

## *3.8. Microcontrolador seleccionado*

A continuación se muestra una lista de las distintas familias microcontroladores que se consideraron para implementar la solución.

- Los PIC de la compañía Microchip
- Los 68HCx11 de Motorola
- Los COP8 de National Seminconductors

La selección del procesador a utilizar se basó en los siguientes puntos:

- 1. Cantidad de información y literatura disponible para el desarrollo (manuales, notas de aplicación, tutoriales, etc.) [23%]
- 2. La facilidad de conexión entre componentes que forman el circuito básico (CPU-relojalimentación) [10%]
- 3. El costo [16%]
- 4. Disponibilidad de las herramientas necesarias para el desarrollo (programadores tanto en hardware y software) [21%]
- 5. La disponibilidad en el mercado nacional [20%]
- 6. Facilidad de programación [10%]

A cada característica se le asignó un valor de entre 0 (malo) y 10 (bueno). Cada característica tiene asociado un factor de peso que explica la importancia, a juicio de los desarrolladores, de la característica evaluada. La cantidad final a tomar en cuenta es la suma de cada valor asignado a cada característica multiplicada por su correspondiente factor dividido entre el número de características evaluadas, es decir, un promedio ponderado. El mayor valor de este promedio nos dio la selección de la marca de microcontrolador a usar. A continuación se muestra la evaluación de las marcas antes mencionadas.

# Microchip

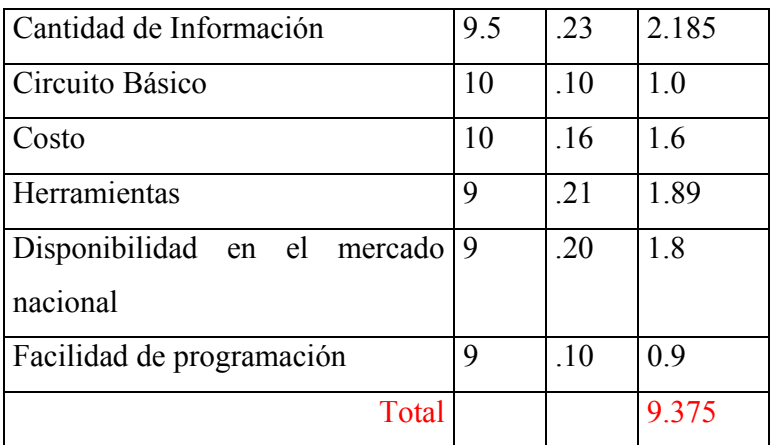

Tabla 4. Evaluación de los productos de Microchip.

## Motorola

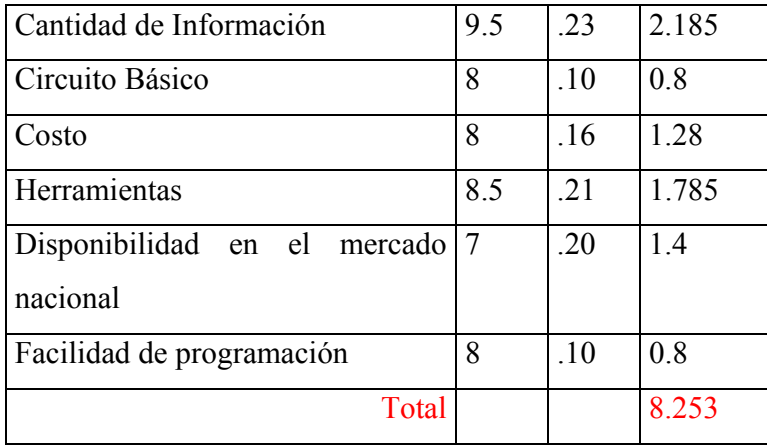

Tabla 5. Evaluación de los productos de Motorola.

## National Semiconductors

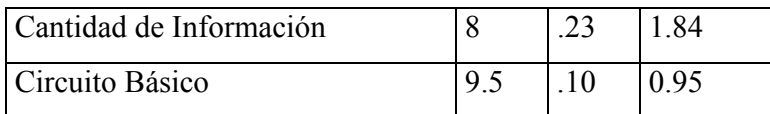

| Costo                                      |   | .16 | 1.44 |
|--------------------------------------------|---|-----|------|
| Herramientas                               | 8 | .21 | 1.68 |
| Disponibilidad en el mercado 8<br>nacional |   | .20 | 1.6  |
| Facilidad de programación                  | Q | .10 | 0.9  |
| Total                                      |   |     | 8.41 |

Tabla 6. Evaluación de los productos de Nacional.

Una vez seleccionada la familia de microcontroladores se procedió a la selección del propio microcontrolador. Esta decisión se hizo, principalmente, con base en los requerimientos de memoria para el almacenamiento de la información de la nota de surtido, por la cantidad de interrupciones que puede atender el microcontrolador (encendido del motor del autotanque, encendido de la bomba de suministro, detección de recepción de información por el puerto serie) y por el tipo comunicaciones que tiene el microcontrolador con dispositivos externos, en particular, UART (por sus siglas en inglés *Universal Asyncronous Receiver Transmitter*) para la interfaz RS232.

En el apéndice E, se muestra la lista de los microcontroladores que maneja la compañía Microchip. De esa lista de unidades se seleccionó al PIC16F876 porque cumplía con los requisitos mencionados:

- Procesador RISC (35 instrucciones, fácil de programar)
- Memoria RAM: 368 Bytes (suficiente parra almacenar hasta 2 notas de surtido).
- Memoria de código (FLASH): 8KWords (1 Word = 14 bits)
- Memoria EEPROM: 256 Bytes (para almacenar datos que no se deben perder) como el consecutivo de surtido)
- 14 fuentes de interrupciones
- Dispositivo de comunicación: USART/SCI (*Serial Communication Interface)*

Una mayor descripción de las características del PIC se pueden ver en el apéndice F.

## *3.9. Modelo Entidad-Relación*

En el siguiente diagrama se muestra el diseño de la base de datos en la que se basa la aplicación de cartografía y el servidor de comunicaciones.

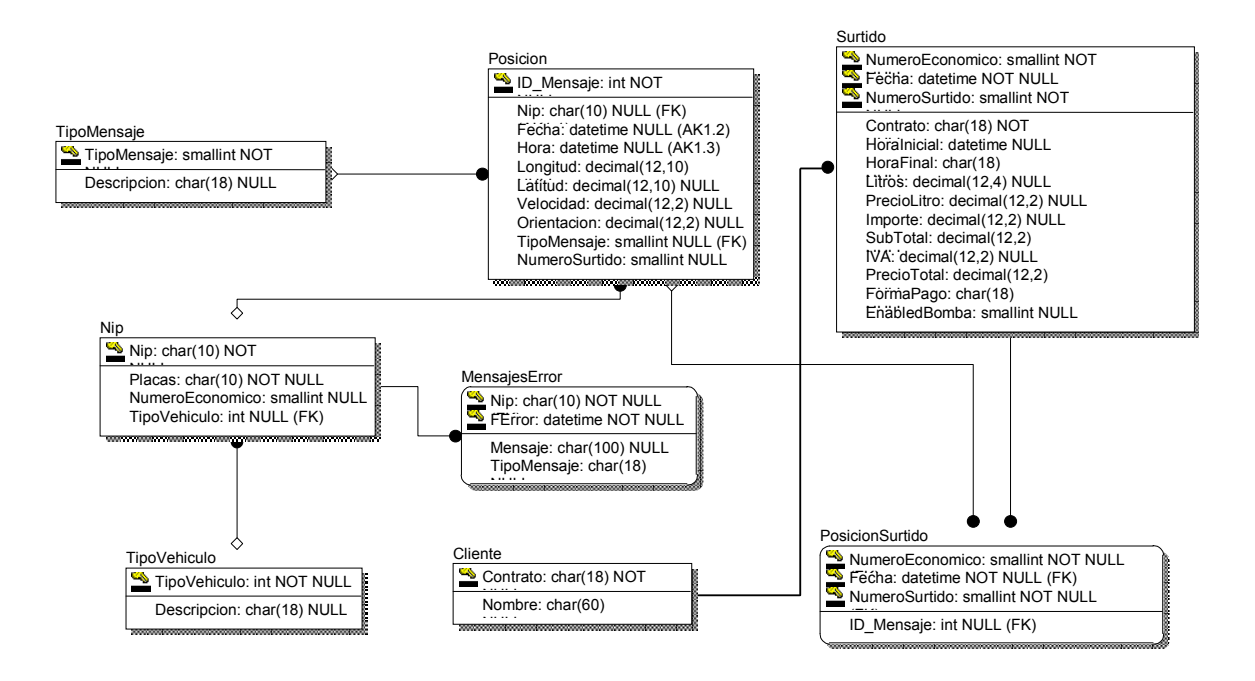

Figura 12. Diagrama entidad-relación de la base de datos del software de visualización.

En esta base de datos se almacena la información de las posiciones de las unidades (latitud y longitud), la cantidad de litros surtidos, el número de contrato, la fecha y hora en el caso de ser unidades repartidoras de gas. Existe una tabla en la base de datos en la que se almacenan los mensajes que se denominan de error y son aquellos que no se reconocen como un mensaje de posición simple, posición de surtido o nota de surtido, que son los mensajes comunes. Mensajes de restablecimiento de la energía, desbordamiento en la cola de mensajes del microcontrolador, o bien, alteraciones en mensajes de posición o notas de surtido son almacenadas en la tabla de mensajes de la base de datos. El objetivo de almacenar esta información errónea es para evitar perder datos de utilidad que por un error (aleatorio) en uno de los campos se pierda toda la información, incluso de los campos que sí se transmitieron de manera correcta. Así mismo es posible detectar el malfuncionamiento de una de las tarjetas en función de los mensajes de error que se reciban. Por ejemplo, si se almacenaran varios mensajes de restablecimiento de energía, se podrían asumir dos cosas: 1) que hay un falso contacto en la tarjeta de control, o bien, 2) que el operador del autotanque está encendiendo y apagando la caja de conexiones.

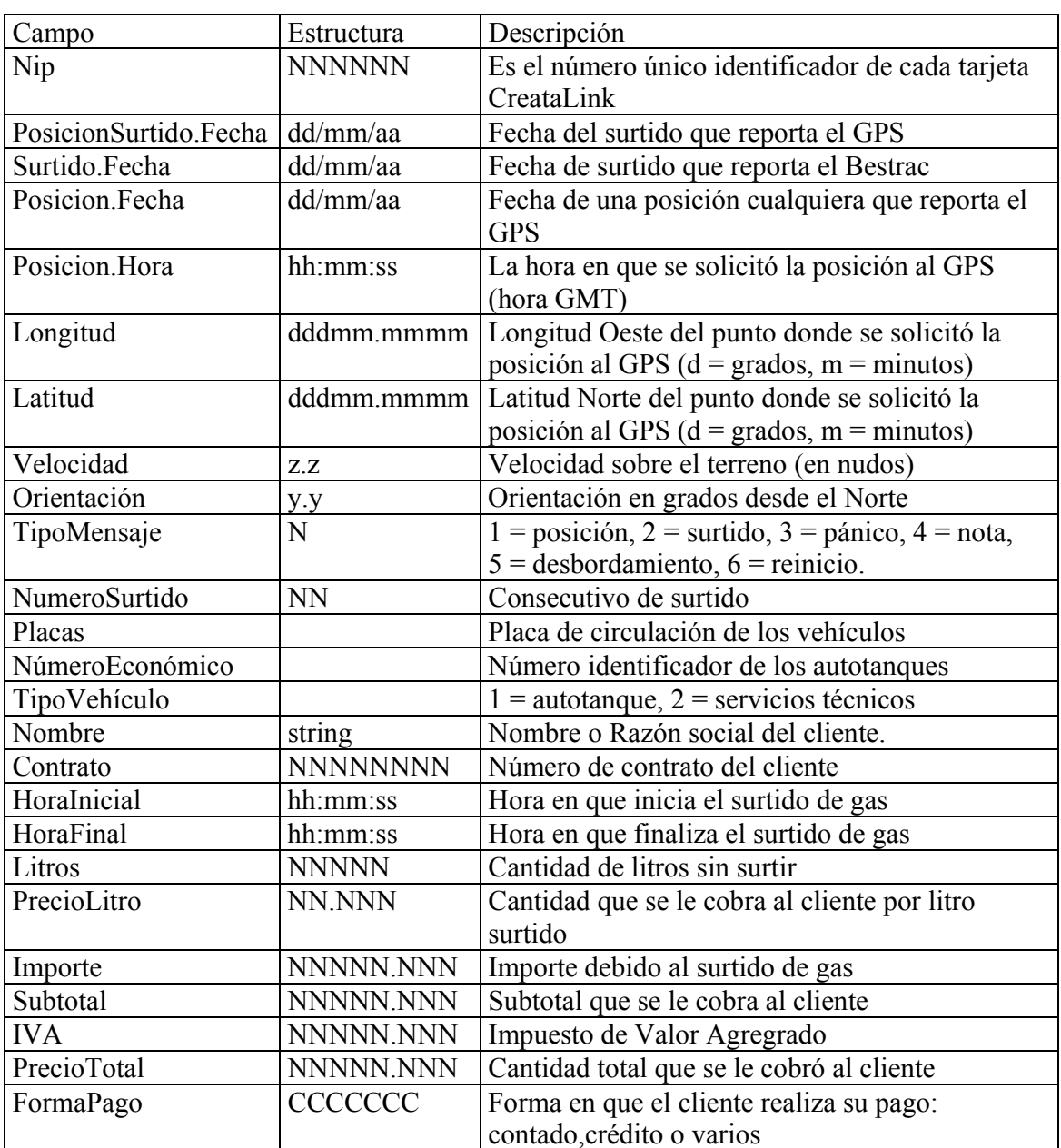

# *3.10. Diccionario de datos*

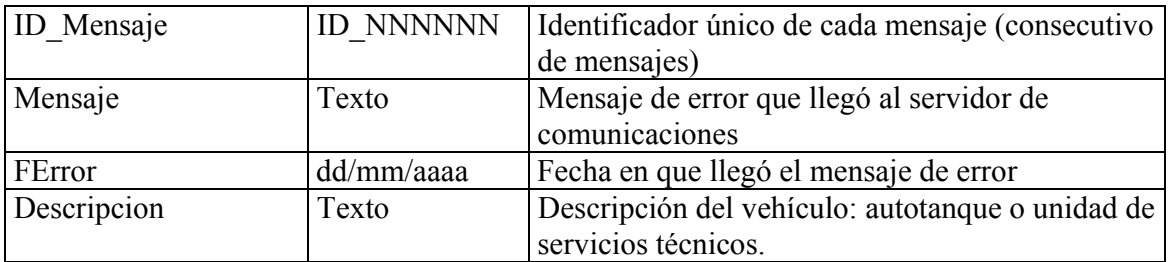

Tabla 7. Diccionario de datos para la base de datos del software de visualización.

# *3.11. Presupuesto*

El costo de la manufactura de cada tarjeta para el microcontrolador se calcula en función del costo de cada uno de los componentes del circuito de la unidad de control incluyendo el circuito impreso:

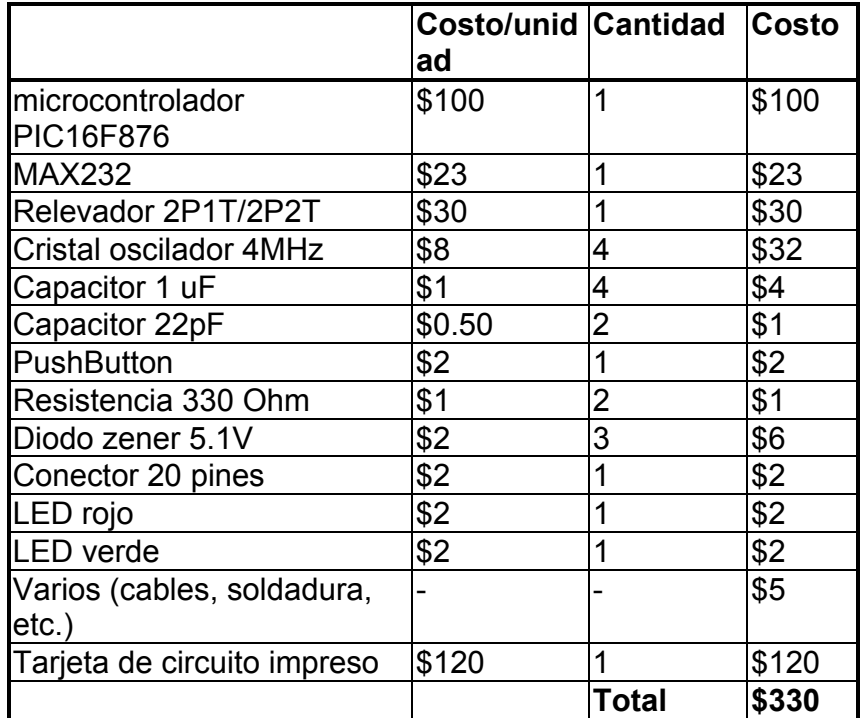

Tabla 8. Costos por unidad de las tarjetas de control.

Aunado a esto se le agrega el costo de la tarjeta de comunicaciones, la tarjeta del GPS y la renta del canal de comunicación para obtener el precio total por unidad repartidora de gas.

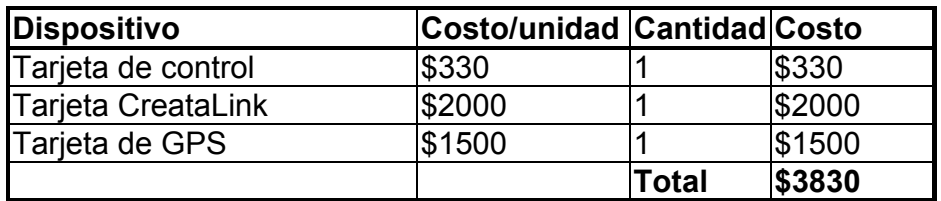

Tabla 9. Costo por unidad. Incluida la tarjeta de comunicaciones, GPS.

Para unidades de las que sólo se desee saber su posición no requieren de la tarjeta de control, por lo que su costo es de **\$3500** por unidad.

Aunado a esto, la renta mensual por el servicio de Movilaccess es de \$400 pesos por cada CreataLink.

# **4. Desarrollo**

## *4.1. Introducción*

El desarrollo del primer prototipo está basado en las especificaciones de diseño que se establecen en el capítulo anterior. En este apartado se describe de manera más técnica el proceso de diseño de la tarjeta de control; se presenta su diagrama esquemático, su diagrama de circuito impreso, el diagrama de flujo del código del microcontrolador, la programación requerida por la tarjeta CreataLink y se mencionan los tipos de mensajes que se reciben en Gas Metropolitano y deben ser atendidos por el servidor de comunicaciones.

Como parte del desarrollo de la tarjeta controladora se requirió un programador para el microcontrolador PIC seleccionado. Este programador también fue desarrollado y por lo tanto se incluye como parte del proyecto y su esquemático se anexa en esta sección.

Al igual que en el diseño, el desarrollo es parte del proceso iterativo (análisis-diseñodesarrollo-pruebas-análisis-diseño-desarrollo-pruebas...). Por lo que en este apartado se muestra el desarrollo para prototipo final que se fabricará en serie. Sin embargo, es importante mencionar que incluso después de las pruebas que se realicen y después de instrumentadas todas las unidades, con el tiempo los dispositivos involucrados en este proyecto se comporten de manera distinta y se requerirá de mantenimiento, o quizá incluso, de posteriores modificaciones o adecuaciones para que mejoren su desempeño. Estos cambios no se registran en este documento sino que se elaborará un documento aparte dedicado a los cambios que se hagan al diseño una vez implantado este. Estos cambios se pueden deber principalmente a problemas o situaciones anómalas que se hagan visibles con el paso del tiempo o a mejoras para que incremente el desempeño del dispositivo de control, o bien, funcionalidades adicionales que se solicitaron posterior a la impresión de este documento.

## *4.2. Tipos de mensajes*

Existen 6 tipos de mensajes que se envían desde la unidad de control, donde se encuentra el microcontrolador y que llegan al servidor de comunicaciones en Gas Metropolitano. Sin embargo, cuatro de los seis mensajes son muy similares en el sentido de que todos se basan en el formato que el GPS le devuelve a la tarjeta CreataLink y sólo difieren mediante una cadena, propia de cada mensaje, que se concatena con la posición.

Esta cadena (enunciados) que el GPS le devuelve a la tarjeta CreataLink se basan en un protocolo llamado NMEA 0183. Los enunciados del NMEA 0183 son todos transmitidos vía RS-232 en formato ASCII a la tarjeta CreataLink. Cada enunciado empieza con un signo de pesos (\$) y termina con un retorno de carro y un carácter nueva línea (<CR><LF>, por sus siglas en inglés *Carriage Return* y *Line Feed*). Los datos que transmite el GPS están separados por comas que actúan como delimitadores entre elementos de información. Finalmente, se agrega de manera opcional un checksum al final del enunciado.

Seguido del signo de pesos se encuentra el campo de dirección 'aaccc'. Donde 'aa' identifica que el mensaje proviene de un GPS (de ahí su valor GP) y 'ccc' es el formato del enunciado, conocido como "nombre del enunciado". Existen varios formatos: RMA, RMB, RMC, GGA, VTG, GSA entre otros que están contemplados en el protocolo NMEA 0183. La diferencia entre ellos son los campos que se manejan en cada enunciado. Para el caso del desarrollo que se presenta en este trabajo se utilizó una variante del formato RMC por sugerencia de Movilaccess.

En nuestro caso, el mensaje que devuelve el GPS se muestra a continuación:

\$GPRMC,hhmmss.ss,a,ddmm.mmmm,N,dddmm.mmmm,W,z.z,y.y,ddmmyy,v.v, donde:

- hhmmss.ss Es la hora en que se solicitó la posición a los satélites (Hora GMT. En México hay que sumarle 6 horas a lo que este campo indica)
- $a -$  status del mensaje (A=Válido, V = Inválido)
- ddmm.mmmm,N Es la latitud Norte o Sur. (Norte para nuestro caso).
- dddmm.mmmm,W longitud Este u Oeste (Oeste para nuestro caso)
- z.z Velocidad sobre el terreno (en nudos)
- y.y Orientación desde el Norte
- ddmmyy Fecha UTC Fijo
- v Sensor de Variación (opcional)

Por ejemplo, un mensaje de una unidad de servicios técnicos se vería de la siguiente forma:

## **\$GPRMC,185535.00,A,1917.6605,N,09910.8463,W,0.4,220.0,021002,,**

Lo que indica que esta unidad se encuentra a 19°17.6605' latitud norte y 99°10.8463' longitud oeste y llevaba una velocidad de 0.4 nudos siendo las 18:55.35 GMT (12:55 horario de México) el día 02/10/2002 cuando se tomó esta lectura.

Por otra parte, la cadena que se le concatena a la posición del GPS depende del tipo de mensaje. Por ejemplo: para la señal de pánico, la cadena que se concatena al enunciado del GPS es "[PANIC". El corchete izquierdo se utiliza como separador entre el enunciado del GPS y la cadena propia de la señal de pánico "PANIC".

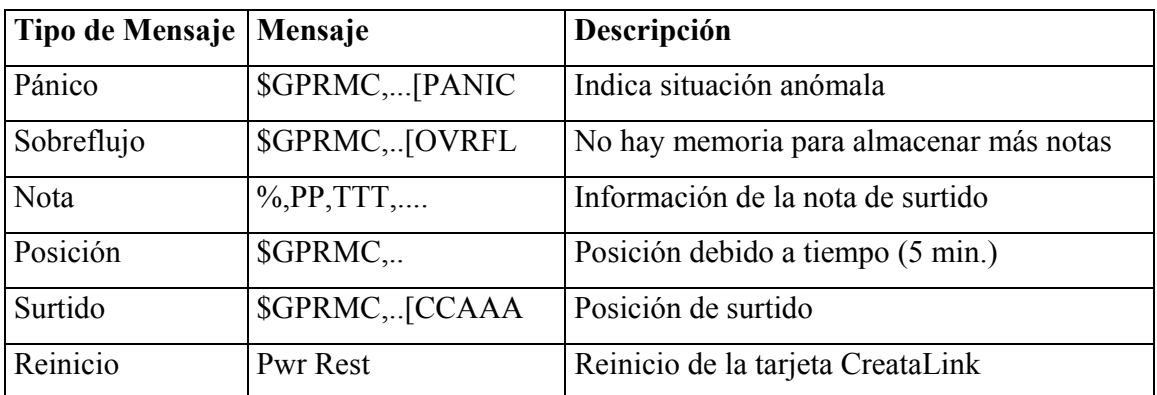

Así, para cada tipo de mensaje se tienen las siguientes cadenas:

Tabla 10. Mensajes que envía la tarjeta CreataLink al servidor de comunicaciones.

Los tipos de mensaje "Nota" y "Surtido" usan la siguiente notación:

# %CCTTTTTTTTTT,AAA,RRR,BBBBBB,dd-mm-aa hh:mm,dd-mm-aa hh:mm,LLLLLL,PPPPP,IIIIII,SSSSSSS,OOOOOO,FFFFFFF,V

#### donde:

- C: consecutivo del microcontrolador
- B: consecutivo del Bestrac
- T: número de contrato
- A: número de autotanque
- R: número de ruta
- B: consecutivo del Bestrac
- dd-mm-aa hh:mm: fecha y hora de inicio y fin de surtidos respectivamente
- L: cantidad de litros suministrados
- P: precio por litro
- I: importe
- S: subtotal
- O: total
- F: forma de pago

V: indica con 1 si se ha energizado la válvula solenoide para realizar el surtido.

## *4.3. Programación de las tarjetas CreataLink*

Las tarjetas de Motorola CreataLink tienen la capacidad de ser programadas ya que cuentan con una memoria FLASH donde almacenan tanto código como variables de configuración que determinan su funcionamiento. Para que exista una comunicación entre el microcontrolador y la tarjeta CreataLink, al igual que esta con el GPS, debe existir un protocolo de comunicación entre ambos dispositivos con la tarjeta CreataLink. Tanto el PIC como el GPS se comunican con la tarjeta CreataLink mediante el puerto serie; el PIC usando RS-232 y el GPS de manera directa con niveles de voltaje TTL de 3V. Es mediante el envío de comandos de configuración y ejecución del PIC a la tarjeta de Motorola y de ésta hacia el GPS como sucede la interacción entre estos tres dispositivos.

Las tarjetas de Motorola tienen por defecto una gran variedad de comandos denominados: "comandos Y". Sin embargo, estos comandos son muy elementales y se requieren varios de estos para poder realizar una tarea de más alto nivel (es equivalente al lenguaje ensamblador de las tarjetas CreataLink). Por otro lado, fue posible programar a las tarjetas mediante el uso de un compilador cruzado de lenguaje C, que permitió usar este lenguaje de más alto nivel y desarrollar un sistema operativo sencillo mediante la implementación de una serie de comandos con un mayor nivel de abstracción que facilitara la comunicación entre la tarjeta CreataLink y el microcontrolador.

Básicamente, estas tarjetas tienen un sistema operativo elemental orientado a eventos. Es decir, cada vez que ocurre un evento se ejecuta una cierta función propia del mismo. Es entonces responsabilidad del programador implementar esta función con el código que se desea se ejecute cuando sucede el evento. Así por ejemplo, cuando se recibe un carácter por el puerto serie de la tarjeta CreataLink, ocurre un evento que ejecuta la función "CLP\_NotifySerialEvent(...)". En la que se encuentra el código adecuado para tratar tal eventualidad, que consiste en el análisis sintáctico de la cadena de caracteres para identificar posibles comandos provenientes desde el microcontrolador.

La tarjeta CreataLink tiene eventos que son programables y son los siguientes:

- CLP ApplicationInit(...); que se ocurre al inicializar la tarjeta CreataLink. Este evento se utiliza para enviar el mensaje de restablecimiento de energía
- CLP NotifyTimerExp(...); que ocurre cada determinado intervalo de tiempo para que se verifiquen banderas o se verifiquen algunas otras variables. Sin embargo, su principal uso es el la programación del tiempo de adquisición de posición que al cumplirse el lapso de tiempo programado se ejecuta esta función y solicita al GPS la latitud y longitud en ese momento.
- CLP NotifySerialEvent(...); que ocurre cuando un carácter se recibe o se escribe al puerto serie. Se utiliza para la recepción de los comandos y notas de surtido provenientes del microcontrolador PIC.
- CLP\_NotifyDiagBuffer(...); que ocurre cada vez que se tiene un *buffer* o memoria de diagnóstico de la tarjeta CreataLink en la que se almacena información del status de la misma (se encuentra dentro del área de cobertura, se encuentra registrada o no la tarjeta, tiene o no mensajes sin haber sido procesados, etc.). Se utiliza para saber cuando la tarjeta está lista para transmitir las notas de surtido.
- CLP NotifyUserDefined(...); que es un evento definible por el usuario.

Las tarjetas CreataLink se programaron para que puedan transmitir sus datos a dos direcciones de correo distintas. La primera de estas direcciones es obligatoria (dirección destino) y la segunda es opcional (dirección de monitoreo) . Esta segunda dirección se utilizará sólo para cuestiones de validación del hardware y software, y es usada por la compañía de desarrollo. Una vez comprobada la funcionalidad del hardware (tarjeta de control, tarjeta CreataLink y GPS) entonces se elimina esta segunda dirección y los mensajes se mandan sólo a la primera dirección. La primera dirección es asignada por el cliente (GasMetropolitano) para recibir su información conforme se va generando. Las direcciones de correo electrónico se almacenan en un área de memoria no volátil de las tarjetas CreataLink (memoria FLASH), de tal suerte que se mantienen las direcciones a pesar de cortar la energía a las tarjetas. Los comandos que se utilizan para configurar estas direcciones se muestran más adelante.

Adicional a los eventos y las direcciones de correo, es necesario programar la estructura de datos que contiene los mensajes que serán transmitidos (notas, posiciones y posiciones de surtido) que debido al tiempo que le toma a la tarjeta CreataLink en transmitir un mensaje es necesario almacenar temporalmente en una cola los demás mensajes que se sigan generando y posteriormente se puedan ir transmitiendo conforme fueron llegando en una política PEPS (Primero en Entrar Primero en Salir, o FIFO por sus siglas en inglés *First Input First Output*). Esta cola de mensajes es circular y tiene un límite de 60 mensajes, cada uno es transmitido a las direcciones que estén programadas en la tarjeta CreataLink.

La definición de la estructura de datos se muestra en el archivo de cabecera (main.h) que se puede ver en el apéndice H. Las funciones que se programaron para el manejo de la cola de mensajes son las siguientes:

- *int queueIsEmpty(Tqueue \*pq)*. Se usa para verificar si se encuentra vacía la cola de mensajes
- *char \*queueRemove(Tqueue \*pq, VAR16 \*address).* Se usa para extraer el siguiente de mensaje de la cola de mensajes.
- *void queueInsert(Tqueue \*pq, char \*x, VAR16 whereTo)*. Se usa para insertar un mensaje al final de la cola de mensajes, si es que todavía hay espacio en la cola.
- *char \*queueShow(Tqueue \*pq, int i).* Muestra el i-ésimo elemento en la cola de mensajes. Esta función se utiliza para generar un listado de todos los mensajes que se encuentran pendientes por transmitir.

Adicional a estas funciones de manejo de la cola de mensajes, se encuentran otras funciones que son auxiliares, como por ejemplo la función que habilita o deshabilita el bit llamado *enable.* Este bit le indica al microcontrolador que la atención del puerto serie de la tarjeta CreataLink es para el GPS debido a que se encuentra en medio de la transacción de petición de posición, por lo que no puede ser interrumpida en ese momento. Una vez que la posición ha sido reportada a la tarjeta CreataLink entonces ésta pone en un nivel lógico bajo al bit de *enable* para que el microcontrolador pueda enviar la información que este tenga a la tarjeta transmisora. Este sencillo sistema es similar a un semáforo que controla el tráfico interno de datos entre el GPS y el microcontrolador hacia la tarjeta CreataLink.

Los GPS Oncore de Motorola aceptan dos tipos de mensajes: 1) mensajes binarios y 2). mensajes tipo NMEA, ambos en formato 8n1 (8 bits de datos, sin paridad y 1 bit de alto). En la tarjeta CreataLink se programaron un mensaje de cada tipo: uno (modo binario) para la inicialización del GPS y otro (modo NMEA) para la solicitud de posición. Dichos mensajes son enviados por el puerto serie de la tarjeta CreataLink y los recibe el GPS por su puerto serie (niveles TTL de 3V).

El comando de inicialización del GPS es el siguiente:

#### $@@@Ci0*$

El cual indica al GPS que se usará el modo NMEA  $(Q_0Q_0C_1)$  para el reporte de posiciones y que se obtenga esta cada 0 segundos, es decir, a petición por comando explícito de la tarjeta CreataLink. El \* es un checksum opcional en el protocolo binario. El GPS requiere que sus comandos terminen con los caracteres "retorno de carro" y "nueva línea".

El comando de solicitud de posición al GPS es el siguiente:

#### \$PMOTG, RMC,0000<CR><LF>

El cual le indica al GPS que se requiere de la posición en el momento en que se introduce el comando. Los comandos en modo NMEA inician con signo "\$". La parte "PMOT" quiere decir que es un protocolo propietario de Motorola y la letra "G" que es para un dispositivo de GPS.

Los mensajes anteriores son los comandos que la CreataLink envía al GPS y ambos son mediante el puerto serie. Sin embargo, existen dos maneras en que las tarjetas CreataLink aceptan comandos: 1) vía puerto serie desde el PIC (o un emulador de terminal) y 2) vía aire a través de un correo electrónico o a través de la página de Movilaccess. La primera forma es la que utiliza el microcontrolador para comunicarse con la tarjeta CreataLink y para pruebas locales, y la segunda forma se utiliza para cuestiones de configuración remota, como lo es para cambiar la(s) dirección(es) destino de la tarjeta o configurar el periodo de adquisición de posición (por ejemplo, cada 5 min.).

Los comandos vía puerto serie que fueron programados son los siguientes:

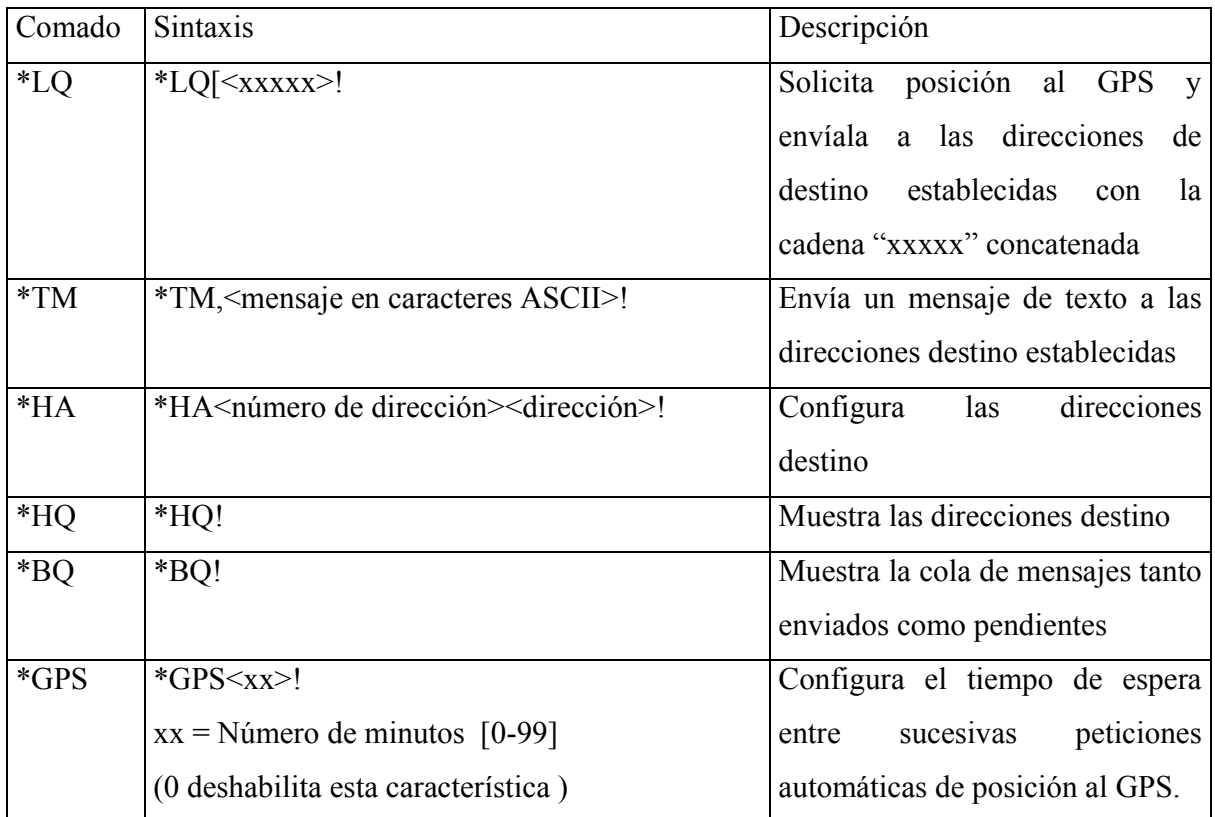

Tabla 11. Comandos programados en la tarjeta de comunicaciones CreataLink.

Solamente los comandos "\*HA" y "\*GPS" están disponibles vía aire, puesto que son los necesarios para cambiar las direcciones destino y para reconfigurar los tiempos de adquisición en caso de que se desee un mayor seguimiento a una determinada unidad o por el contrario, que sólo se reporte la posición de surtido y no cada 5 minutos.

Así por ejemplo, la tarjeta CreataLink al recibir el siguiente comando vía puerto serie:

## \*LQ[01043

La tarjeta responderá lo siguiente por el puerto serie y además introduce a la cola de mensajes su respuesta:

#### \$GPRMC,...[01043

La primera parte es el enunciado que devuelve el GPS en formato RMC pero se le concatenan los parámetros que se le pasaron al comando: "01043" en este caso. Los 2 primeros caracteres corresponden al consecutivo de surtimiento de la unidad de control: "01" y los últimos 3 caracteres son el número de autotanque que hizo el surtido: "043". Así, este comando nos indica donde se realizó un surtido.

Para poder asociar y visualizar una posición de surtido y una nota en la cartografía se requieren de dos mensajes: 1) el mensaje con los datos de la nota de surtido y 2) la posición del surtido. Esta última se obtiene con el comando explicado anteriormente y la nota de surtido mediante el comando \*TM.

Un ejemplo de cómo se utilizan estos comandos en el envío de los datos de una nota y la posición de surtido al servidor de comunicaciones se muestra a continuación:

#### **Ejemplo**

Suponiendo que se ha realizado el 8º surtido del día, del autotanque 23 y que se han surtido 120 litros a las 12:28 hrs del 24 de enero del 2003, el microcontrolador una vez que detecte la impresión de los datos mandará el siguiente comando a la tarjeta CreataLink por el puerto serie:

#### \*LQ[08023

Y la tarjeta CreataLink responderá enviando la siguiente cadena al servidor de comunicaciones:

#### \$GPRMC,122855.00,A,1917.6605,N,09910.8463,W,0.4,220.0,**240103**,,\*28[**08023**

Dicha cadena indica, entre otras cosas, la fecha, posición, número de surtido y número de autotanque. Esta información se almacena en la base de datos en cuanto las procesa el servidor de comunicaciones. Hasta este momento se tiene sólo la posición de la unidad,

pero no la cantidad de litros que se surtieron, ni el cliente al que se le surtió. Para ello se necesita un segundo mensaje.

Cuando se haya terminado de imprimir la nota el microcontrolador mandará el comando \*TM a la tarjeta CreataLink de la siguiente manera

\*TM,**08,**0009000030,**023**,015,000023,**24-01-03** 12:28,24-01-03 12:30,120,3.000,313.04,313.04,46.96,360.00,Contado

Este comando le indica a la CreataLink que envíe al servidor de comunicaciones los datos de la nota que se generó con el surtido.

Así pues, se tienen dos mensajes en el servidor de comunicaciones que se relacionan mediante los campos que se encuentran subrayados y en negrita, que son los campos que tienen en común los dos mensajes (consecutivo de surtimiento, número de autotanque y fecha de surtido). Estos tres campos son únicos y permiten la asociación de una posición de surtido y su respectiva nota, de tal suerte que se puedan mostrar en pantalla ambas cosas.

El resto de los comandos de la tarjeta CreataLink son de configuración y pruebas que se utilizan durante el proceso de instalación en las unidades y durante las pruebas de operación de las tarjetas CreataLink.

## *4.4. Diagrama de flujo de la unidad de control.*

A continuación se presenta el diagrama de flujo de la unidad de control. Primero se muestra un esquema general del ciclo principal y después se muestra a mayor detalle cada una de las subrutinas que se desarrollaron, incluyendo las rutinas de atención a interrupciones.

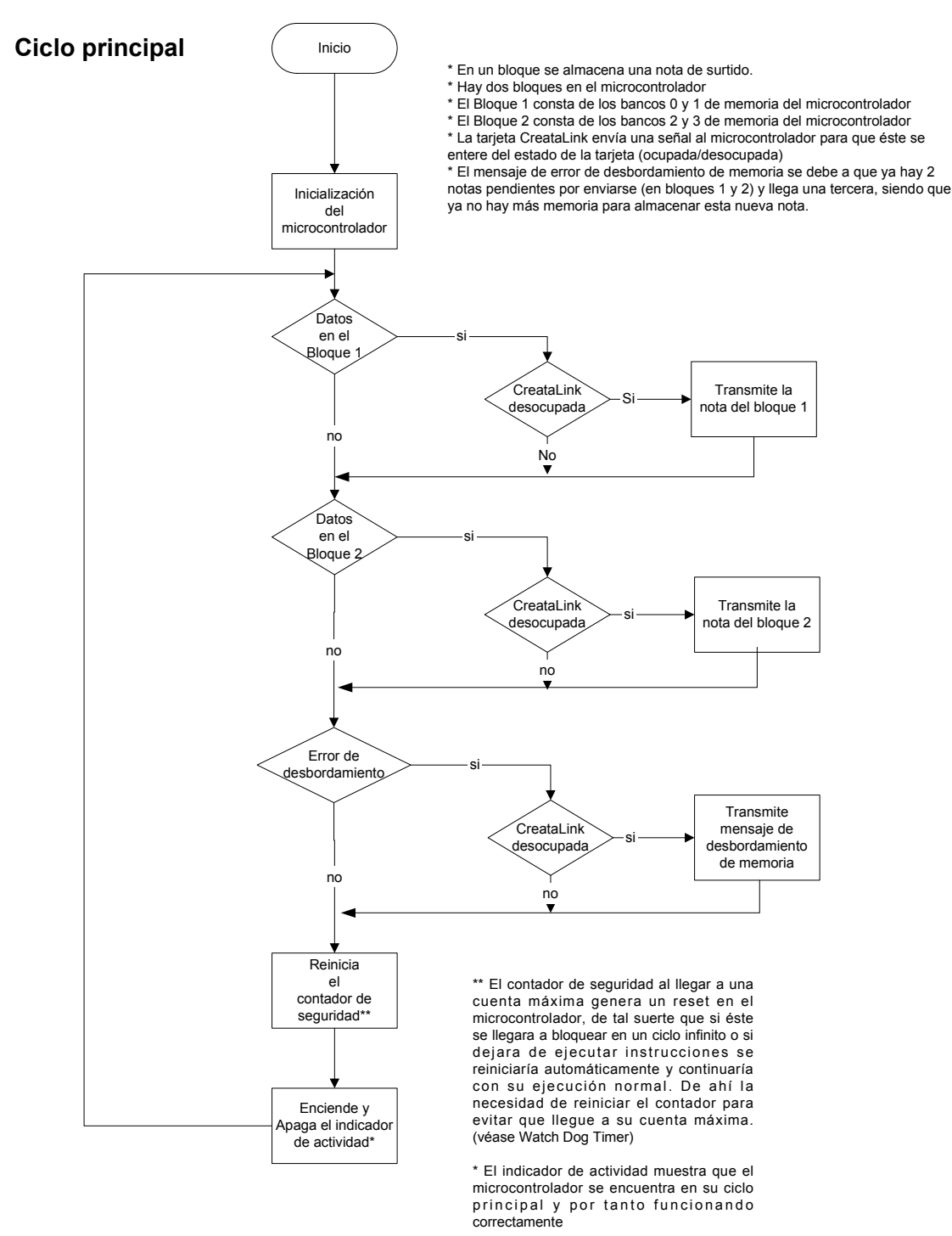

Figura 13. Diagrama de flujo del ciclo principal del código del microcontrolador a bordo del autotanque.

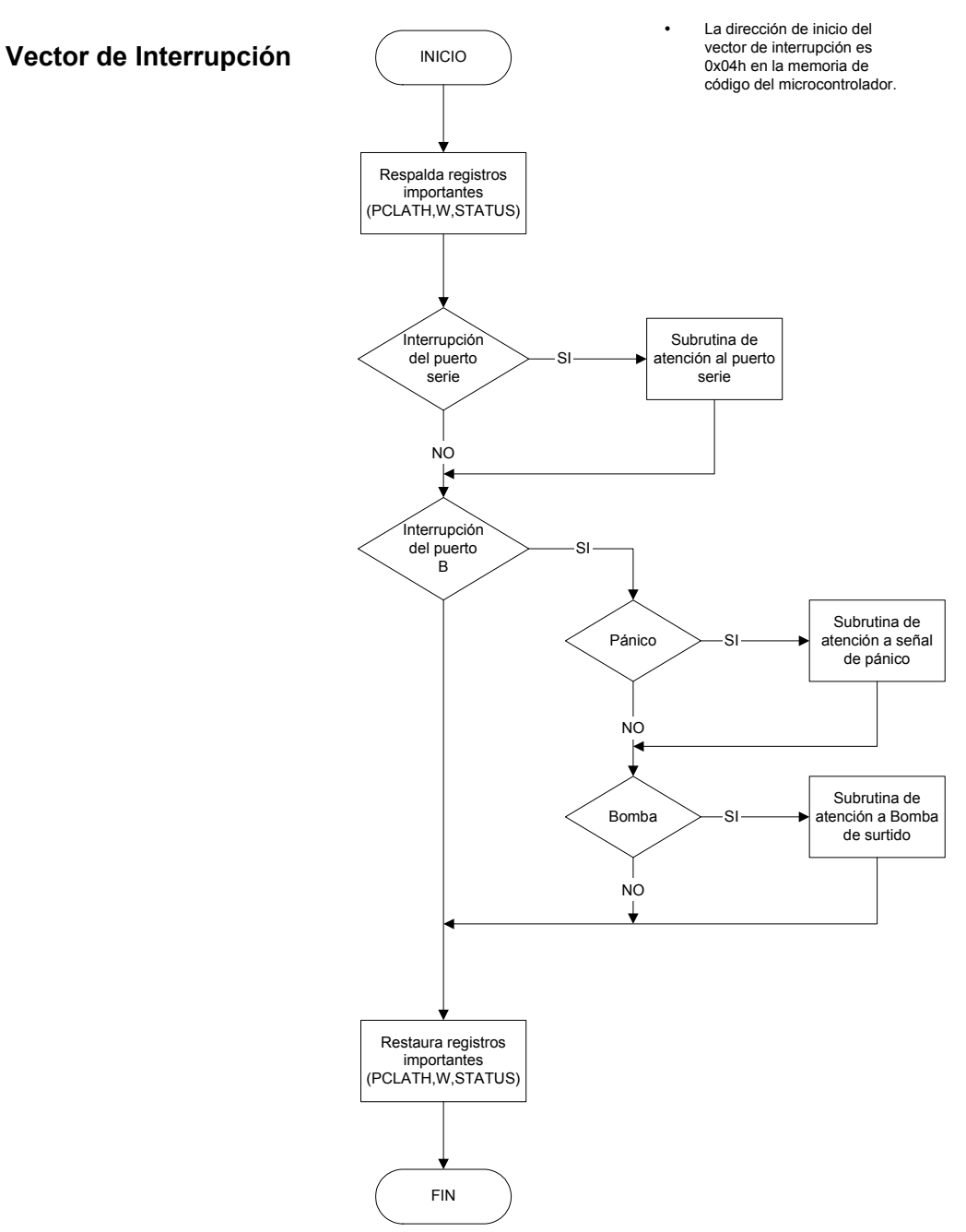

Figura 14. Diagrama de flujo del vector de interrupción del microcontrolador que llevan abordo los autotanques.

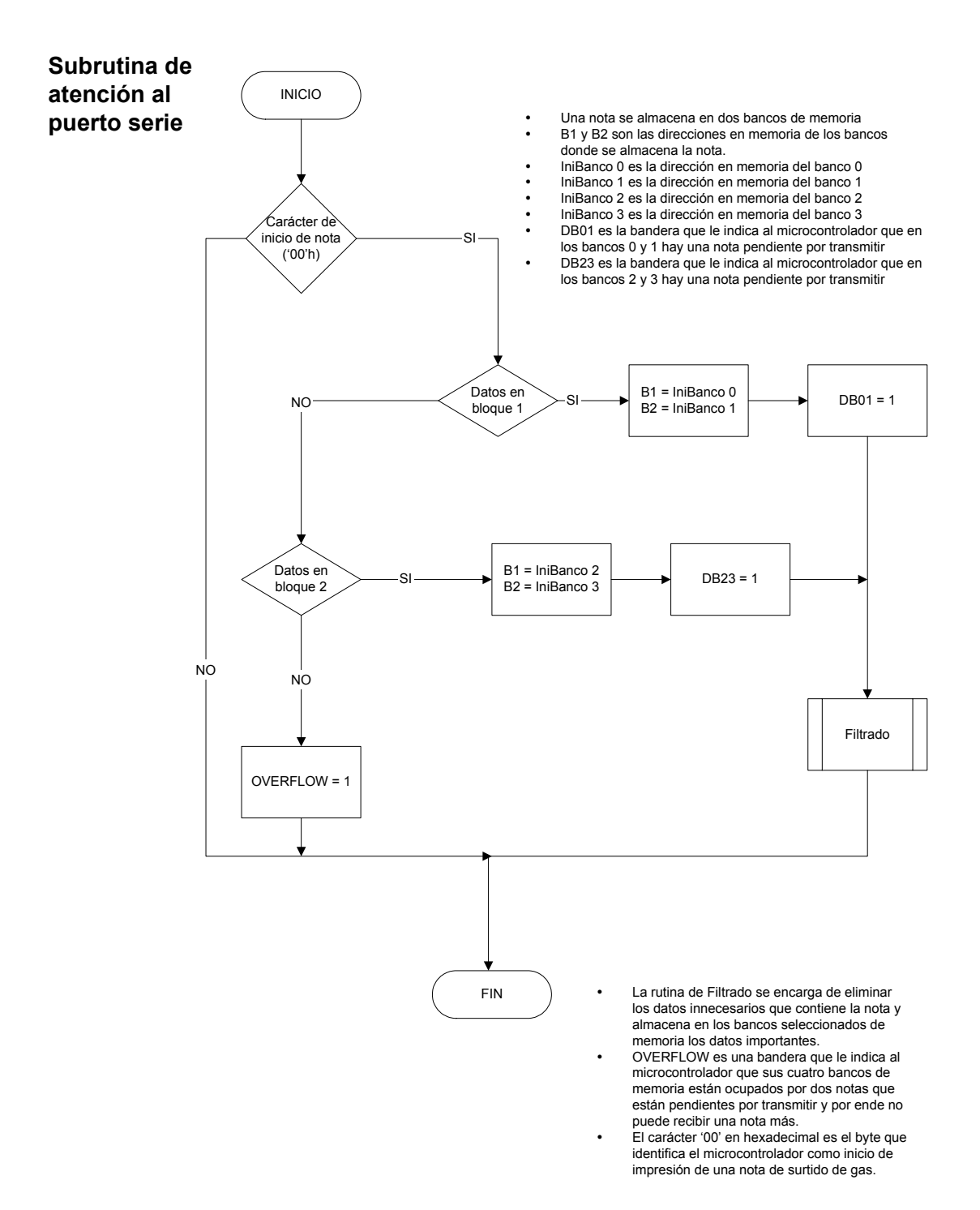

Figura 15. Diagrama de flujo de la rutina de atención a interrupción del puerto serie del microcontrolador que llevan abordo los autotanques.

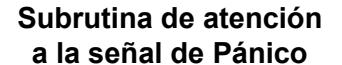

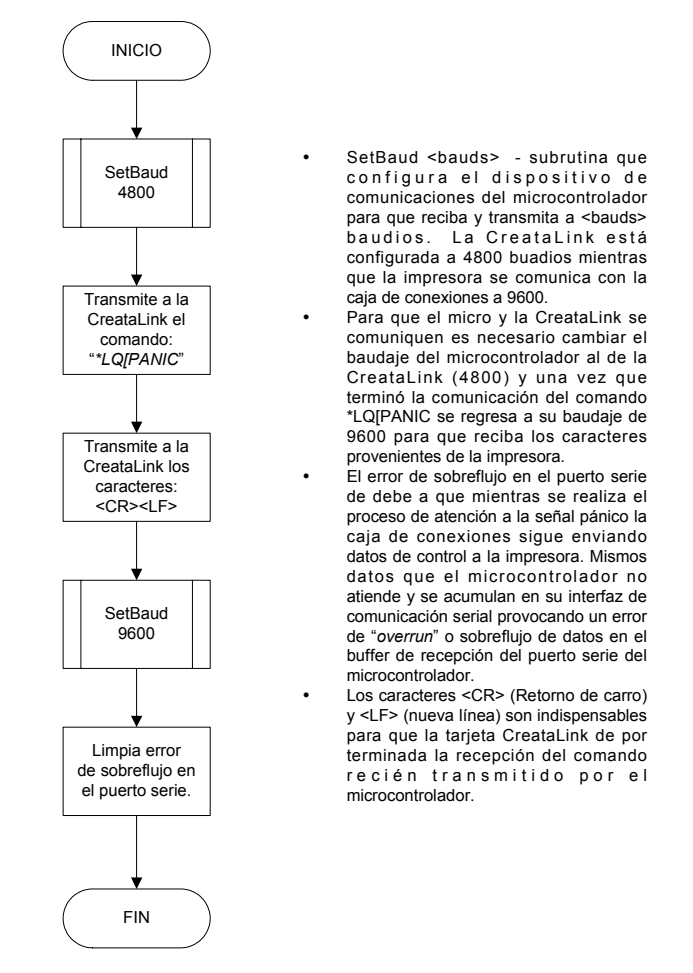

Figura 16. Diagrama de flujo de la atención a interrupción generada por el botón de pánico.

## *4.5. Servidor de comunicaciones*

Una parte importante de esta aplicación es el servidor de comunicaciones. Este servidor es un programa que se encarga de polear el correo electrónico en espera de correos que envíen las tarjetas CreataLink. Una vez que llega un correo al servidor de correo electrónico entonces el servidor de comunicaciones lo baja y lo analiza sintácticamente, obtiene los datos que contienen información, corrige los datos si es que hubieran errores y finalmente los almacena en la base de datos.

Este programa tiene una interfaz gráfica sencilla que permite al encargado detener el servidor, iniciarlo de nuevo y monitorear la llegada de nuevos correos electrónicos. La figura siguiente muestra la interfaz de usuario del servidor:

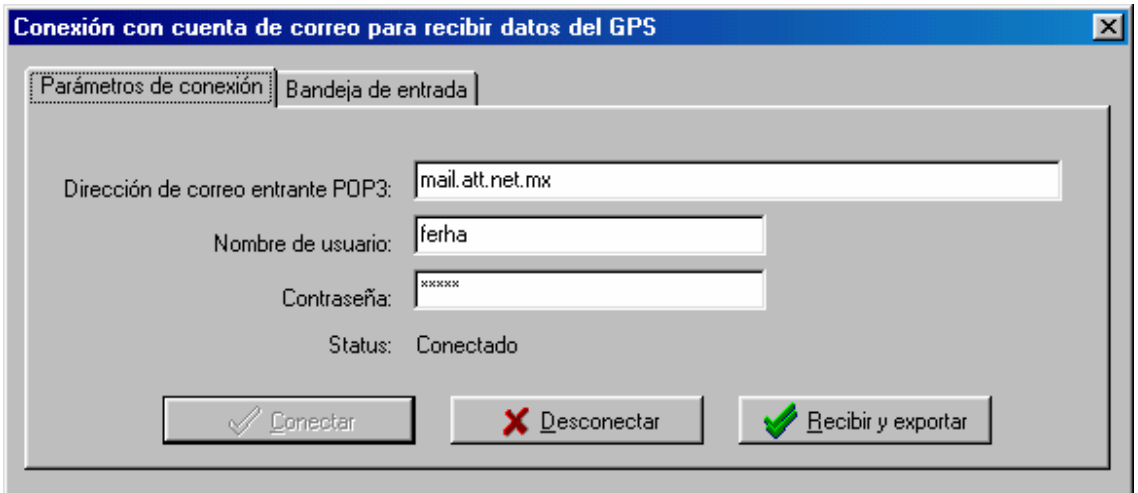

Figura 17. Pantalla de configuración de la cuenta de correo en el servidor de comunicaciones.

La pantalla anterior muestra al servidor de comunicaciones y la configuración de la cuenta de correo a través de la cual se bajan los distintos mensajes que mandan las tarjetas CreataLink.

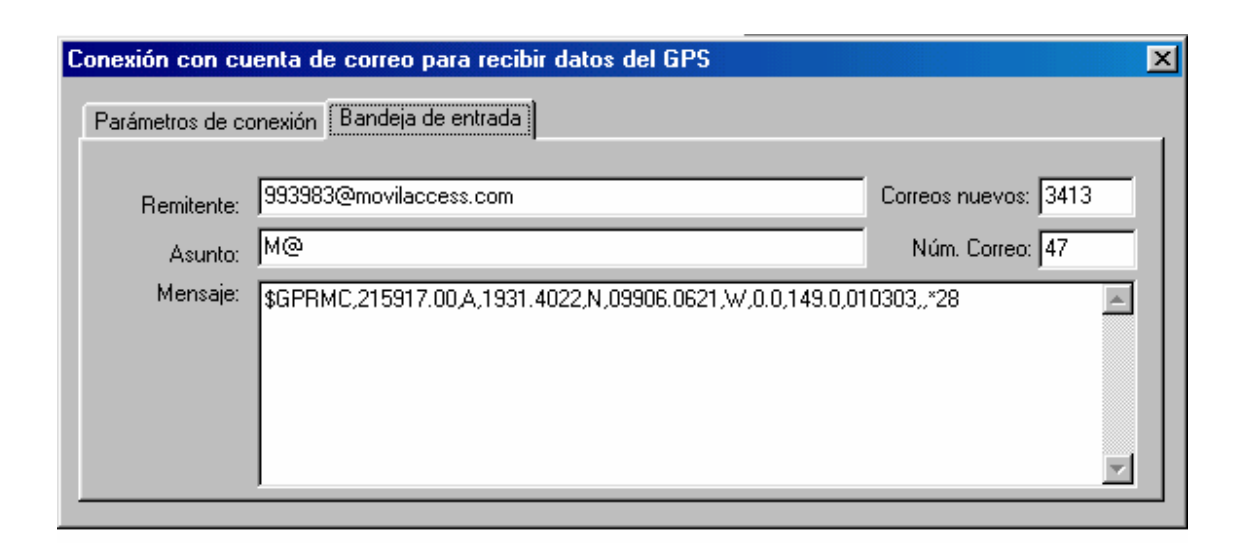

Figura 18. Pantalla de recepción de correo electrónico en el servidor de comunicaciones.

La pantalla anterior es otra interfaz del servidor de comunicaciones que muestra la información que se obtiene de un correo electrónico con el mensaje de posición, en este caso. Se muestra el remitente que permite conocer de que tarjeta viene el mensaje, en esta imagen se ve que el mensaje viene de la tarjeta cuyo NIP es el 993983 (una unidad de servicios técnicos). El asunto "M@" indica que es un mensaje que viaja a través de la red de Movilaccess. Es a través de este asunto que se discriminan los correos de las unidades móviles del resto de los correos electrónicos, que no tengan que ver con las unidades y que pudieran llegar a la dirección de correo (correo *spam*). En el campo mensaje aparece la cadena en formado RMC que el GPS devuelve cuando se le solicita posición. El campo "Correos nuevos" son el número de correos que se encuentran en el servidor de correos esperando a ser analizados y almacenados en la base de datos. El campo "Num. Correo" indica el número de correos procesados desde que se conectó el servidor de comunicaciones al servidor de correos.

El analizador sintáctico que tiene el servidor de comunicaciones es el encargado de detectar los distintos tipos de mensajes que le llegan por parte de las tarjetas CreataLink. Una vez identificado el tipo de mensaje se le da el tratamiento correspondiente de acuerdo a su tipo.

Gas Metropolitano, divide en regiones de operación al área metropolitana. A cada una de estas regiones se les asigna determinados autotanques y personal operativo. Al conjunto de estos recursos y la región asociada de cobertura se le conocen como células de operación. Hay 5 células: 1,2,4,5 y 6, no existe la célula 3 debido a cuestiones internas de GasMetropolitano. Así la división en Gas Metropolitano, es posible ejecutar más de un servidor de comunicaciones. Esto es, tener un servidor de comunicaciones para cada célula, cada una de éstas tendría su propio correo electrónico y cada servidor estaría configurado para descargar los correos correspondientes a su célula asignada. A este esquema se le conoce como distribuido. Otra forma de ejecutar el servidor de comunicaciones es de manera centralizada recibiendo en una única instancia del programa los correos de todas las unidades equipadas con GPS. La necesidad de hacerlo distribuido o no depende de la velocidad de la conexión a Internet, la disponibilidad de la misma y de la cantidad de unidades que se instrumenten. La siguiente tabla da al lector una idea del esquema a usar.

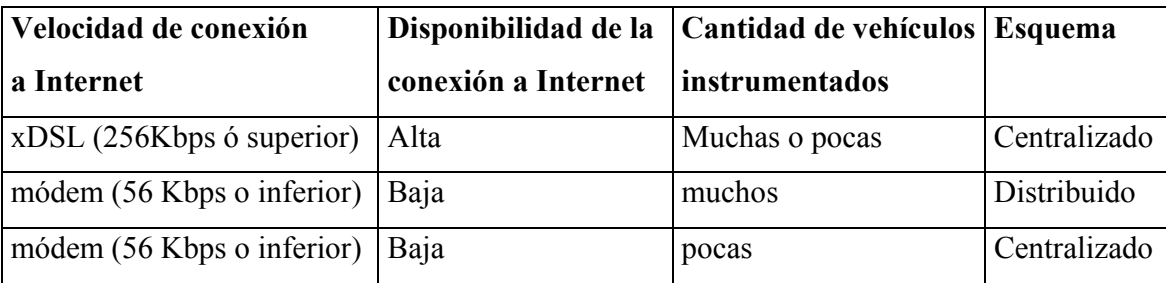

Tabla 12. Selección del esquema del servidor de comunicaciones.

Esta tabla no es tan estricta en el sentido de que se debe de cumplir al pie de la letra. Más bien es una indicación de que si se tiene una buena (veloz y confiable) conexión a Internet se puede tener un único servidor que provee de datos a todas las estaciones de visualización. Pero incluso con un simple módem es posible ejecutar la aplicación sin problemas, sólo que es recomendable distribuir la carga del flujo de información desde el servidor de correos al servidor de comunicaciones. Esto se debe al menor ancho de banda de la conexión por módem. Además, la conexión por módem es susceptible a desconexiones, por lo que si un servidor centralizado se desconecta, todas las células de operación, sin excepción se desconectarían, situación que no sucedería si se manejara el esquema distribuido, dónde cada célula tendría su conexión independiente a Internet . La recomendación es manejar un esquema centralizado y con una buena conexión a Internet (xDSL o línea dedicada) y una red interna que permita a las estaciones de visualización minar la información.

## *4.6. Software de visualización*

El software de visualización es la parte visible de todo el desarrollo. Este software despliega en pantalla un mapa del área metropolitana en donde se muestran su delegaciones calles y colonias dependiendo del nivel de acercamiento que el usuario introduzca. En este mapa se muestran las posiciones cada 5 minutos de los autotanques y las unidades de servicios técnicos. También se puede visualizar el punto donde se localiza un determinado cliente.

La pantalla principal se muestra a continuación:

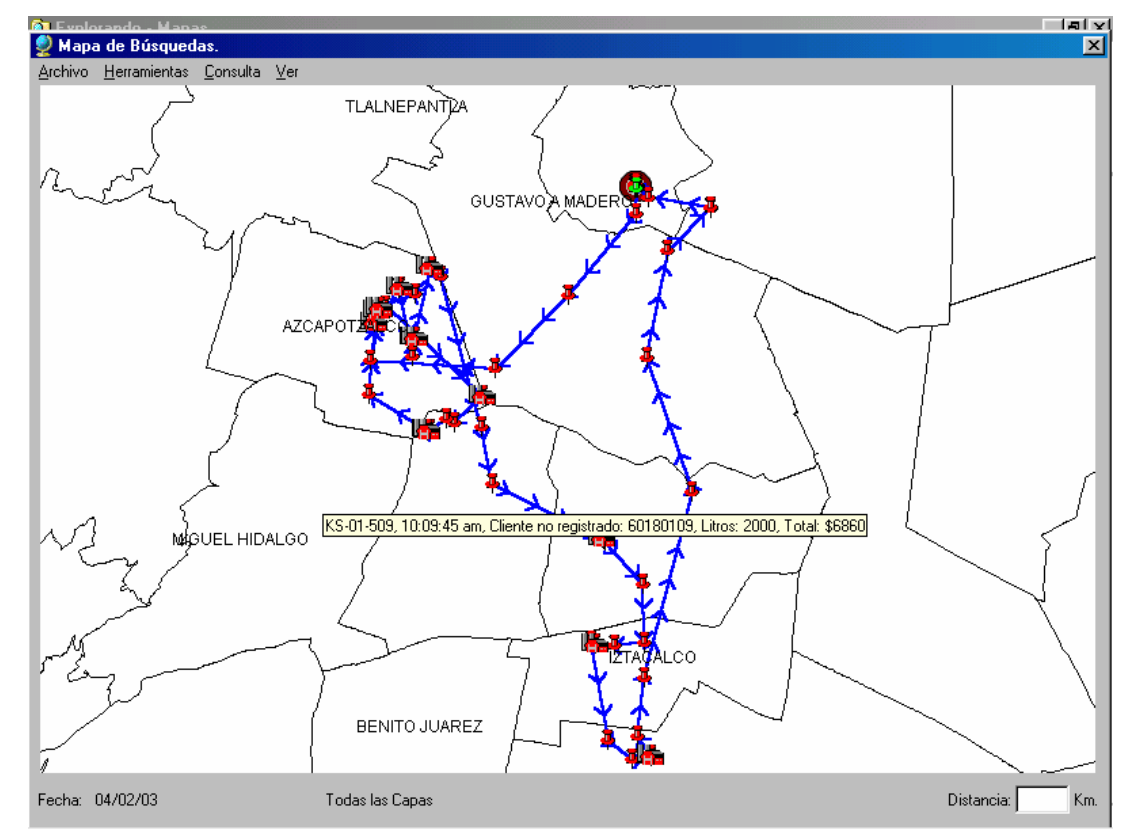

Figura 19. Pantalla de visualización de la ruta de un determinado autotanque.

Es a través de los menús que se puede acceder a las distintas funcionalidades que se implementaron. En la pantalla anterior se muestra el recorrido de un autotanque (el

autotanque de prueba) , donde las líneas con flechas indican el sentido del recorrido, los iconos de una casa indican los surtidos a los clientes y el círculo indica la última posición recibida del autotanque.

Cuando el apuntador del ratón de la computadora se posiciona sobre el icono de surtido, se despliega un letrero indicando las placas de la unidad que hizo el surtido, la hora, el nombre del cliente, el número de contrato, el total de litros surtidos y lo que se le cobró al cliente.

En la pantalla anterior el nivel de detalle es delegacional, debido a que sólo a ese nivel se puede ver la ruta completa (de inicio a fin) del autotanque. Sin embargo, es posible acercarse a una zona en particular sobre el mapa. Por ejemplo, en la siguiente pantalla se muestra una ampliación donde el detalle es a nivel calle y por ende hay una mayor resolución en la visualización de los surtidos.

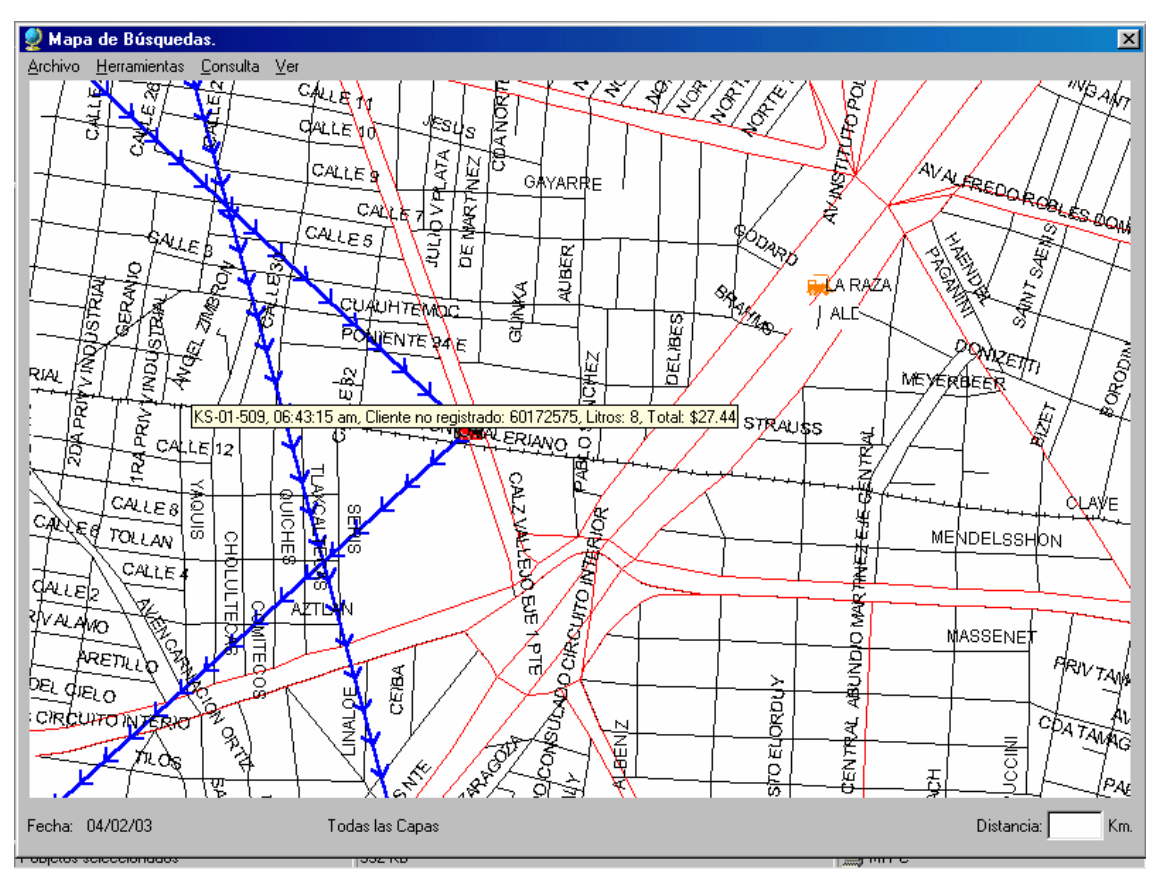

Figura 20. Visualización con amplificación sobre la ruta de un determinado autotanque.

Otra característica del software de visualización es la de localizar puntos cualesquiera en el mapa en función de la delegación, colonia y calle, o bien, por la referencia de un sitio de interés o sitio común. Esto último es particularmente útil para Gas Metropolitano por que muchos de sus clientes cuando dan su dirección, para efectos de levantar un pedido, mencionan un sitio conocido como referencia: una estación del metro, un mercado, un parque, etc., lo que permite a las personas encargadas de levantar pedidos que ubiquen rápidamente en el mapa a un cliente, se localice al autotanque más cercano y se le comunique por radio del nuevo pedido al operador del autotanque y que se le surta al cliente de inmediato, en cuestión de minutos, si es que tal fuera la urgencia del cliente. La siguiente pantalla muestra esta característica:

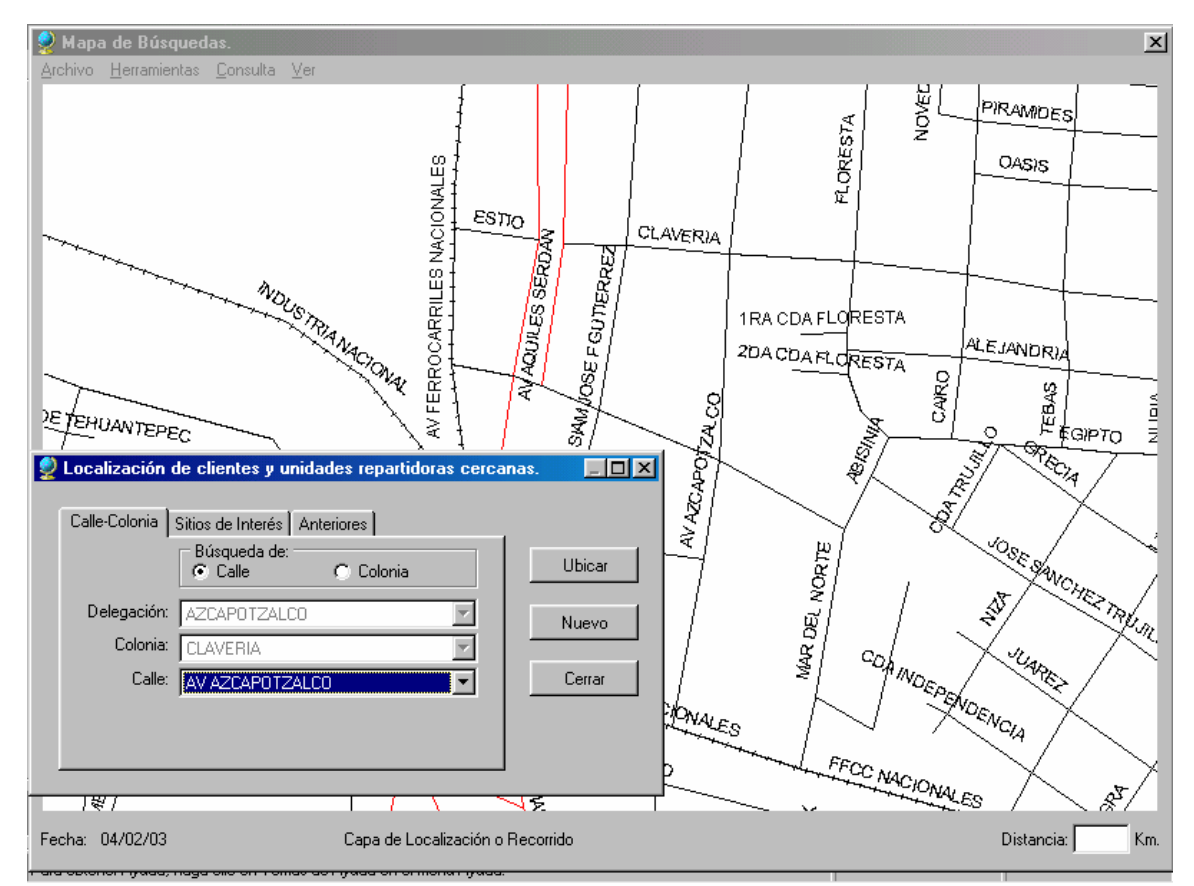

Figura 21. Pantalla de búsqueda de un determinado punto en el mapa.

El recuadro de distancia en la esquina inferior derecha muestra la distancia (en kilómetros) a la que se encuentra el autotanque más cercano a un cliente.

## *4.7. Programador del microcontrolador*

Como parte de las herramientas de desarrollo para un proyecto con un microcontrolador se requiere de hardware que permita grabar en su memoria el código que el microcontrolador va a ejecutar. Este hardware, conocido como programador, se ensambló y probó para programar el PIC16F876. El programador que se utilizó fue una variante del diseño desarrollado por Bojan Dobaj. El diagrama se puede consultar por Internet en el sitio web www.jmengual.com. De cualquier forma se anexa el diagrama que se:

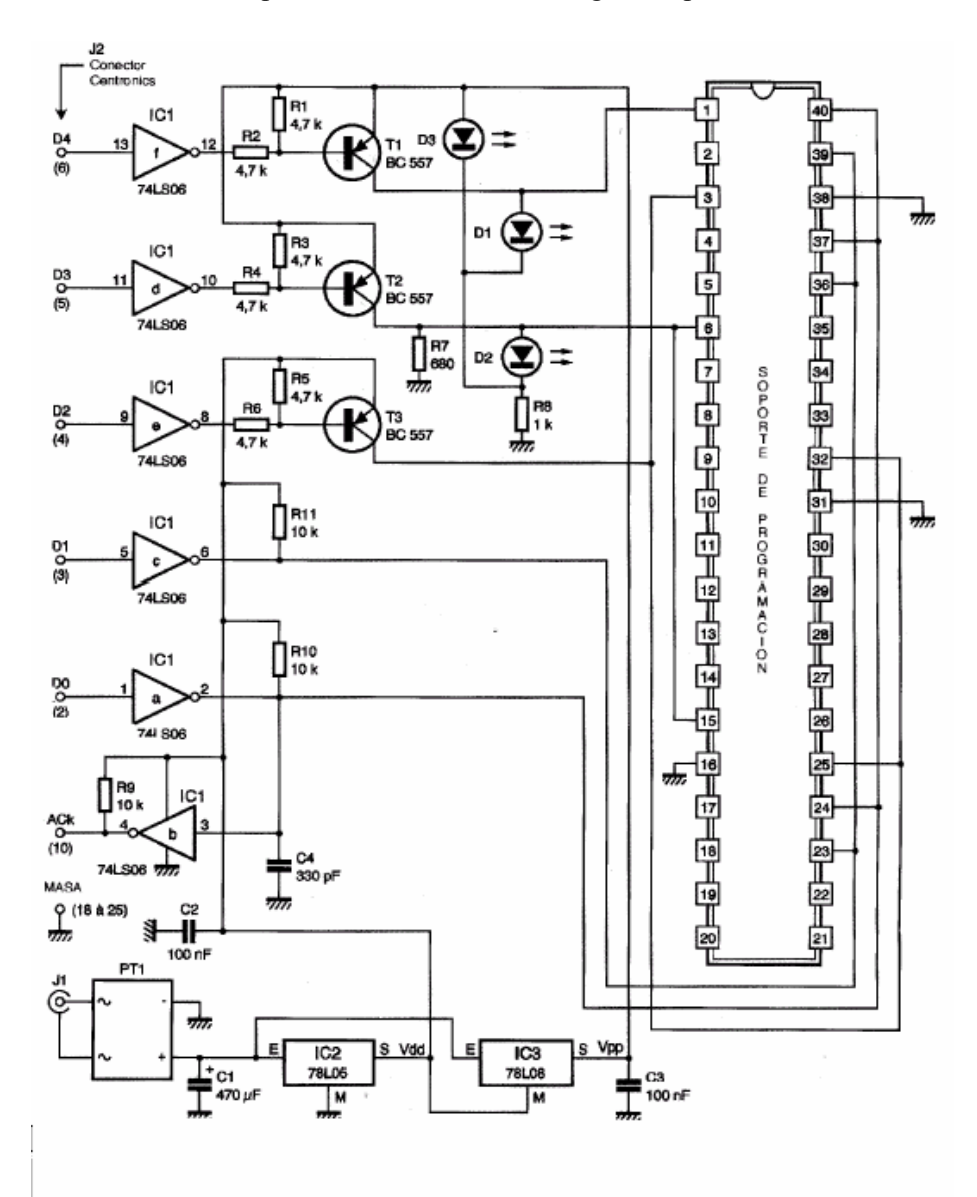

Figura 22. Diagrama esquemático del programador de microcontroladores PIC.

Este programador es compatible con los siguientes microcontroladores:

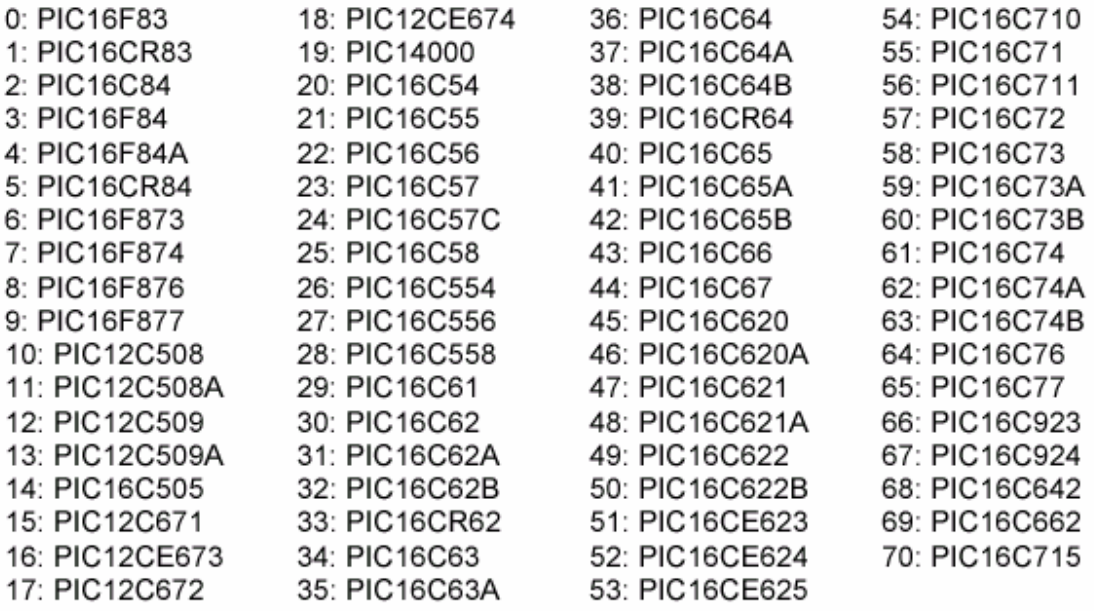

Para programar el microcontrolador se requiere también de su contraparte en software. Este software se llama PICALLW y fue desarrollado por Bojan Dobaj y se puede bajar una versión de evaluación de la página en Internet www.picallw.com. Esta versión de evaluación permite programar sólo cierto tipo de microcontroladores y está limitado a un programa de 256 palabras de código. Sin embargo se compró la licencia y con ello se puede direccionar toda la memoria de la que disponga el microcontrolador (8K de palabras de código en el caso del PIC16F876). El costo de la licencia fue de \$25 USD.

La pantalla principal de este software se muestra a continuación:

| PICALL/P16PRO PIC-AVR-SX-24CXX/PIC Programmer                                                                                                    |                                                                                                    |  |  |  |
|----------------------------------------------------------------------------------------------------|----------------------------------------------------------------------------------------------------|--|--|--|
| Action<br>- Edit<br>Settings<br>File<br><b>Help</b>                                                                                                    |                                                                                                    |  |  |  |
| 4 <sup>8</sup> 일 원<br>4 <sup>8</sup> 일 원<br>$\bullet$<br><b>P16PR0</b><br><b>MICROCHIP</b><br>$\overline{\phantom{a}}$<br>▾∥                                                                                                    | <b>PIC16F876</b>                                                                                                    |  |  |  |
| Program Memory                                                                                                    |                                                                                                    |  |  |  |
| 3FFF<br>$\mathbf{0} \mathbf{0} \mathbf{0} \mathbf{0}$ :<br>3FFF<br>3FFF<br>3FFF<br>3FFF<br>3F<br>3F<br>3FFF<br>AAA8 :<br>3FFF<br>3FFF<br>3FFF<br>3FFF<br>3FFF<br>AA10:<br>3FFF<br>3FF<br>3FFF<br>3FFF<br>3FFF<br>3FF<br>AA18 :<br><b>3FFF</b><br>3FFF<br>3FFF<br>3FFF<br>3FFF<br>3FFF<br>0020:<br>3FFF<br>Program butter<br>3FFF<br>NN28 :<br>3FFF<br>3FFF<br>AA3A:<br>3FFF<br>3FFF<br>3FF<br>3FFF<br>A638 :<br>3FFF<br>3FFF<br>я<br>3F<br>ЗF<br>3FFF<br><b>AA4A:</b><br>3FFF<br>3FFF<br>3FF<br>3FFF<br>AA48:<br>3FFF<br>3F<br>3FF<br>$3$ FFF<br>$3$ FFF<br>NN5 N :<br>3FFF<br>3FF<br>3FF<br>3FFF<br>NN58 :<br>3F<br>3FFF<br>3FFF<br>3FFF<br>3FFF<br>3FFF<br>AA6 A :<br>3FI<br>8868:<br>3FFF<br>3FFF<br>3FI<br>3FFF<br>3FFF<br>3FFF | <b>▽ Write/Read Program</b><br><b>▽ Write Config./Prot.</b><br>$\nabla$ BlankCh. before prog.<br>$\nabla$ Verify after program.<br><b>V</b> rite/Read Data<br>$\nabla$ Erase before program.<br>0000<br><b>Start Prog.</b><br><b>End Prog.</b><br>1FFF<br><b>F000</b><br><b>SN/ID</b><br><b>Fuse/Prot.</b><br>3FFF |  |  |  |
| 0070:<br>3FFF<br>3FFF<br>3FFF<br>3FFF<br>3FFF<br>3FFF<br>3FFF<br>3FFF                                                                                                    |                                                                                                    |  |  |  |
| $\Gamma$ ISP<br>Data Memory                                                                                                    |                                                                                                    |  |  |  |
| <b>AAAA:</b><br>FF<br>USE INDICATED POSITION !!!<br>0008 :<br>,,,,,,,,,,,,,,,<br>ЕF<br>AA1 A :<br>AA18 =<br>FF<br>FF<br>NN2N:<br>0028:<br><b>FF</b><br>FF<br>FF<br>FF<br>FF<br>FF<br>FF<br><b>FF</b>                                                                                                    |                                                                                                    |  |  |  |
| F <sub>8</sub><br>F <sub>9</sub><br>F3<br>F4 Ctrl+S<br>F <sub>5</sub><br>F <sub>6</sub><br>F7<br><b>BlankCh.</b><br>ProgConf.<br>Config<br>Program<br>Verify<br><b>Read</b><br><b>Erase</b>                                                                                                    | F10<br>Exit<br>Clear Buf.                                                                                                    |  |  |  |

Figura 23. Pantalla principal del software de programación del microcontrolador PIC.

Desde este software junto con el programador se puede transferir el código ensamblado al microcontrolador. En la ventana superior se visualiza la memoria de código (FLASH) mientras que en la inferior se visualiza la memoria de datos (EEPROM). Se puede leer el contenido actualmente programado en el microcontrolador, se puede eliminar ese contenido, o bien, cargar nuevo programa y verificar que la transferencia ha sido correcta mediante la igualación de lo que se tiene almacenado en el microcontrolador y lo que se tiene en el buffer de programación del software. Todas estas utilidades proporcionan un entorno de trabajo con el microcontrolador.

El código del microcontrolador se creó usando el software MPLAB IDE de la compañía Microchip, mismo que se puede bajar de Internet de manera gratuita en el sitio web

www.microchip.com. Este software permite la codificación, depuración, simulación y programación de todos los microcontroladores PIC. Sin embargo requiere de un programador especial desarrollado por la propia compañía para grabar en la memoria del microcontrolador. Este programador de Microchip es aproximadamente tres veces más caro que el programador que se optó por desarrollar y se consideró que desarrollando un programador sería más económico y se tendría un mayor conocimiento acerca del funcionamiento del microcontrolador. Además, si el programador llegara a fallar o a descomponerse algún componente, se le podría dar mantenimiento más fácilmente debido a que se cuenta con el diagrama electrónico del programador y la experiencia de haberlo desarrollado. Sin embargo, se utilizó MPLAB IDE para codificar, depurar y ensamblar el código del microcontrolador. Como resultado del proceso de ensamblado se genera un archivo objeto de extensión .HEX que se abre con PICALLW y junto con el programador desarrollado se puede grabar la memoria de código.

Una imagen del programador se puede ver en la siguiente figura:

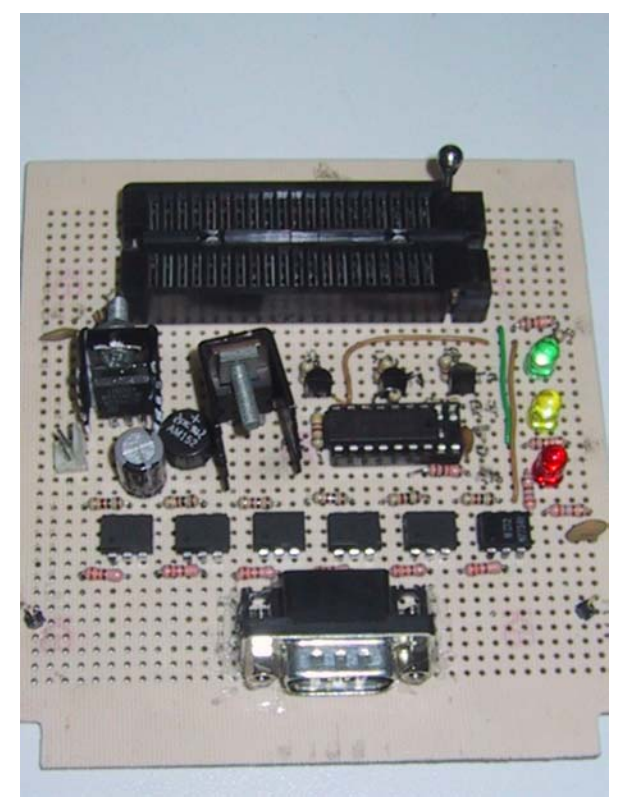

Figura 24. Imagen del programador de microcontroladores PIC.

El LED rojo (inferior) indica que existe el voltaje de operación del programador mientras que el LED amarillo (en medio) indica la presencia del voltaje de programación que se aplica al microcontrolador cuando se accede a la memoria de código y/o datos. El tercer LED (superior) sólo se utiliza para ciertos microcontroladores (no para nuestro caso) El programador cuenta con una base especial para colocar y asegurar el integrado sin que se lastimen las patas del encapsulado. La siguiente imagen muestra la manera de colocar los distintos tipos de PICs en la base dependiendo de la cantidad de patas que tenga su encapsulado:

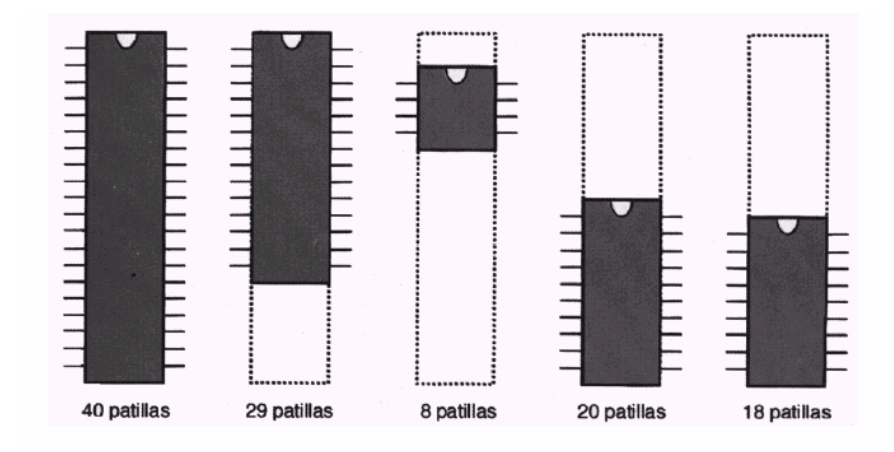

Figura 25. Esquema de colocación del microcontrolador dentro del *socket* del programador, de acuerdo al número de patas del circuito integrado.

Este programador es una primera versión con la que se desarrolló el prototipo de la unidad de control. Al ser un prototipo experimental y por seguridad del equipo, se le agregaron 6 optoacopladores para aislar al circuito programador de la computadora a la que se conectó el programador. Se tiene pensado desarrollar otro programador sin los optoacopladores (porque ya se probó la eficacia del programador y además incrementan el costo del mismo) y con una mejor terminación, como producto, para que se utilice en la programación en serie de los microcontroladores una vez que se tenga el prototipo final. Este nuevo programador deberá ser más robusto pensando en que se va a utilizar en un ambiente más rudo que el de un laboratorio.

## *4.8. Diagrama electrónico de la unidad de control*

El desarrollo de hardware del proyecto es la tarjeta de control. Se le llamó así debido a que en esta se encuentra el microcontrolador que se encarga de sensar al solenoide, de recibir los datos de surtido, de sensar el botón de pánico y porque sobre esta se encuentra el buffer de tres estados mediante el cual se controla el flujo de la información entre el GPS, la tarjeta CreataLink y el microcontrolador. Este buffer es el 74HC126, que es de tecnología CMOS debido a que el GPS utiliza voltajes de 3[V]. Siendo que este voltaje también es manejado por los dispositivos CMOS. De haber utilizado un circuito TTL se correría el riego de quemar el GPS puesto que el voltaje que maneja es de 5 [V]. Adicional a lo anterior, este circuitos CMOS es más rápidos que su correspondiente circuito TTL.

Por otro lado, se utilizan tres reguladores: 7805, 7809 y LD30CV de 5 [V], 9[V] y 3[V] respectivamente. El PIC y la electrónica en general utilizan 5[V] de corriente directa, mientras que el GPS utiliza 3[V] y la CreataLink 9[V]. El integrado 74HC126 es alimentado con el regulador del GPS para asegurar que sus niveles sean compatibles. De igual forma, la señal de *enable* (proveniente de la CreataLink) es de 9[V] y se conecta a través de un diodo zener de 3.3 [V] para que se baje el nivel del voltaje a uno que sea compatible con el buffer de tres estados y con el GPS.

Para conectar la CreataLink y el GPS a la tarjeta de control se tienen dos conectores (2XTport y GPSport). Así mismo, los distintos puntos de conexión a la tarjeta (vcc, gnd, señal del solenoide, los datos de la nota, botón de pánico) tienen un pin al cual se les soldan los cables.

Finalmente, se tiene un pin de monitoreo (Txcreata) que permite leer mediante una terminal toda la actividad dentro de la tarjeta CreataLink. Todos los caracteres que la tarjeta envía a través de su puerto serie se pueden observar en este punto, lo que permite hacer un diagnóstico completo de la tarjeta de control.
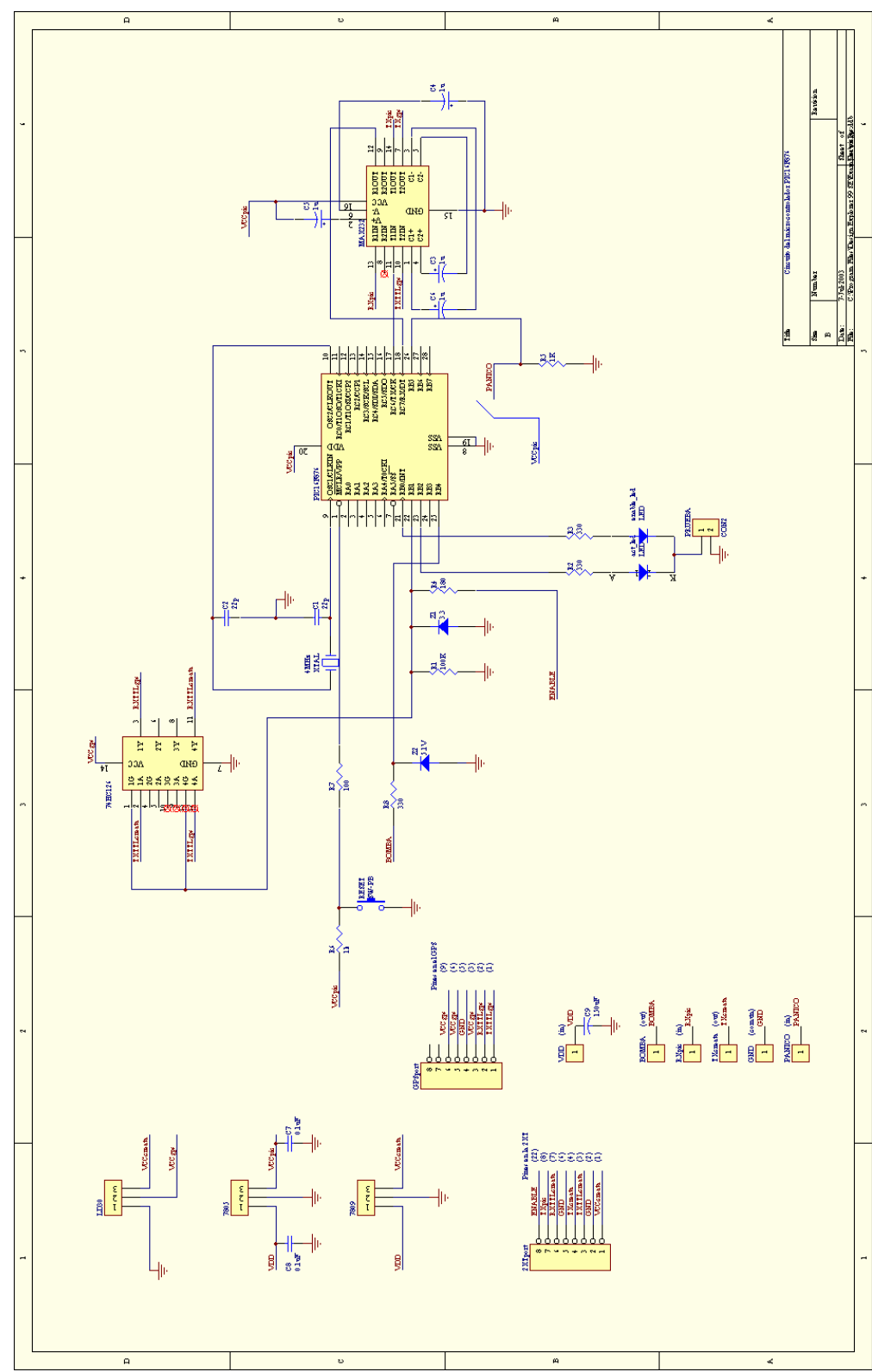

Figura 26. Diagrama esquemático de la tarjeta de control.

## *4.9. Evolución del desarrollo de la tarjeta de control.*

A través del desarrollo del proyecto se realizaron varios prototipos que conforme se hicieron pruebas a los mismos se fueron corrigiendo los problemas que se presentaban y por ende iba cambiando el diseño (estos problemas se presentan en el capítulo de pruebas).

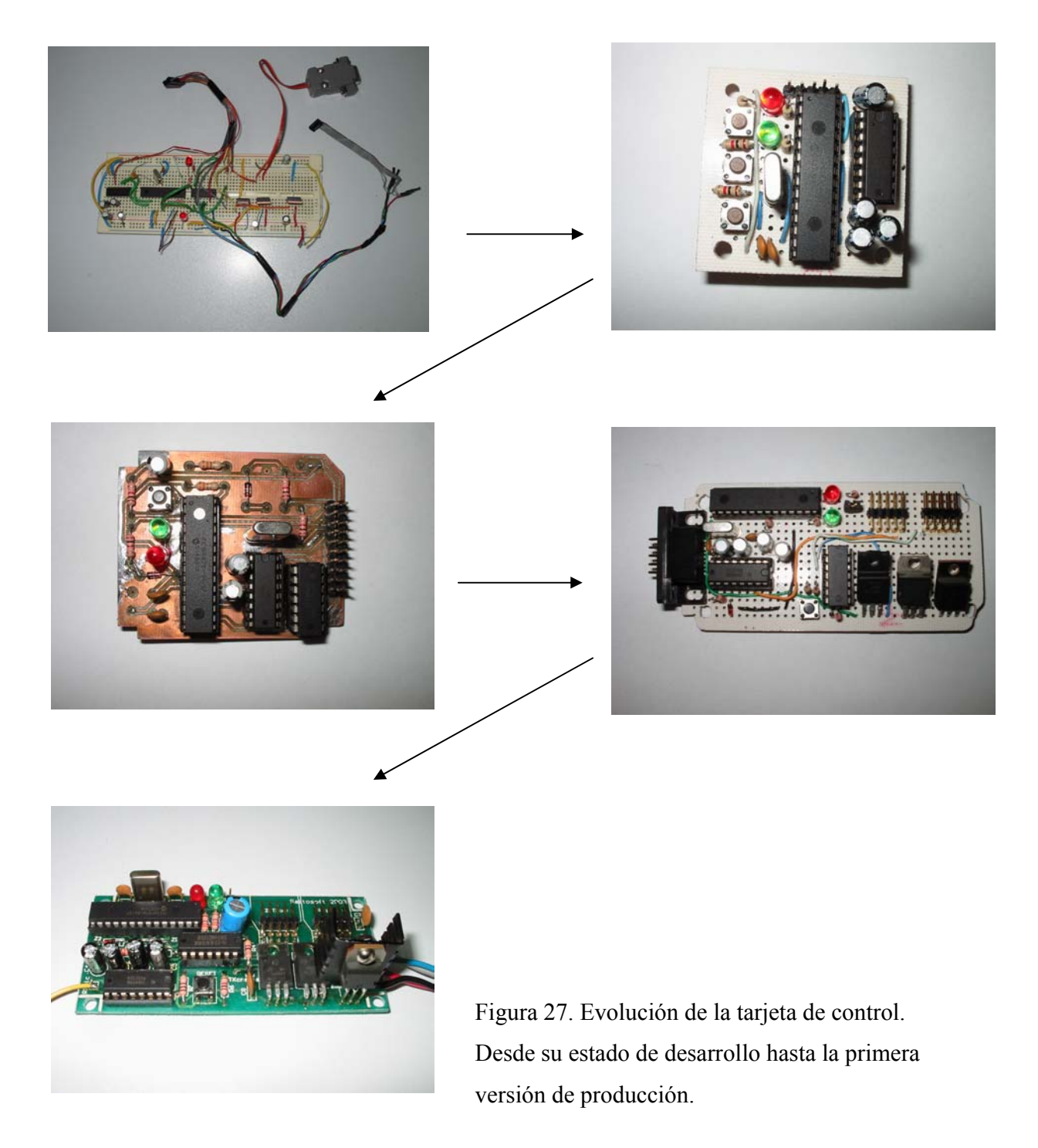

# *4.10. Diagrama del circuito impreso para la unidad de control*

Tanto el circuito electrónico como el diagrama del circuito impreso se hicieron con el software de Protel 99 SE. El enrutamiento de las pistas se llevó a cabo de manera automática por el software. El material de la tarjeta es fibra de vidrio y (por cuestiones de tiempo) no es *thru-hole* por lo que fue necesario agregar *vías* que permitan soldar alambres de cobre que conecten las pistas de la cara inferior con la cara superior.

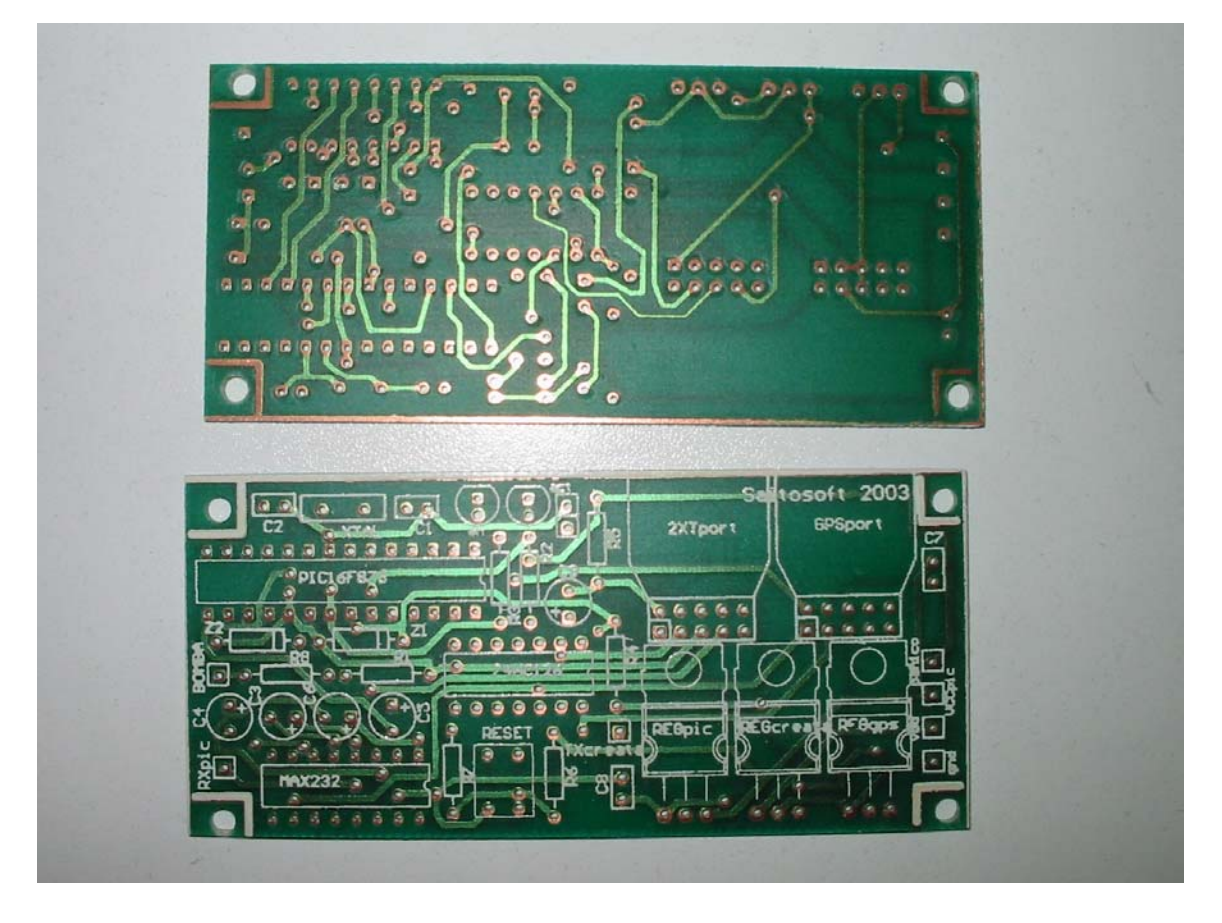

Figura 28. Circuitos impresos ya terminados fabricados por la compañía BC-Comunicaciones S.A.

# **5. Implantación y Pruebas**

# *5.1. Introducción*

Durante el proceso de desarrollo del proyecto de los GPS se realizaron varias pruebas para validar y verificar que los distintos componentes del sistema funcionen conforme a lo esperado. En el caso del programa de mapas se simularon posiciones ficticias pero factibles mediante la inserción manual y directa a la base de datos de donde el programa de mapas tomaría los valores a mostrar en la cartografía. Para el caso del microcontrolador se simularon, mediante interruptores, las señales de entrada, como la de pánico y la del solenoide, incluso se utilizó una terminal para simular el envío de datos de la caja de conexiones a la impresora. De igual forma, para el caso de las tarjetas CreataLink, se utilizó una terminal para simular los comandos que el microcontrolador enviaría a la tarjeta.

Sin embargo, la prueba de los componentes por separado no valida, que en su conjunto, una vez ensamblado todos estos, el sistema se comporte como es debido. Por lo que fue necesario hacer pruebas de integración con todos los componentes conectados en un laboratorio donde se usó un medidor Bestrac, una caja de conexiones y una impresora. Dentro de la caja de conexiones se encontraba montado el microcontrolador y la tarjeta CreataLink; todo bajo condiciones controladas se simuló la operación típica que tendría una unidad de distribución de gas.

Incluso después de las pruebas de integración, se requiere otra prueba de operación real o de campo. Para esta prueba se instrumentó un autotanque con la caja de conexiones equipada con el microcontrolador y la tarjeta CreataLink. Este autotanque surtiría gas como de costumbre, mientras se da seguimiento a los datos transmitidos por la unidad. Si esta prueba arroja los resultados esperados, se procede entonces a la implantación y prueba de 20 unidades repartidoras de gas para determinar el desempeño del sistema con varias unidades equipadas. Como resultado de esta prueba no sólo se pondrá en tela de juicio la solución desde el punto de vista técnico sino desde el punto de vista de negocio.

También en este capítulo se exponen, a manera de experiencias durante el desarrollo del proyecto, todos los pormenores, contratiempos y problemas que se tuvieron que resolver para terminar un primer prototipo, producirlo en serie e implantarlo en las unidades seleccionadas. Que no se interpreten estos como excusas sino como razones por las cuales el proyecto se retrasó en sus tiempos estimados.

# *5.2. Instrumentación de las unidades de servicio.*

Dependiendo del tipo de unidad es la instrumentación que se realiza. Mientras que para un autotanque se requiere conectar una tarjeta CreataLink con GPS y microcontrolador, las unidades de servicios técnicos sólo requieren tarjeta CreataLink y GPS. Las cuatro primeras unidades de servicios técnicos se implantaron sin problema. Estas unidades llevan tarjetas CreataLink programadas con el software desarrollado por la compañía Premguard (más adelante se comenta respecto al desarrollo de esta compañía).

Una vez implementadas estas unidades se visualizaron sus posiciones para verificar que estuvieran funcionando de manera correcta las tarjetas CreataLink, los GPS y el software de visualización. La prueba fue exitosa y ayudó bastante al desarrollo del software de mapas, sobre todo con la retroalimentación con el cliente acerca de la interfaz gráfica de usuario.

#### *5.3. Instrumentación de los autotanques*

Para instrumentar a los autotanques se requiere de modificaciones a sus respectivas cajas de conexión para instalar a la unidad de control junto con la CreataLink y el GPS. La modificación consiste en hacer perforaciones a la estructura de la caja para que los cables de las antenas tanto del GPS como de la tarjeta CreataLink salgan hacia el techo del autotanque donde se encuentran localizadas las antenas. Adicionalmente, se requirió la perforación del toldo de la cabina del autotanque para que se instalen la mismas. La instrumentación se llevó a cabo en el taller de mantenimiento con ayuda de la gente del área de taller de gas. En la siguiente imagen se muestra a la caja de conexiones localizada detrás del asiento del conductor del autotanque. También se pueden ver las conexiones del solenoide hacia la bomba de surtido, la conexión hacia la RAMPAC, hacia la impresora, la alimentación desde la batería, el cable de la antena de la tarjeta CreataLink y el cable para la antena del GPS.

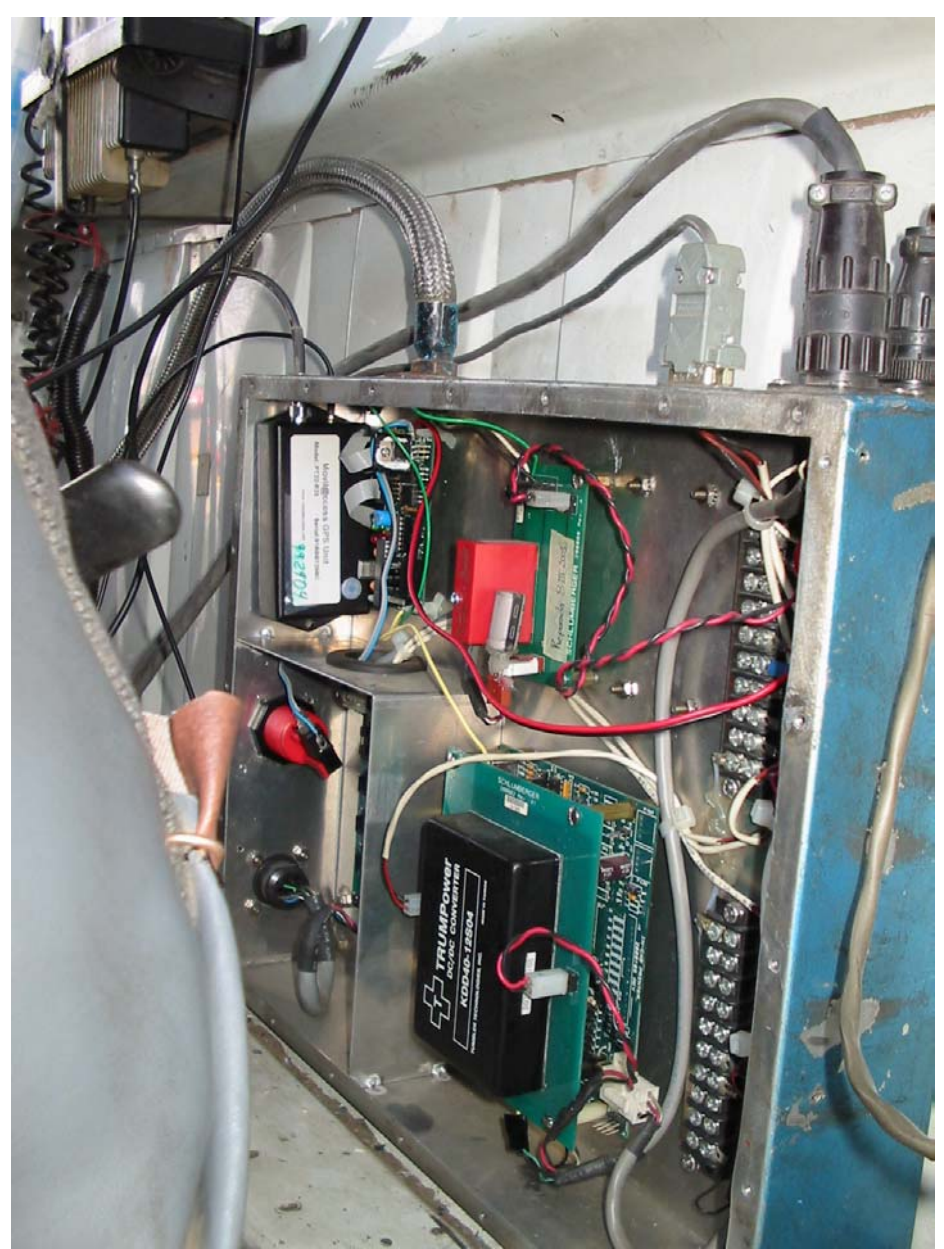

Figura 29. Imagen de la caja de conexiones dentro de un autotanque. Físicamente se encuentra detrás del asiento del operador.

Ambas antenas se instalaron en la parte superior externa de la cabina de los autotanques como se puede ver en la siguiente imagen:

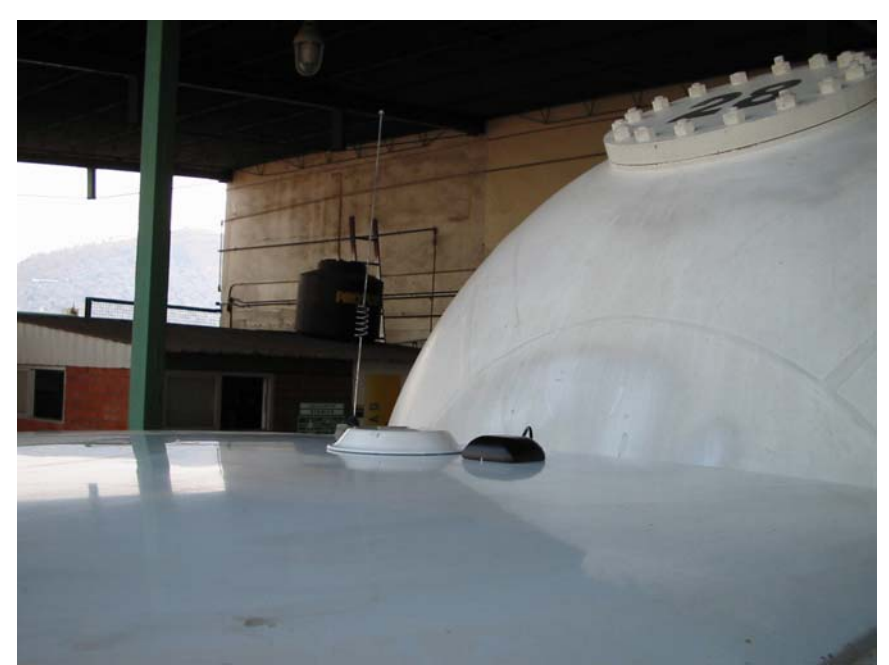

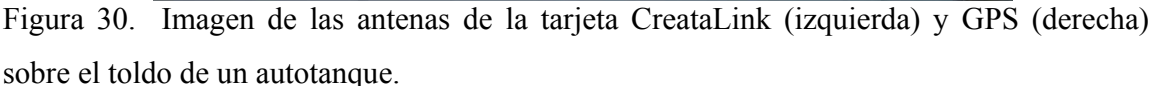

Cuando se instrumentó al primer autotanque se llevó equipo de cómputo a Gas Metropolitano para verificar que la tarjeta CreataLink estuviera funcionando correctamente que el microcontrolador mandaba la secuencia de comandos correcta a la tarjeta CreataLink, que se filtraran bien los datos y que se detectaran bien todas las señales que el microcontrolador necesita para funcionar adecuadamente. Mediante el software de visualización también se corroboró que se estuvieran recibiendo los datos en el servidor de comunicaciones.

El primer autotanque que se instrumentó fue el autotanque número 72 perteneciente a la célula 6. Esta unidad tiene la peculiaridad de ser de carburación, lo que implica que realiza surtidos de manera consecutiva a flotillas de vehículos que en vez de usar gasolina usan gas licuado, o bien surte varios tanques de gas en un mismo lugar. Esto

A la fecha de impresión de este documento la lista de unidades instrumentadas es la siguiente:

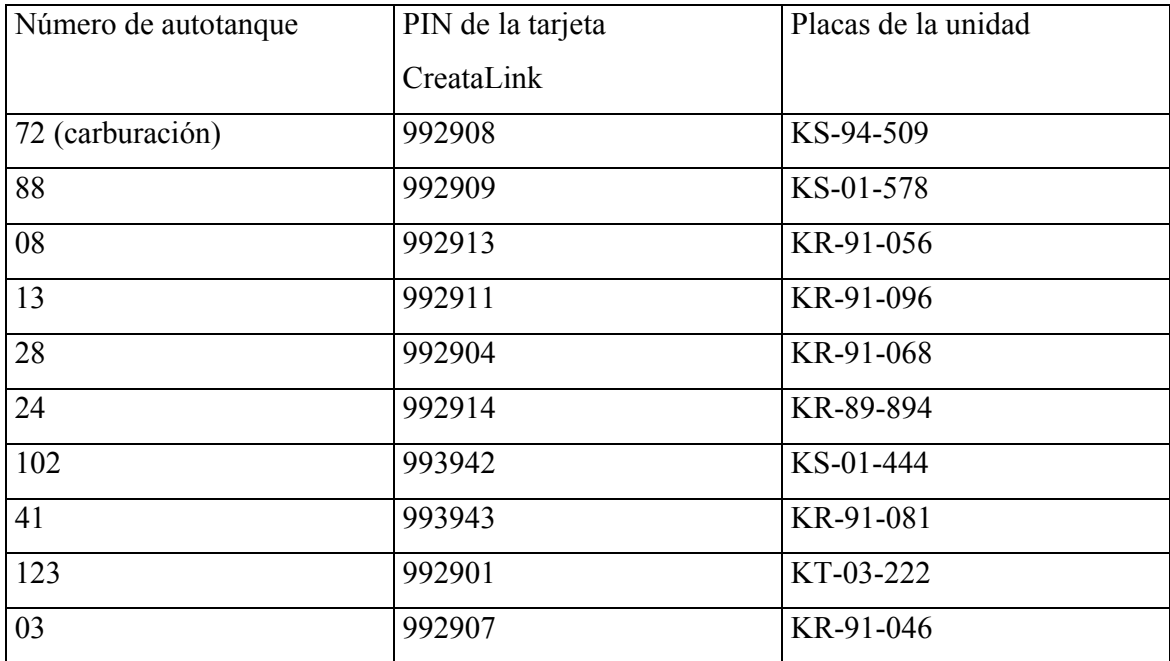

Tabla 13. Lista de los autotanques instrumentados hasta la fecha.

La política de instrumentación de los autotanques es de uno por día.. Por la mañana, en Saitosoft se manufactura una tarjeta de control, se ensambla en la caja de conexiones, se conectan las tarjetas del GPS y CreataLink, se prueba el funcionamiento en su conjunto y por la tarde, en GasMetropolitano, se monta la caja de conexiones en el autotanque seleccionado. Este esquema se tiene contemplado para las veinte primeras unidades. Para el resto, Saitosoft sólo manufactura las tarjetas y GasMetropolitano las instala en la caja de coneciones.

# *5.4. Resultados obtenidos*

En el capítulo 3 se presenta el diseño final del proyecto. Sin embargo, para llegar a ese diseño final se realizaron cambios a las primeras versiones de la tarjeta de control. Estos cambios se hicieron necesarios como resultados de las pruebas realizadas en sus distintas etapas del proyecto, de tal suerte que es hasta el final de la fase de pruebas que se valida el diseño, se aprueba y es el que se manda a fabricar en serie. Sin embargo, es importante recalcar algunos de los cambios más significativos que se le hicieron tanto al hardware como al software a manera de memoria del proyecto, que sirva para identificar el tipo de problemas que surgieron y como se les dio solución a los mismos.

### *5.4.1. Cambio de antenas*

En la figura 2, se muestra a la tarjeta CreataLink con una antena pequeña conocida como de 1/4 de onda. Esta antena se cambió debido a que era muy vulnerable a desajustes, o bien, quedaba expuesta a un mal uso de esta por parte de los operadores, o incluso, muy frágil para el ambiente que se tiene en un taller de gas. Se le presentó a GasMetropolitano la antena de plato, cuya imagen se muestra a continuación:

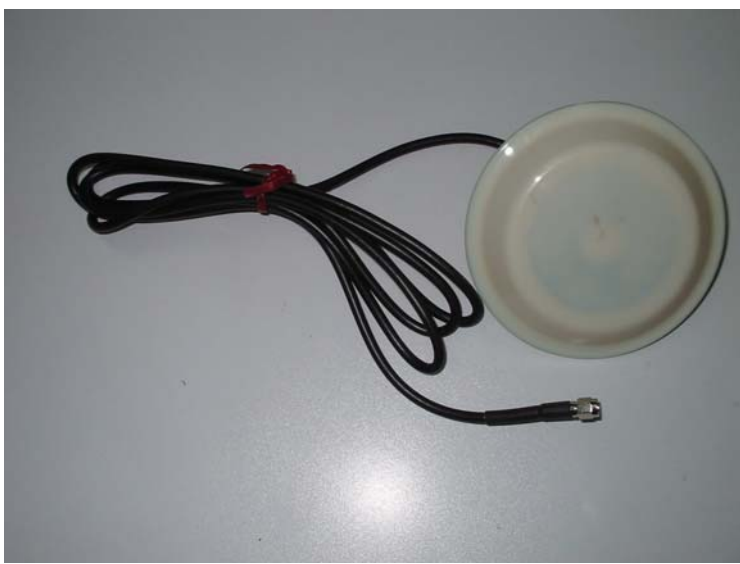

Figura 30. Antena de plato de la tarjeta CreataLink.

La antena de plato tiene una mayor ganancia y es más robusta que la antena de ¼ de onda.

#### *5.4.2. Problema de frecuencia de surtido.*

Un problema que se presentó fue que la frecuencia de surtidos es tal que el tiempo que transcurre entre el fin de la impresión de la nota de un surtido y el inicio de la siguiente es menor que el tiempo de adquisición de posición del GPS. El microcontrolador esperaba hasta que se pudiera transmitir un surtido pendiente (nota y posición) antes de recibir la siguiente. Si el microcontrolador se encontraba en estado de espera (señal de *enable=1*) y daba inicio la impresión de la siguiente nota, ésta última se perdía, pues el microcontrolador no hacía caso del byte de inicio de impresión de la nueva nota, provocando que no se pudieran registrar algunos surtidos y por ende no se transmitían a Gas Metropolitano. En el software de visualización sólo se mostraba un subconjunto de la cantidad real de surtidos que se hicieron en el día. Esto se pudo corroborar mediante los archivos que se transfieren desde la tarjeta RAMCARD que almacena todos los surtidos que hace un autotanque.

Las causas de este problema era que el tiempo de adquisición de posición era muy alto (30 segundos en el mejor de los casos). Esto se debe a que el GPS se mantenía apagado y se encendía sólo cuando se requería la posición. Cada vez que se enciende un pasa un determinado período antes de sincronizarse con todos los satélites y reportar la posición. Mientras tanto, la señal de espera para el microcontrolador (*enable)* se mantenía en un valor lógico alto el cual impedía que el PIC pudiera liberar su memoria para almacenar el siguiente surtido.

Para solucionar el problema de la frecuencia de surtido, se desarrolló un esquema en el que se pudiera utilizar memoria RAM extra que contiene el microcontrolador PIC16F876 para almacenar la nueva nota. Este microcontrolador tiene cuatro bancos de memoria (ver Apéndice F). Anteriormente, como sólo se almacenaba una nota, se utilizaron sólo los bancos 0 y 1, pero ahora también se utilizan los bancos 2 y 3 para almacenar una segunda nota. Esto trae consigo complicaciones en el código pues se requiere llevar un control sobre que nota se debe transmitir y que bancos son lo que tienen datos y que bancos no, debido a que ya fueron transmitidos. Pero con ello se logra mantener un buffer de dos

notas en memoria dándole el doble de tiempo a la tarjeta CreataLink para que obtenga la posición del GPS antes de que se realice un tercer surtido. Debido a la baja probabilidad de que se realicen tres o más surtidos en menos del tiempo requerido para que la tarjeta CreataLink se desocupe, no se contempló un buffer de tres o más notas, además de que la memoria (interna) del microcontrolador sólo aceptaría una tercer nota pero complicaría mucho más su programación. Sin embargo, de existir un tercer surtido y no haberse transmitido los dos anteriores el microcontrolador levanta una bandera de desbordamiento (OVRFLW=1) que a su vez ocasiona que se encole un mensaje en la tarjeta CreataLink que indica que se detectó un tercer surtido pero que no se pudo almacenar debido a que no había más memoria para su almacenamiento.

Adicional a la modificación al código del microcontrolador, se modificó el hardware para que el GPS se mantuviera siempre encendido y en sincronía con los satélites. Así su tiempo de respuesta es de 3 segundos como aproximadamente.

#### *5.4.3. Problema de la tasa de generación de mensajes mayor que la tasa de transmisión.*

Como consecuencia a las modificaciones hechas al proyecto debido al problema de la frecuencia de surtido, se vio que la tasa de generación de mensajes es mayor que la tasa de transmisión de los mismos. Esto es, debido a la frecuencia de surtido del autotanque de carburación (esta vez ya no se perdían surtidos, al menos a nivel del PIC), la cantidad de mensajes de posición, notas de surtido y posiciones de surtido es tal que la tarjeta CreataLink, que también tiene su cola de mensajes, se desbordaba y se perdían algunos datos. Un síntoma de la falla en la transmisión de la información es que en la base de datos del servidor de comunicaciones se tenían registros de posiciones sin una nota asociada y viceversa.

Las gráficas siguientes muestran las latencias (tiempo que toma en llegar un mensaje al correo electrónico desde que este fue generado) para el autotanque 72 de carburación.

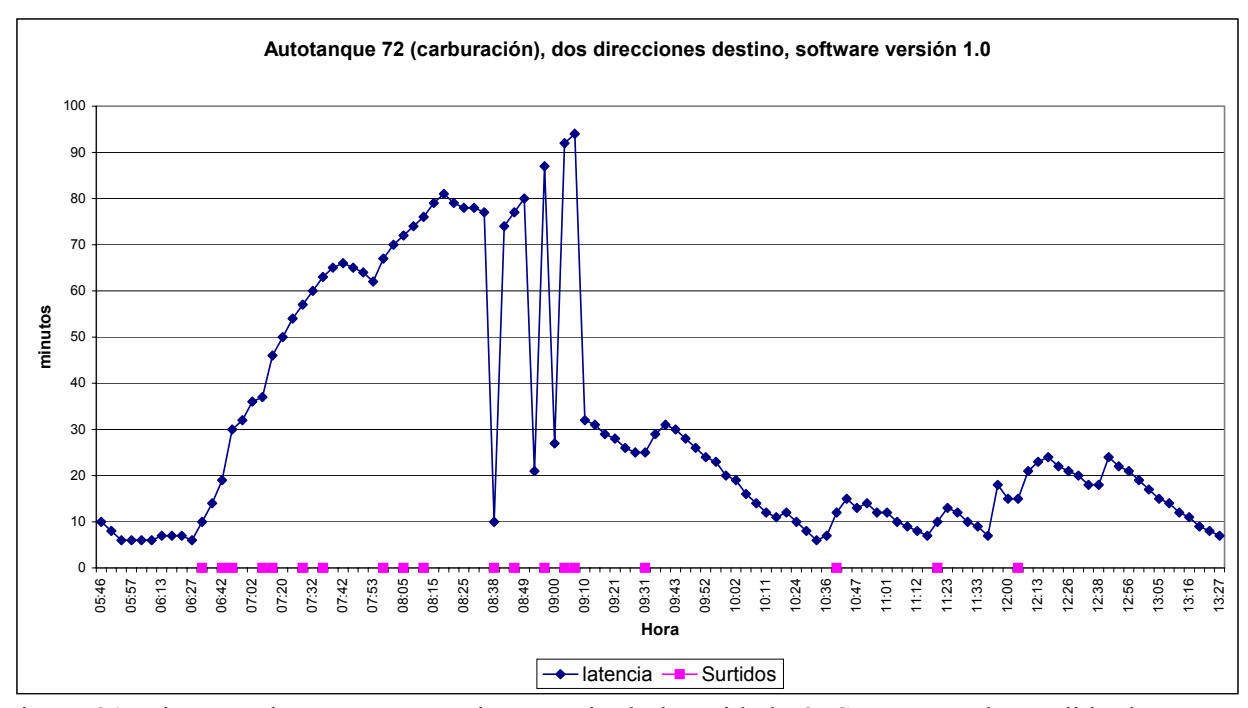

Figura 31. Tiempos de espera por cada mensaje de la unidad 72. Se muestra la pérdida de mensajes alrededor de las 8:38 y 9:10 debido a un fallo en el software de la tarjeta de comunicaciones.

Se puede ver claramente de la gráfica que al llegar alrededor de las 8:30 am la cantidad de mensajes generados es tal que provoca un desbordamiento en la cola de mensajes de la tarjeta CreataLink. La cola de mensajes tenía una capacidad de 60 mensajes, pero como tenía programada dos direcciones de correo, la cola de mensajes se dividía a la mitad, dando sólo 30 mensajes por dirección de correo. Además se puede ver que los tiempos de espera para que llegara el mensaje al servidor de comunicaciones es excesivo, más de 90 minutos después de que se generó el mensaje, lo cual es inadmisible.

También se puede ver en la gráfica los puntos sobre el eje horizontal que simbolizan los surtidos a sus respectivas horas. Es evidente el hecho de que cada vez que se genera un surtido la latencia se incrementa. Esto se debe a que por cada surtido se generan dos mensajes (nota y posición de surtido, por dos direcciones de correo que estaban programadas dan un total de cuatro mensajes por surtido).

Para solucionar este problema se modificó el algoritmo de transmisión de mensajes de la tarjeta CreataLink y también se modificó el algoritmo de encolamiento de los mismos de tal modo que no se dividiera la capacidad de la cola de mensajes entre el número de direcciones de correo electrónico programadas.

La siguiente gráfica muestra los resultados obtenidos con la nueva versión del software de la tarjeta CreataLink.

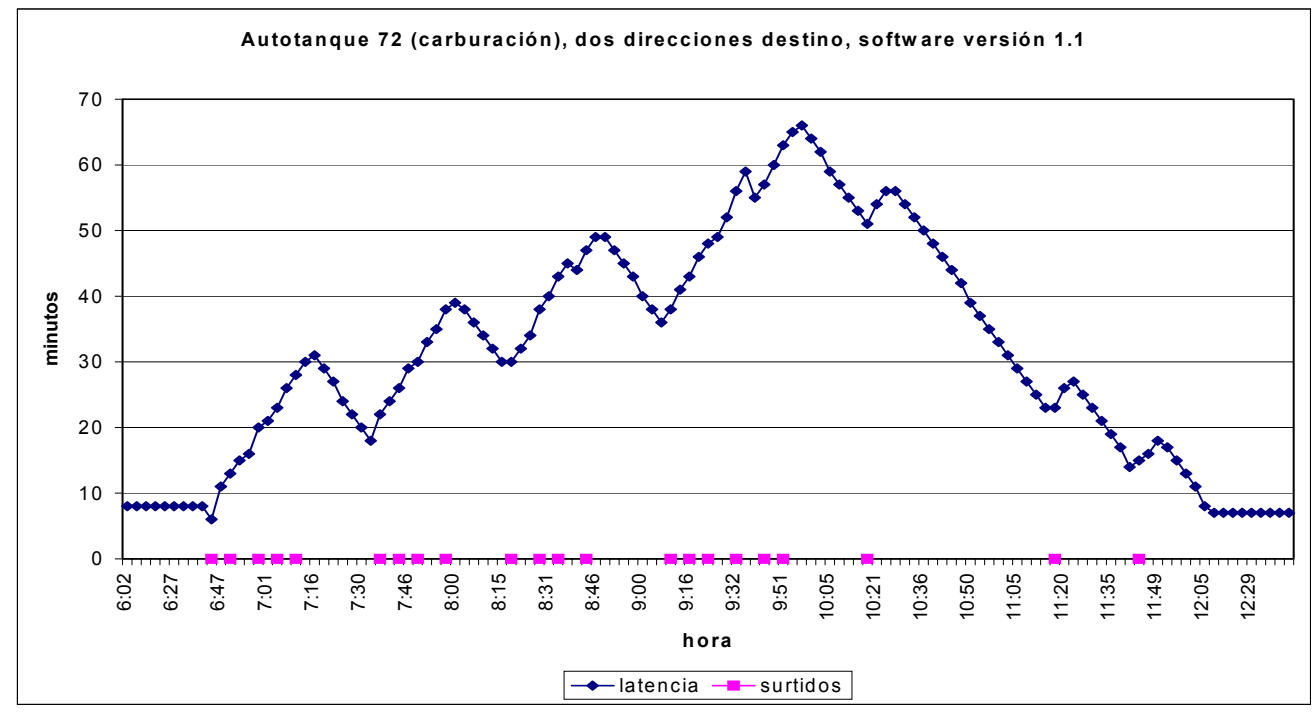

Figura 32 Tiempos de espera por cada mensaje de la unidad 72 con la nueva versión del software de la tarjeta de comunicaciones.

Como se puede ver, los tiempos siguen siendo altos. Sin embargo, esta vez ya no hay un desbordamiento en la cola de los mensajes de la tarjeta CreataLink y por ende ya no se perdieron los surtidos ni posiciones.

También se puede ver de la gráfica que las latencias nunca llegan a cero. Esto se debe a que los mensajes tardan alrededor de seis minutos en viajar por la red de Movilaccess, desde la negociación con la tarjeta CreataLink hasta la salida por el cortafuegos (*firewall*) hacia Internet. Esto puede variar dependiendo de la salud de la red de Movilaccess y del tráfico que ésta tenga.

También hay que recordar que la segunda dirección de correo electrónico programada en la tarjeta CreataLink es opcional y sólo se utiliza para cuestiones de monitoreo por parte del grupo de desarrollo y se mantiene vigente sólo mientras se prueba la instrumentación de una nueva unidad. Toda vez que la unidad pase las pruebas, la segunda dirección de correo será eliminada trayendo por consecuencia un mucho menor tiempo en la espera de los mensajes; cuando menos de la mitad del tiempo, como se muestra en la siguiente figura.

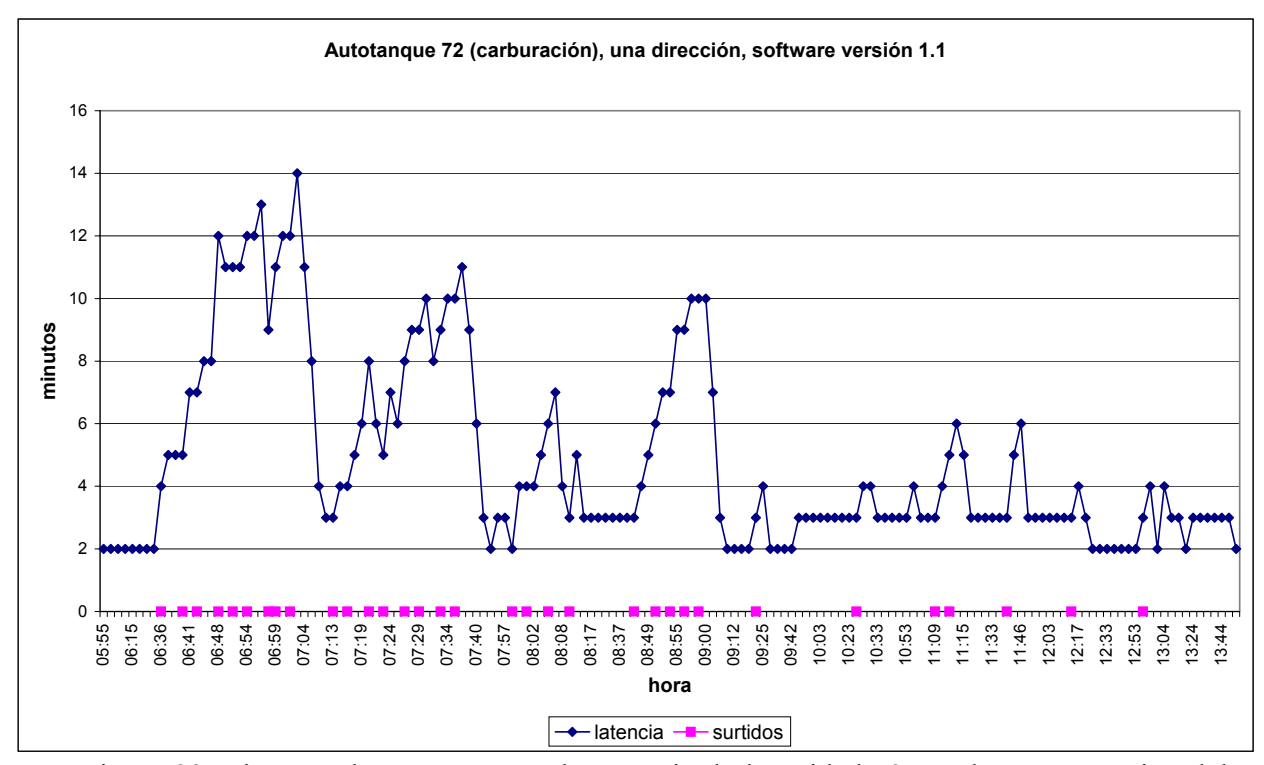

Figura 33. Tiempos de espera por cada mensaje de la unidad 72 con la nueva versión del software de la tarjeta de comunicaciones y programada para transmitir a una sola dirección.

De este gráfico se muestra que el tiempo máximo de espera es de 14 minutos, lo cual es más aceptable que los tiempos reportados anteriormente. El promedio es de 4.8 minutos por mensaje. De nuevo, hay que recordar que estos tiempos pueden variar dependiendo del tráfico en la red de Movilaccess.

#### *5.4.4. Problema de desenergización de la caja de conexiones.*

Otro problema que se presentó, fue que se tenían notas cuyo número consecutivo de surtimiento se repetía, es decir, había en la base de datos dos o más registros que indicaban ser el primer surtido de un mismo día para el mismo autotanque, lo cual no puede ser. Esto se debía a que tanto el microcontrolador y la tarjeta CreataLink están conectadas a las barras de distribución de energía de la caja de conexiones, lo que implica que cuando por alguna razón, el operador apaga la caja de conexiones (éstas cajas tienen un interruptor que impide el paso de energía) el microcontrolador perdía el número consecutivo de surtimiento almacenado en la memoria RAM, que como es sabido esta memoria volátil pierde su información al desenergizarla.

Para solucionar este problema de desenergización de la caja de conexiones se modificó el programa del microcontrolador para que pudiera almacenar el consecutivo de surtimiento en la memoria EEPROM interna del microcontrolador. También se almacenó en memoria EEPROM el día que se realizó el último surtimiento. Este valor es importante debido a que cuando se detecta que el día del último surtido es distinto al día de surtido que indica una nota recién filtrada, el contador de notas se reinicia a cero. Si no se guardara el día del último surtido, también se perdería el dato y cada vez que se reinicie el microcontrolador se reiniciaría también la cuenta de surtidos a cero, puesto que no tendría una fecha de comparación.

# *5.4.5. Problema de la activación de cabezas Bestrac*

Las cabezas medidoras Bestrac pueden encontrarse en dos estado: 1) activado ó 2) desactivado. El primer estado requiere que se conecte un módulo RAMPAC a la caja de conexiones con una tarjeta RAMCARD válida que le indique al Bestrac los clientes que tiene programados por surtir. El segundo estado, no requiere de la RAMPAC. Para el desarrollo del proyecto, se utilizó un Bestrac que estaba desactivado y no se sabía de esta diferencia de estado del Bestrac . Así, el análisis de los datos que el Bestrac enviaba a la caja de conexiones y esta a su ves a la impresora no contaba con el apartado de cliente. Este fue un error de análisis inicial. El problema se presentó cuando se instaló la tarjeta del microcontrolador en una caja de conexiones con un Bestrac activado. La sección de datos del cliente en las notas de remisión hacía que fallara la rutina de filtrado del microcontrolador puesto que ésta no contemplaba a los datos del cliente. Este problema se corrigió haciendo el mismo análisis, pero esta vez con un Bestrac activado.

#### *5.4.6. Problema de caracter distinto de fin de nota.*

Un problema similar al anterior, ocurrió con las cajas de conexiones. Durante el desarrollo se utilizó una caja de conexiones que junto con el Bestrac (esta vez, ya activado) se hizo el análisis de los datos que se le enviaban a la impresora. Por alguna razón, la caja de conexiones de desarrollo y algunas otras mandan un carácter '0A' como fin de nota, mientras que otras mandan un carácter '0C' para el mismo fin. Esto hacía que la rutina de filtrado se metiera en un ciclo infinito esperando el carácter de fin de nota y este no llegaba, provocando que el PIC se pasmara. Para solucionar el problema, se modificó el código del microcontrolador para que aceptara cualquiera de ambos caracteres como fin de nota. Adicionalmente, se activo y se programó el *Watch Dog Timer* (contador de seguridad, que permite la operación adecuada del microcontrolador) para que si por alguna razón el PIC entrara en un ciclo infinito, este contador al llegar a su cuenta máxima reinicia el microcontrolador en vez de pasmarse.

#### *5.4.7. Problema del proveedor de las tarjetas CreataLink*

Cuando se inició este proyecto Movilaccess compraba las tarjetas a la compañía Premguard en E.E.U.U., la cual juntaba a un GPS y a una tarjeta CreataLink, desarrollaba un sistema operativo para esta última y lo vendía como un producto ya terminado. Premguard desarrolló unos comandos (vía aire o vía puerto serie) que permitían ciertas funcionalidades a la tarjeta CreataLink. Uno de esos comando es el de petición de posición: "\*LQ". Sin embargo, se requería una modificación a este comando: "\*LQ[abcde", donde la cadena de cinco caracteres "abcde" es un identificador de la posición. Es decir, a que se debe la posición recién solicitada. Este identificador se usa para relacionar la posición a una nota de surtido.

El problema fue que Movilaccess no contaba con el hardware necesario para programar las tarjetas CreataLink, por lo que fue más fácil regresarlas a Premguard para que le hagan las modificaciones. Al parecer hubo un mal entendido y las modificaciones que se programaron no eran las que se solicitaron. Al recibirlas aquí en México se probaron las tarjetas y no se tuvieron que regresar debido a ese mal entendido. Una vez más, se reprogramaron las tarjetas, pero esta vez se configuraron para que funcionaran con los GPS marca Laipack, mientras que este desarrollo usa un GPS marca Motorola, provocando problemas con el hardware que se tenía.

Cada vez que se mandan y se regresan las tarjetas CreataLink, estas deben pasar por las aduanas, lo cual consumía mucho tiempo. Aunado a esto, se tiene el tiempo propio del envió de ida y vuelta de las tarjetas, el tiempo de las pruebas de validación del software, más el tiempo que le tomaba a Premguard la programación de las mismas. Todos estos tiempos hicieron un cuello de botella para el proyecto. Aproximadamente dos meses se estuvo batallando con este problema.

La solución fue que Movilaccess compró el hardware y software necesario para programar las tarjetas. Lo cual permite que cualquier modificación se haga aquí en México, ahorrando los tiempos que implica el envío a los Estados Unidos y elimina los malos entendidos en las especificaciones. Sin embargo, eso trajo nuevas complicaciones ya que se requirió cierto tiempo de aprendizaje sobre el hardware del programador y sobre el hardware de la tarjeta CreataLink misma. Para avanzar más rápido, Movilaccess se dedicó a la programación de las rutinas de envío y recepción de mensajes, mientras que Saitosoft se encargó de la programación de la cola de mensajes y la configuración de las direcciones de correo destino. Alrededor de tres semanas tomó el desarrollo de una primera versión del software para las tarjetas CreataLink. Esta primera versión se cambió por la segunda cuando se presentó el problema de la frecuencia de surtido, donde Movilaccess modificó los algoritmos existentes para una mayor eficiencia en la operación de las tarjetas CreataLink.

# *5.4.8. Problema de montaje en los autotanques*

La siguiente imagen muestra el prototipo final que se instalaría en los autotanques.

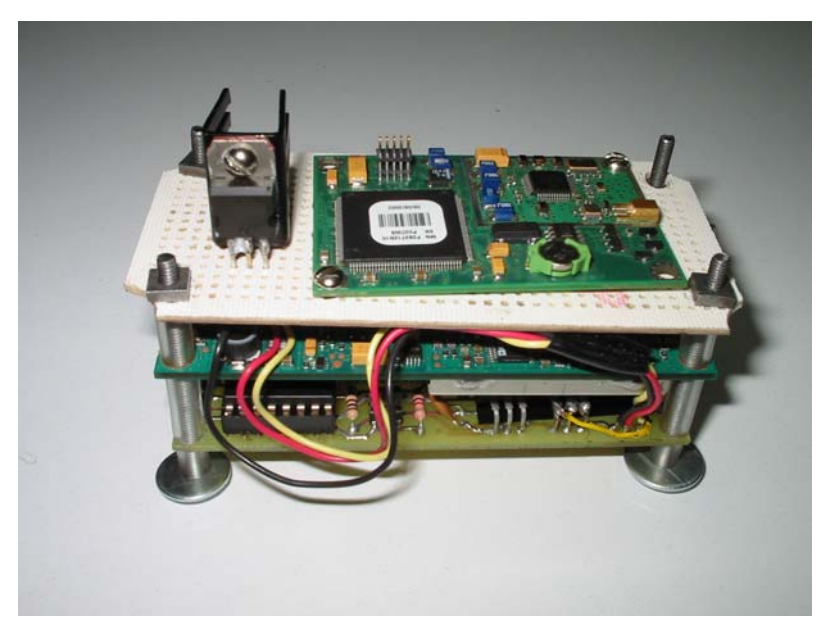

Figura 33. Primer prototipo para instrumentarse en un autotanque. De arriba hacia abajo: GPS, CreataLink y tarjeta de control.

Esta estructura se había probado en el laboratorio de Saitosoft sin ningún problema; la caja de conexiones funcionaba adecuadamente. Sin embargo, ocurrieron dos problemas al hacer la instrumentación de los autotanques. El primero de estos fue que, como se mencionó anteriormente, para colocar las antenas en la caja de conexiones se requiere de la perforación de la misma lo cual generó viruta metálica que por mala suerte, a la hora de conectar las antenas, cayó entre las patas del regulador de voltaje del GPS, en una tarjeta y el del PIC, en otra tarjeta. Es decir, ocurrió dos veces, provocando un corto circuito y la destrucción de sus respectivas cargas. El aprendizaje aquí fue el de limar bien las perforaciones antes de montar el prototipo.

El otro problema que se presentó durante la instrumentación de los autotanques fue que no se tenía contemplado que los agujeros que las tarjetas CreataLink tienen para introducir sus sostenedores son la misma tierra (negativo) de las tarjetas. Al ser tornillos metálicos los que pasan a través de estos agujeros hacen contacto la tierra de la CreataLink, y por ende la del PIC y la del GPS, con la carrocería del autotanque. En un automóvil normal es común que las partes de la carrocería sean tierra, pero no en un autotanque. Esto no impedía el buen funcionamiento de la tarjeta CreataLink, ni del PIC o el GPS, tampoco del autotanque. Pero la caja de conexiones no esta diseñada de esa forma, es decir, tiene aislados su parte metálica del negativo de su barra de distribución de energía. Esto puede ser arriesgado debido a que si hubiera un cable sin aislar conectado al positivo de la batería e hiciera contacto con cualquier parte de la carrocería del autotanque provocaría una chispa segura, lo cual no es recomendable en un autotanque distribuidor de gas l.p.

La solución fue cambiar la estructura del montaje de la tarjeta CreataLink. Se optó por encapsularla en una caja de plástico que va pegada a la caja de conexiones por la parte de adentro aislándola por completo del chasis de la caja de conexiones.

# **6. Conclusiones**

## *6.1. Conclusiones*

El proyecto de los GPS y la lectura de las notas de surtido en tiempo real es un proyecto que continua en fase de pruebas hasta su estabilización. Se cuenta actualmente con 4 unidades de servicios técnicos instrumentadas y 10 unidades de repartición de gas. Con estas unidades se ha podido validar el diseño y afinar detalles al mismo. El proyecto se encuentra en su etapa en la que se están implantando las primeras veinte unidades y en función de los resultados para GasMetropolitano, se continuará con la implantación de más unidades.

El proceso de desarrollo ha sido largo debido a los problemas que se enfrentaron y son descritos en el capítulo de pruebas. Sin embargo, se tiene ya funcionando la solución; habrá que ver el desempeño de la misma a lo largo del tiempo. Se ha aprendido mucho de este proyecto, desde la programación del microcontrolador hasta el proceso de manufactura de las tarjetas de circuito impreso, y con ello todos los por menores que no se especifican en los libros y que sólo lo da la experiencia.

Con base en las necesidades de Gas Metropolitano y teniendo en mente los objetivos planteados en este proyecto podemos decir en función del status actual del proyecto lo siguiente:

- 1) Con las pruebas realizadas a las unidades que fueron instrumentadas se demostró que es posible conocer en todo momento la localización geográfica de las unidades, tanto de servicios técnicos como de autotanques.
- 2) De igual forma, con base en las pruebas realizadas tanto en el laboratorio, como las pruebas en campo se pudo localizar a la unidad de servicios técnicos más cercana a un

punto determinado sea este un autotanque o bien una localización en el mapa que puede ser cualquier cliente de Gas Metropolitano.

- 3) Se comprobó que los datos de surtidos de los autotanques se recibieran en el servidor de comunicaciones, se almacenaran en la base de datos y se visualizaran en tiempo real.
- 4) Como resultado del seguimiento de las unidades repartidoras de gas como de la lectura de las notas de surtido, se ha podido georeferenciar a los clientes que han sido atendidos por las unidades instrumentadas.

#### *6.2. Recomendaciones*

Queda claro que al haber seleccionado al autotanque de carburación se tuvo que enfrentar al peor caso, lo cual indica que para el resto de las unidades que no son de carburación la latencia de los mensajes será menor, es decir, tendrá un mejor desempeño. Sin embargo, muchos de los problemas que se tuvieron que solucionar fueron debido a las exigencias de este tipo de unidades. De no haber usado como autotanque de pruebas a uno de carburación, seguramente el desarrollo habría sido menos tardado pero se habrían presentado los problemas a la mitad de la implantación de las unidades y se habría tenido que repensar el diseño impactando aún más en los tiempos finales del proyecto.

Dada la naturaleza del proyecto, se da un seguimiento más estricto de las unidades repartidoras de gas lo que puede generar inconformidades a ciertos operadores a los que no les guste ser monitoreados, dando la posibilidad de que existan posibles sabotajes al equipo que llevan a bordo. Por lo anterior, se recomienda una revisión periódica (cada 4 meses o antes si el equipo lo requiere) para verificar que todo funcione adecuadamente y se encuentre en buen estado.

Un aspecto muy importante que se aprendió fue la programación de las tarjetas CreataLink. Estas tarjetas, tienen las características necesarias para que este proyecto se hubiera realizado sin la intervención de un microcontrolador externo, como en este caso se uso el PIC, y utilizar el procesador de la misma tarjeta CreataLink. Sin embargo, esto requiere de un mayor análisis pero se considera como una opción muy probable para futuras versiones.

Con la introducción al mercado del nuevo medidor Pegasus (también de tecnología nacional) se inicia otro proyecto como evolución del actual. El fondo es el mismo pero cambia la forma. El concepto y los objetivos se conservan sólo que esta vez es otra tecnología la que se utiliza y la forma de obtener los datos ha cambiado. Incluso ahora se podrán enviar pedidos en tiempo real desde el servidor de comunicaciones hacia las unidades repartidoras de gas, lo cual hace que la comunicación sea bidireccional; desde las unidades repartidoras de gas hacia el servidor de comunicaciones y viceversa.

Con la llegada del nuevo medidor el proyecto cambia bastante en cuanto a la forma de obtener los datos. Sin embargo, para esta segunda versión, es cuestión de hacer un nuevo análisis y diseño enfocado a este nuevo medidor para que se complemente con la parte de telecomunicaciones y la recepción en tiempo real de los datos de surtido así como su visualización por software. El servidor de comunicaciones, también requiere de modificaciones para que se adapte a los nuevos formatos de datos que se recibirán. Básicamente, lo que cambia es el analizador sintáctico que contiene el servidor de comunicaciones para poder detectar los mensajes provenientes de los medidores Pegasus.

La introducción de una nueva tecnología no es tan rápida como lo es una adaptación o mejora a la tecnología existente. Así, el nuevo medidor Pegasus debe pasar por un periodo de pruebas, y después de éstas, por criterios de certificación por las dependencias gubernamentales correspondientes, la Procuraduría Federal del Consumidor, en este caso , antes de usarse en el mercado. La introducción del medidor Pegasus será gradual y mientras tanto se puede avanzar en el aspecto de georeferenciación de los clientes. Sin embargo, no son excluyentes estas dos tecnologías (Pegasus y Bestrac), es posible desarrollar un esquema en el que se pueda recibir la información con ambos tipos de medidores: el Bestrac (actualmente implementado) y el Pegasus (próximo a implantarse). Este esquema permite continuar con la lectura en tiempo real de las notas de surtido sin importar que medidor se esté utilizando.

El uso de la tecnología hace más eficiente la operación de las empresas que a fin de cuentas redunda en menores costos de operación, mayor competitividad y mayores ventas que se traduce en ganancias para la empresa que la utiliza. El hecho de apoyar a empresas mexicanas para dar solución a más empresas mexicanas genera un circulo virtuoso que mueve a la economía e impulsa el desarrollo tecnológico nacional que debe estar en constante movimiento; tan pronto se tiene un primer prototipo funcionando ya se debe de tener en mente la segunda versión, aumentada y mejorada, porque la tecnología llegó para cualquier cosa menos para quedarse.

# Referencias

Instant GPS. Short form reference guide Versión 1.1 Motorola, 25 de septiembre del 2002 www.motoroloa.com/gps

Oncore engineering notes. M12 oncore. Motorola

Rueda de prensa de motrola. http://www.motorola.com/MIMS/MSPG/Press/PR20001221\_5919.html Último acceso en marzo 2003

CreataLink wireless products. http://www.motorola.com/MIMS/MSPG/Products/OEM/calxt/ Último acceso en marzo 2003

PIC16F876 Datasheet Microchip Technology Inc., 2001 http://www.microchip.com/1010/pline/picmicro/category/embctrl/14kbytes/devices/16f876/ index.htm Último acceso en febrero 2003

Microchip application note AN566 Microchip Technology Inc., 1997

Electrónica y microcontroladores http://www.jmengual.com/ Último acceso en enero 2003

Sitio oficial de los programadores PICALL y P16PRO http://www.picallw.com/ Último acceso en diciembre del 2002

# Apéndice A. Caracteres hexadecimales que se transmiten a la impresora.

Este apéndice muestran los códigos hexadecimales de los caracteres ASCII que le llegan a la impresora en distintas impresiones ( Con surtidos de distintos litrajes y con un fin de ruta). Estos caracteres son los que conforman la nota de surtido.

Surtido de 46 LITROS:

43 6F 6E 74 72 61 74 6F 20 20 20 41 75 74 6F 20 4E 75 6D 2E 20 43 6F 6E A 1B 76 10 30 30 30 30 30 30 30 30 30 30 20 30 37 32 20 30 39 33 30 30 30 30 30 33 A 1B 76 1 2D 2D 2D 2D 2D 2D 2D 2D 2D 43 6C 69 65 6E 74 65 2D 2D 2D 2D 2D 2D 2D 2D A 1B 76 1 A 1B 76 1 2D 2D 2D 2D 2D 2D 2D 2D 2D 53 75 72 74 69 64 6F 2D 2D 2D 2D 2D 2D 2D 2D A 1B 76 1 49 6E 69 63 69 6F 3A 20 20 32 32 2D 30 31 2D 30 33 20 20 30 34 3A 32 35 A 1B 76 1 46 69 6E 61 6C 20 3A 20 20 32 32 2D 30 31 2D 30 33 20 20 30 34 3A 32 35 A 1B 76 1 69 74 72 6F 73 20 20 50 72 65 63 69 6F 20 20 20 49 6D 70 6F 72 74 65 A 1B 76 1 2D 2D 2D 2D 2D 20 20 20 20 2D 2D 2D 2D 2D 20 20 20 20 2D 2D 2D 2D 2D 0 A 1B 76 1 20 20 20 20 34 36 20 20 20 33 2E 34 39 30 20 20 20 31 33 39 2E 36 30 A 1B 76 1 A 1B 76 1 20 20 20 20 20 53 75 62 54 6F 74 61 6C 1B 76 1 20 20 20 31 33<br>2E 36 30 A 1B 76 1 20 20 20 20 20 49 2E 56 2E 41 2E 20 20 20 2E 36 30 A 1B 76 1 20 20 20 20 20 49 2E 56 2E 41 2E 20 20 20 20 20 20 32 30 2E 39 34 A 1B 76 1 20 20 20 20 20 54 6F 74 61 6C 20 20 20 20 20 20 31 36 30 2E 35 34 A 1B 76 1 A 1B 76 1 46 6F 72 6D 61 20 44 65 20 50 61 67 6F 3A 20 43 6F 6E 74 61 64 6F A

Surtido de 100 LITROS:

43 6F 6E 74 72 61 74 6F 20 20 20 41 75 74 6F 20 4E 75 6D 2E 20 43 6F 6E A 1B 76 1 0 30 30 30 30 30 30 30 30 30 30 20 30 37 32 20 30 39 33 30 30 30 30 30 34 A 1B 76 1 2D 2D 2D 2D 2D 2D 2D 2D 2D 43 6C 69 65 6E 74 65 2D 2D 2D 2D 2D 2D 2D 2D A 1B 76 1 A 1B 76 1 2D 2D 2D 2D 2D 2D 2D 2D 2D 53 75 72 74 69 64 6F 2D 2D 2D 2D 2D 2D 2D 2D A 1B 76 1 49 6E 69 63 69 6F 3A 20 20 32 32 2D 30 31 2D 30 33 20 20 30 34 3A 34 36 A 1B 76 1 46 69 6E 61 6C 20 20 20 32 32 2D 30 31 2D 30 33 20 20 30 34 3A 34 37 A 1B 76 1 4C 69 74 72 6F 73 20 20 50 72 65 63 69 6F 20 20 20 49 6D 70 6F 72 74 65 A 1B 76 1 2D 2D 2D 2D 2D 20 20 20 20 2D 2D 2D 2D 2D 20 20 20 20 2D 2D 2D 2D 2D 0 A 1B 76 1 20 20 20 31 30 31 20 20 20 33 2E 34 39 30 20 20 20 33 30 36 2E 35 31 A 1B 76 1 A 1B 76 1 20 20 20 20 20 53 75 62 54 6F 74 61 6C 1B 76 1 20 20 20 33 30 36 2E 35 31 A 1B 76 1 20 20 20 20 20 49 2E 56 2E 41 2E 20 20 20 20 20 20 34 35 2E 39 38 A 1B 76 1 20 20 20 20 20 54 6F 74 61 6C 20 20 20 20 20 20 33 35 32 2E 34 39 A 1B 76 1 A 1B 76 1 46 6F 72 6D 61 20 44 65 20 50 61 67 6F 3A 20 43 6F 6E 74 61 64 6F A

#### Surtido de 1000 LITROS:

43 6F 6E 74 72 61 74 6F 20 20 20 41 75 74 6F 20 4E 75 6D 2E 20 43 6F 6E A 1B 76 1 0 30 30 30 30 30 30 30 30 30 30 20 30 37 32 20 30 39 33 30 30 30 30 30 35 A 1B 76 1 2D 2D 2D 2D 2D 2D 2D 2D 2D 43 6C 69 65 6E 74 65 2D 2D 2D 2D 2D 2D 2D 2D A 1B 76 1 A 1B 76 1 2D 2D 2D 2D 2D 2D 2D 2D 2D 53 75 72 74 69 64 6F 2D 2D 2D 2D 2D 2D 2D 2D A 1B 76 1 49 6E 69 63 69 6F 3A 20 20 32 32 2D 30 31 2D 30 33 20 20 30 34 3A 34 38 A 1B 76 1 46 69 6E 61 6C 20 3A 20 20 32 32 2D 30 31 2D 30 33 20 20 30 34 3A 35 34 A 1B 76 1 4C 69 74 72 6F 73 20 20 50 72 65 63 69 6F 20 20 20 49 6D 70 6F 72 74 65 A 1B 76 1 2D 2D 2D 2D 2D 20 20 20 20 2D 2D 2D 2D 2D 20 20 20 20 2D 2D 2D 2D 2D 0 A 1B 76 1 20 20 31 30 31 31 20 20 20 33 2E 34 39 30 20 20 33 30 36 38 2E 31 37 A 1B 76 1 A 1B 76 1 20 20 20 20 53 75 62 54 6F 74 61 6C 20 1B 76 1 20 20 33 30 36 38 2E 31 37 A 1B 76 1 20 20 20 20 49 2E 56 2E 41 2E 20 20 20 20 20 20 34 36 30 2E 32 32 A 1B 76 1 20 20 20 20 54 6F 74 61 6C 20 20 20 20 20 20 33 35 32 38 2E 33 39 A 1B 76 1 A 1B 76 1 46 6F 72 6D 61 20 44 65 20 50 61 67 6F 3A 20 43 6F 6E 74 61 64 6F A

#### Fin de ruta:

A 1B 76 1 A 1B 76 1 A 1B 76 1 A 1B 76 1 A 1B 76 1 A 1B 76 1 A 1B 76 1 A 1B 76 1 4E 6F 2E 20 52 75 74 61 20 20 20 20 20 20 3A 20 39 33 A 1B 76 1 4E 6F 2E 20 4F 70 65 72 61 64 6F 72 20 20 3A 20 32 31 36 30 A 1B 76 1 4E 6F 2E 20 41 73 69 73 74 65 6E 74 65 20 3A 20 36 33 36 38 A 1B 76 1 4E 6F 2E 20 43 61 6D 69 6F 6E 20 20 20 20 3A 20 37 32 A 1B 76 1 A 1B 76 1 20 20 20 20 20 20 49 6E 69 63 69 6F 20 20 20 20 46 69 6E 61 6C A 1B 76 1 46 65 63 68 61 3A 32 32 2D 30 31 2D 30 33 20 20 32 32 2D 30 31 2D 30 33 A 1B 76 1 48 6F 72 61 3A 20 30 32 3A 34 37 20 20 20 20 20 30 34 3A 35 35 A 1B 76 1 54 6F 74 20 48 6F 72 61 73 20 3A 20 30 32 3A 30 38 A 1B 76 1 A 1B 76 1 A 1B 76 1 46 6F 72 6D 61 20 44 65 20 50 61 67 6F 20 54 6F 74 61 6C A 1B 76 1 20 20 43 6F 6E 74 61 64 6F 3A 20 34 36 37 33 2E 31 31 A 1B 76 1 20 20 43 72 65 64 69 74 6F 3A 20 20 20 30 2E 30 30 A 1B 76 1 20 20 56 61 72 69 6F 73 20 3A 20 20 20 1B 76 1 30 2E 30 30 A 1B 76 1 A 1B 76 1 20 20 54 6F 74 61 6C 20 20 3A 20 34 36 37 33 2E 31 31 A 1B 76 1 A 1B 76 1 2D 2D 2D 2D 2D 2D 54 6F 74 61 6C 69 7A 61 64 6F 72 2D 2D 2D 2D 2D 2D 2D A 1B 76 1 49 6E 69 63 69 6F 3A 20 20 20 37 30 31 38 37 39 2E 30 A 1B 76 1 46 69 6E 61 6C 20 3A 20 20 20 37 30 33 32 31 38 2E 30 A 1B 76 1 54 6F 74 20 4C 69 74 72 6F 73 20 20 3A 20 20 31 33 33 39 2E 30 A 1B 76 1 54 6F 74 20 45 6E 74 72 65 67 61 73 3A 20 20 36 A 1B 76 1 A 1B 76 1 2D 2D 2D 2D 2D 2D 2D 2D 2D 2D 4E 69 76 65 6C 2D 2D 2D 2D 2D 2D 2D 2D 2D A 1B 76 1 49 6E 69 63 69 6F 3A 20 20 20 31 36 36 37 30 A 1B 76 1 46 69 6E 61 6C 20 3A 20 20 20 31 36 36 37 30 A 1B 76 1 A 1B 76 1 A 1B 76 1 5F 5F 5F 5F 5F 5F 5F 5F 5F 5F 5F 5F 5F 5F 5F 5F 5F 5F 5F 5F A 1B 76 1 46 69 72 6D 61 20 44 65 6C 20 4F 70 65 72 61 64 6F 72 A

# **Apéndice C. Características del microcontrolador PIC16F876**

Las características técnicas del microcprocesador se obtuvieron directamente del manual de especificaciones proporcionado por Microchip en su sitio en Internet: www.microchip.com

- Compañía: Microchip
- CPU RISC de alto desempeño
- Instrucciones de un ejecución en un solo ciclo de reloj excepto condicionales que son de dos ciclos
- Velocidad de operación: 20 MHz reloj de entrada.

200 ns ciclo de instrucción

- 8K x 14 palabras de memoria FLASH de código
- 368 x 8 bytes de memoria de datos (RAM)
- 256 x 8 bytes de memoria EEPROM de datos
- 14 fuentes distintas de interrupción
- Hasta 8 niveles en la pila de hardware (*stack).* Mismo número de llamadas anidadas a funciones
- Modos de direccionamiento: directo, indirecto y relativo
- Power-on reset (POR)
- Power-up timer (PWRT)
- Temporizador de inicio de oscilador (OST)
- Temporizador *"watchdog"* (WDT) con su propio oscilador RC incluido
- Protección de código programable
- Modo de ahorro de energía (SLEEP)
- Opciones de oscilador seleccionable
- Tecnología CMOS FLASH/EEPROM de bajo consumo de potencia
- Programación serial en circuito (a través de dos pines)
- Amplio margen de operación:  $2.0$  [V] a 5.5 [v]
- Corriente de entrada/salida: 25 mA
- En bajo consumo de potencia
	- $*$  < 0.6 mA típico @ 3V, 4 MHz
	- \* 20 µA típico @ 3V, 32 kHz
	- \* < 1 µA con corriente en modo de espera
- Temporizador/Contador de 8 bits con un prescalador de 8 bits
- Temporizador/Contador de 16 bits
- 2 entradas de captura, comparación y modulación por ancho de pulso (PWM)
- Convertidor analógico-digital de 10 bits multicanal
- Puerto de comunicación serial asíncrono (SSP) con SPI.
- Transmisor/Receptor Síncrono/Asíncrono Universal (USART/SCI) con detección de 9 bits.
- Circuito de detección de voltaje de operación bajo que genera un *reset* (BOR)

Apéndice D. Características de la tarjeta CreataLink.

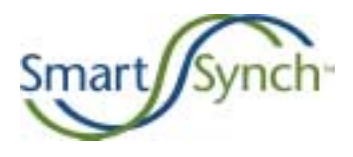

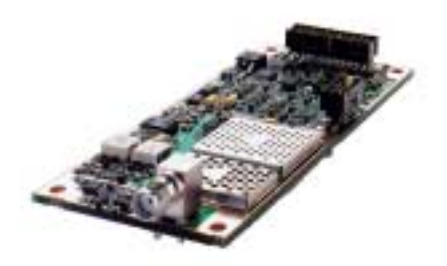

# **Creatalink® 2XT Data Transceiver**

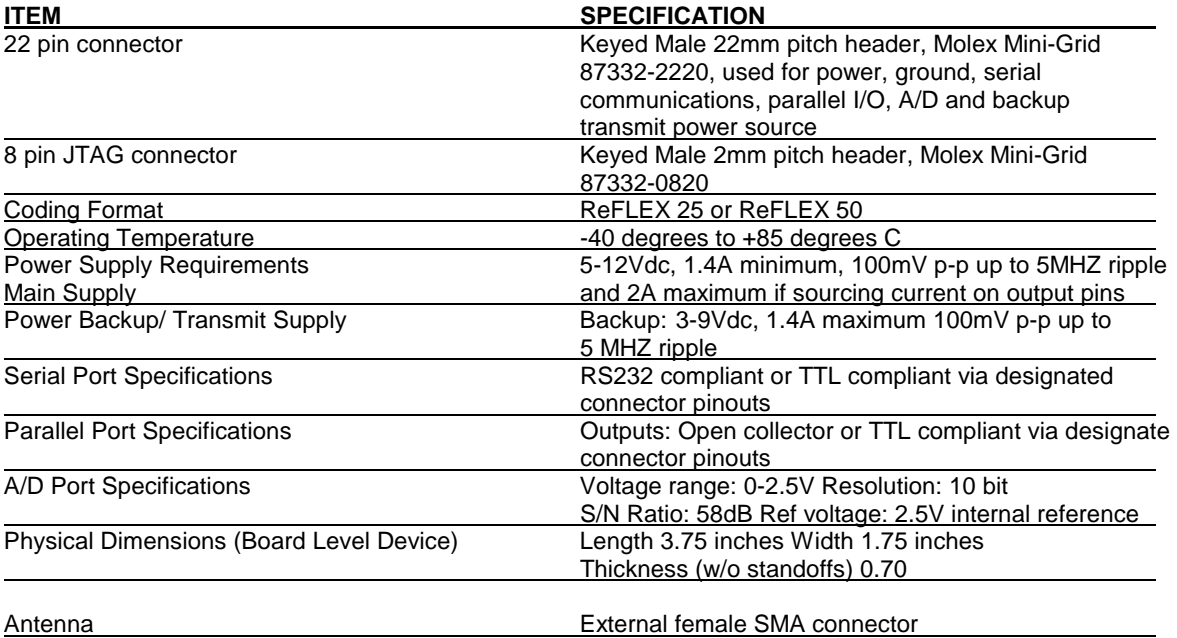

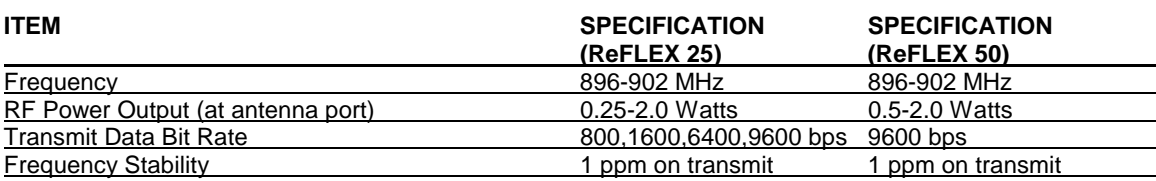

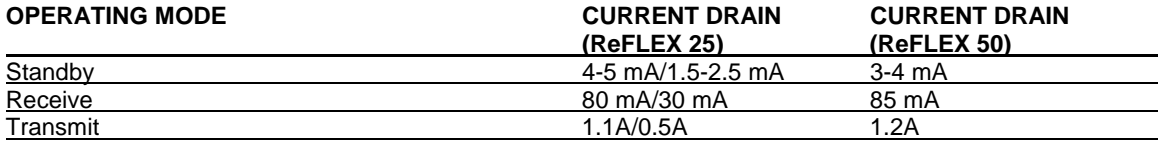

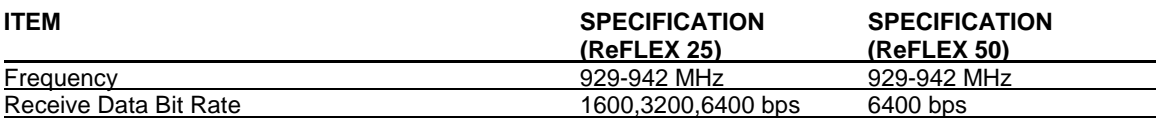